<span id="page-0-0"></span> $\begin{array}{ccccccc} & ( & ) & & & \text{BOK FA} & & & \text{PL-B} \text{900} & & & \text{/PL-B} \text{910} \\ & & & \text{BL} & & & \text{PL-B} \text{910} & & & \\ & & \text{PL} & & & \text{PL-B} \text{911} & & & \text{PL-B} \text{912} & & \\ \end{array}$ PL PL  $FA$ 

 $PL$ 

Г  $(1)$  $\begin{array}{c} | \\ | \end{array}$  $\overline{\phantom{a}}$  $(2)$  $\begin{array}{c} \end{array}$  $\overline{\phantom{a}}$  $(3)$  $\overline{\phantom{a}}$  $\overline{\phantom{a}}$  $(4)$  $\overline{\phantom{a}}$  $\overline{\phantom{a}}$  $\overline{\phantom{a}}$ 

© Copyright 2000 Digital Electronics Corporation. All rights reserved.

<span id="page-1-0"></span>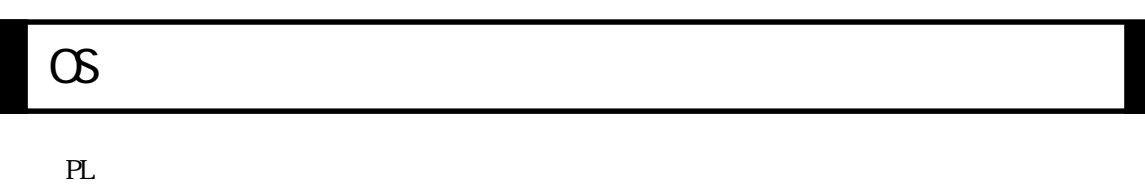

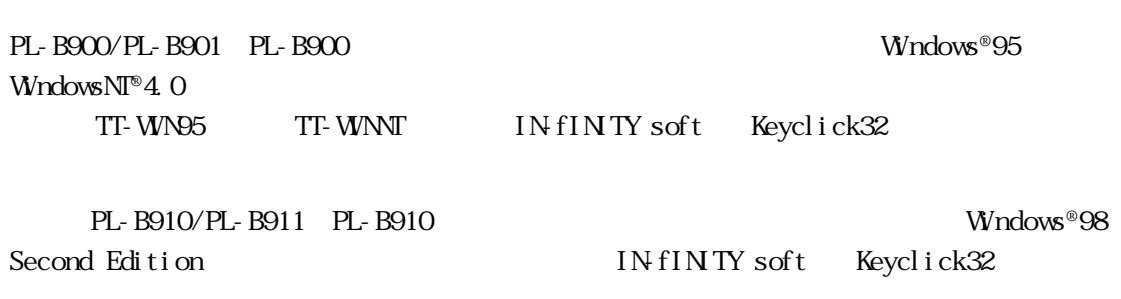

 $1$ 

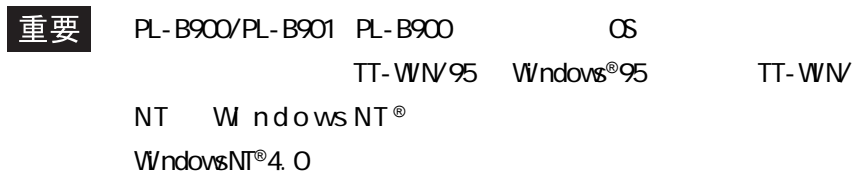

#### Windows**®**95/Windows**®**98 Second Edition/WindowsNT**®**4.0

アップグレードソフトウェアの追加コピー数:0

Microsoft Corporation

 $\sim$  3  $\sim$  3  $\sim$ 

 $\mathbf{1}$ 

 $\overline{C}$  $\overline{\phantom{a}}$ 

 $1$ 

Recovery Media

Upgrade Purposes Only

 $\mathsf F$  or  $\mathsf F$  or  $\mathsf F$  or  $\mathsf F$  or  $\mathsf F$ 

 $\mathbf 1$ 

Recovery Media

Recovery Media

 $1$ 

Recovery Media

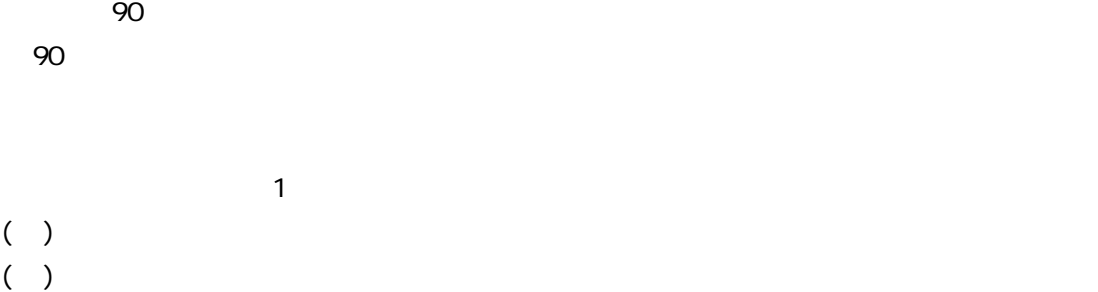

 $R = \frac{1}{2}$ 

5

TT-WIN95 TT-WINT

 $\frac{1}{3}$ 

 $\bf 1$ 

 $\mathbf 1$ 

 $\sim$  The Second Second Second Second Second Second Second Second Second Second Second Second Second Second Second Second Second Second Second Second Second Second Second Second Second Second Second Second Second Second Se

Copyright TTI/GUNZE LIMITED

には<sub>たい</sub>ながら、

 $\mathbf{a}$ 

IN-fINITY soft Keyclick32

IN-fINITY soft

<span id="page-6-0"></span>**PL**  $PL$  $PL$ 

 $\triangle$ して誤った取り続いたから、人が傷害を得ると、人が傷害を得ると、人が傷害を得ると、人が傷害を得ると、人が傷害を得ると、人が傷害を得ると、人が傷害を得ると、人が傷害を得ると、人が傷害を得ると、人が傷害を得ると、人が傷害を得ると、人が傷害を得ると、人が傷害を得ると、人が傷害を得ると、人が傷害を得ると、人が傷害を得ると、人が傷害を得ると、人が傷害を得ると、  $\sqrt{N}$ ・ PL の本体 あいこうしょう こうしょう こうしょう こうしょう こうしょう こうしょう こうしょう **PL** センター アンディアン こうしょう しょうしん しょうしん しょうしょう ・ 装置の安全性にかかわるタッチスイッチをPL上に設けないでください。非常停止スイッ  $P<sub>L</sub>$ PL  $4$  $PL$  $PL$  expedience  $\mathcal{M}$  and  $\mathcal{M}$  and  $\mathcal{M}$  an

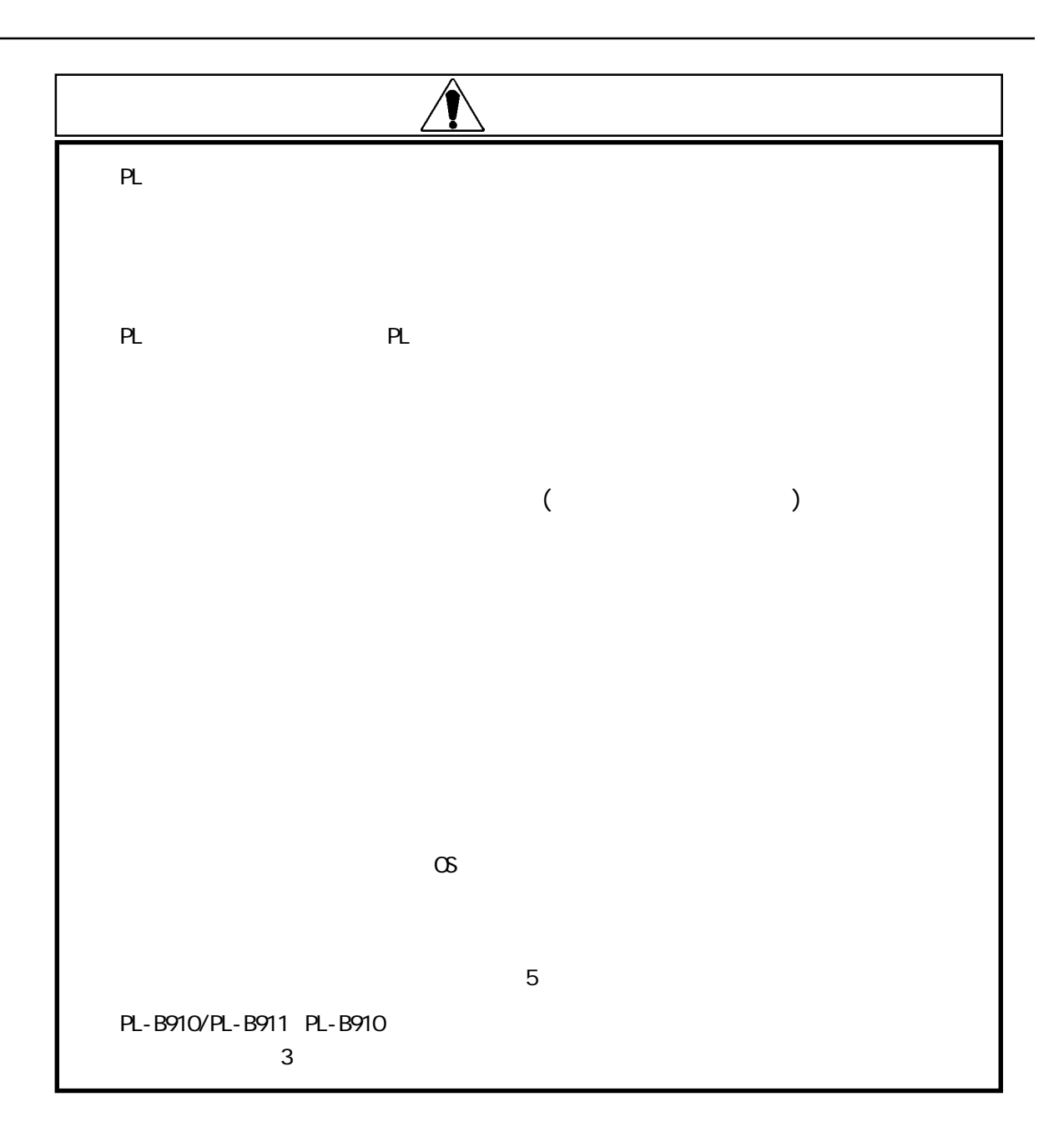

#### $\infty$  $\overline{1}$  . . . . . UL/c-UL CSA Œ

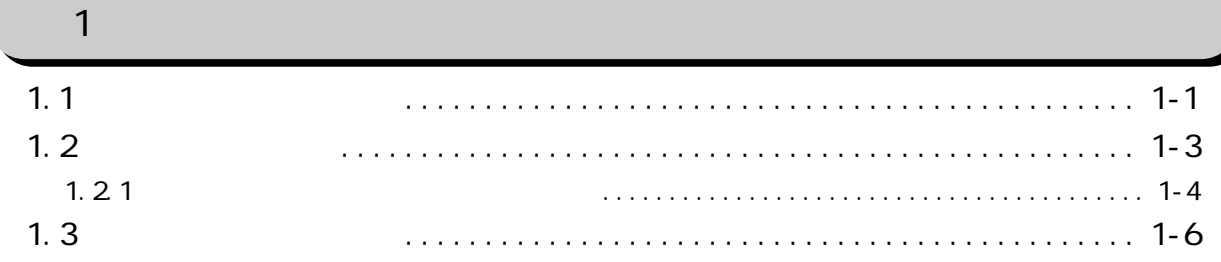

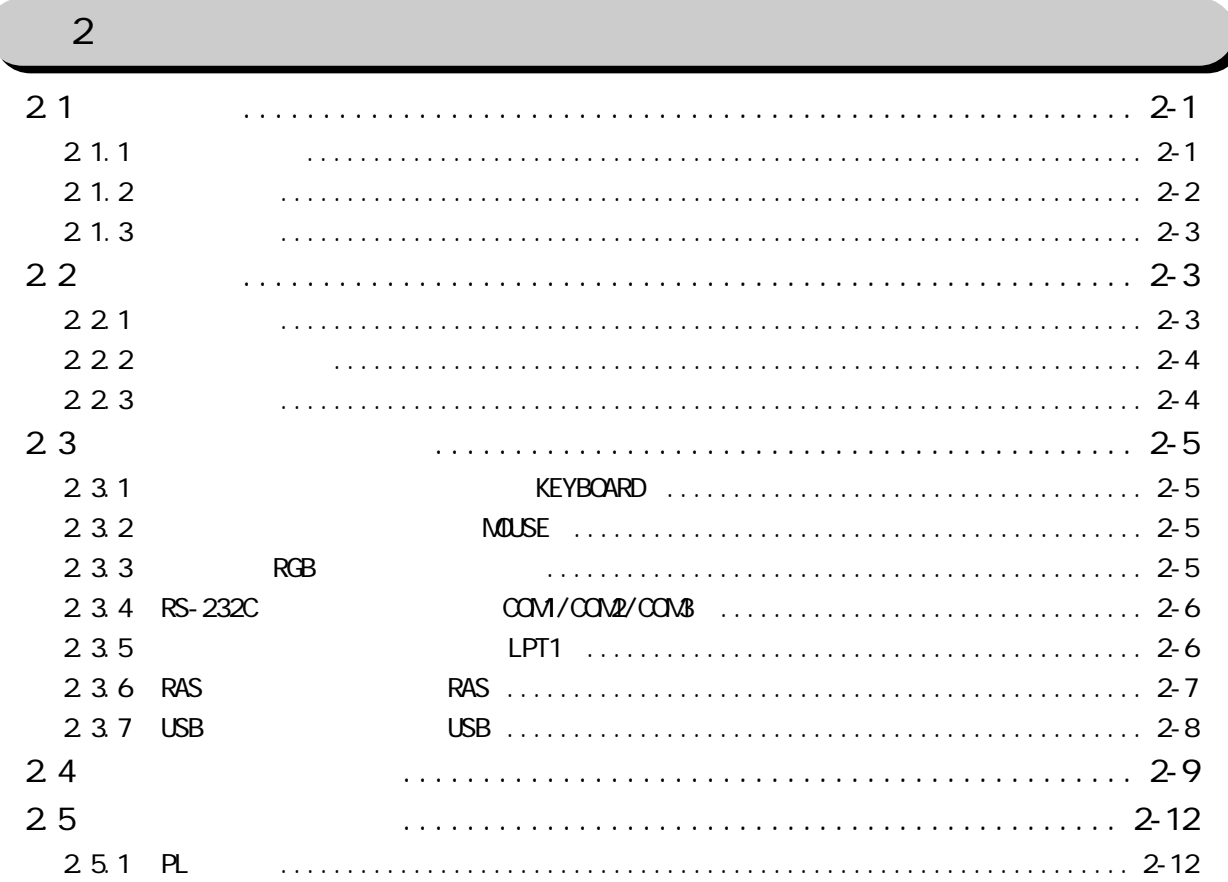

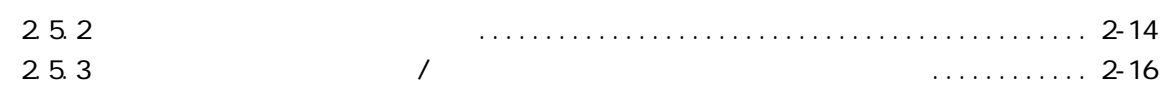

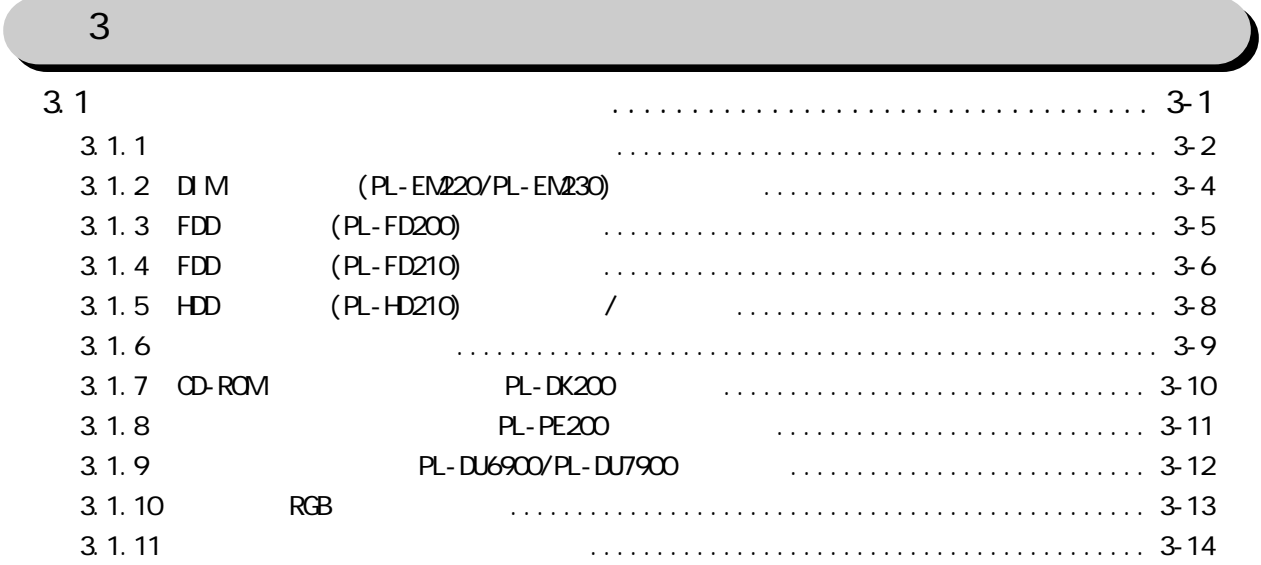

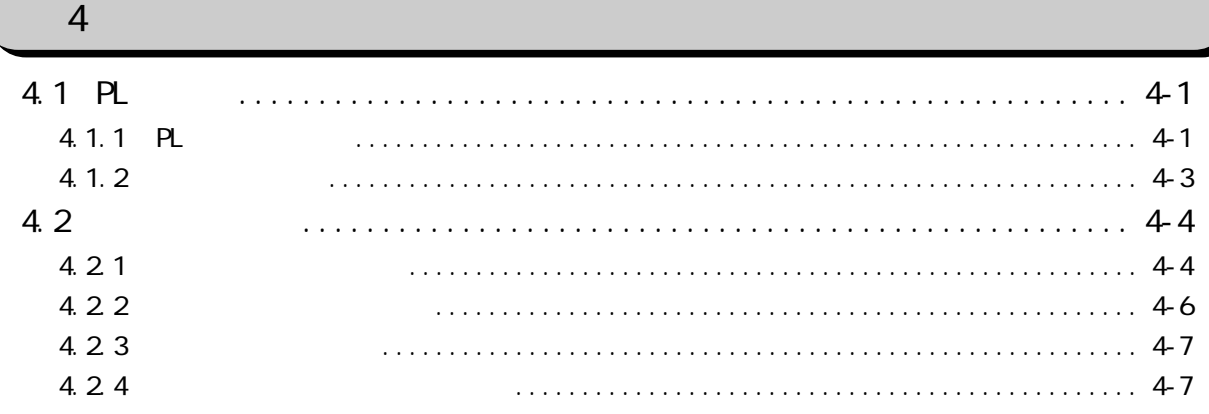

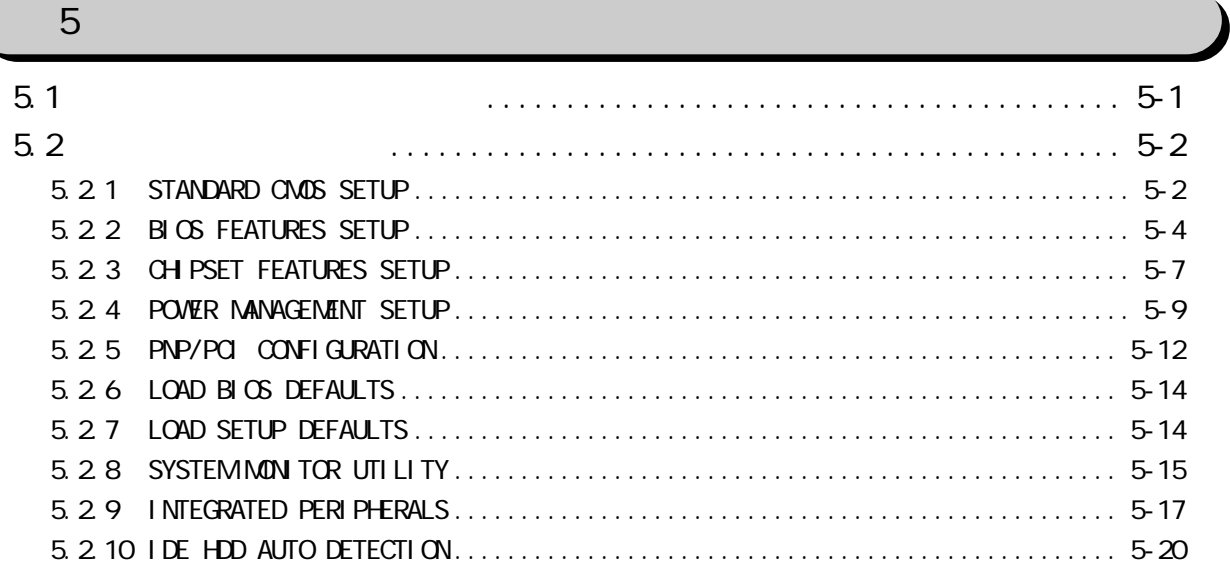

 $\overline{\phantom{a}}$ 

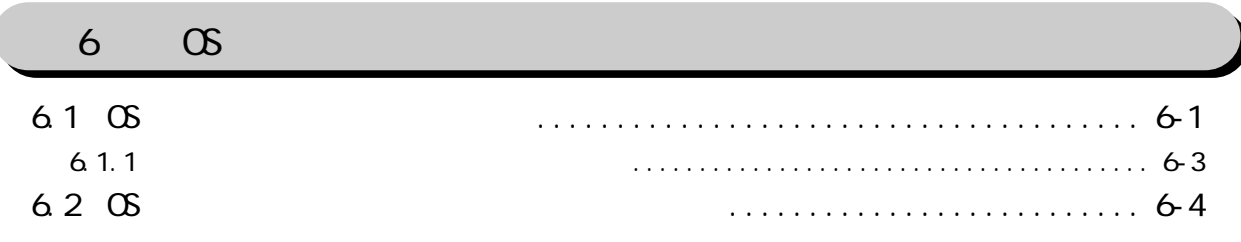

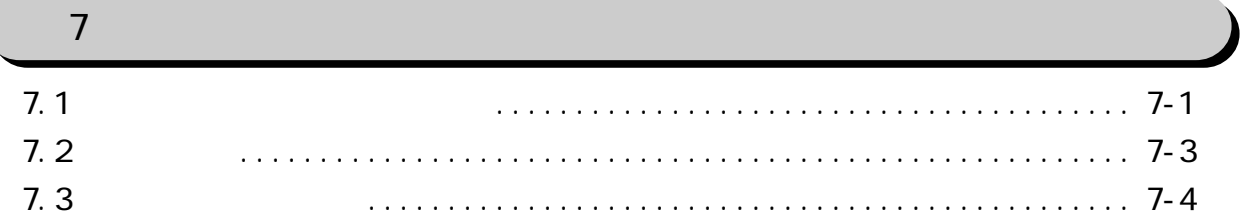

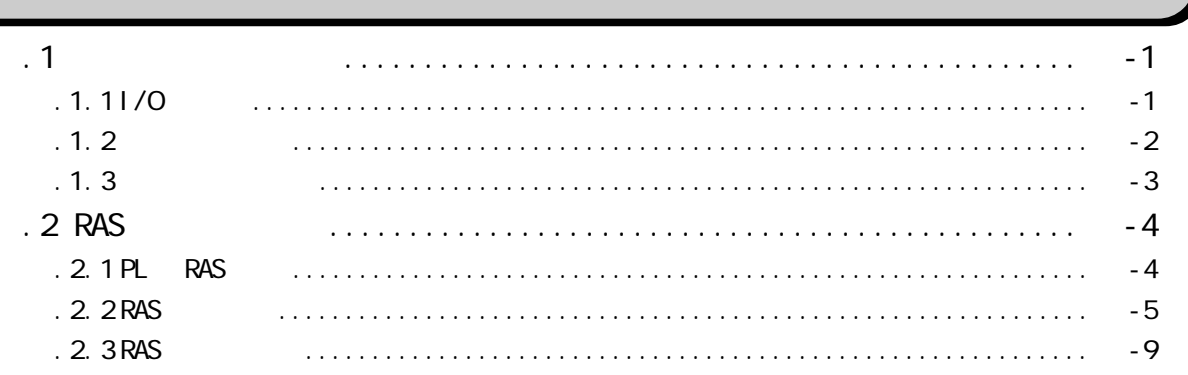

<span id="page-11-0"></span>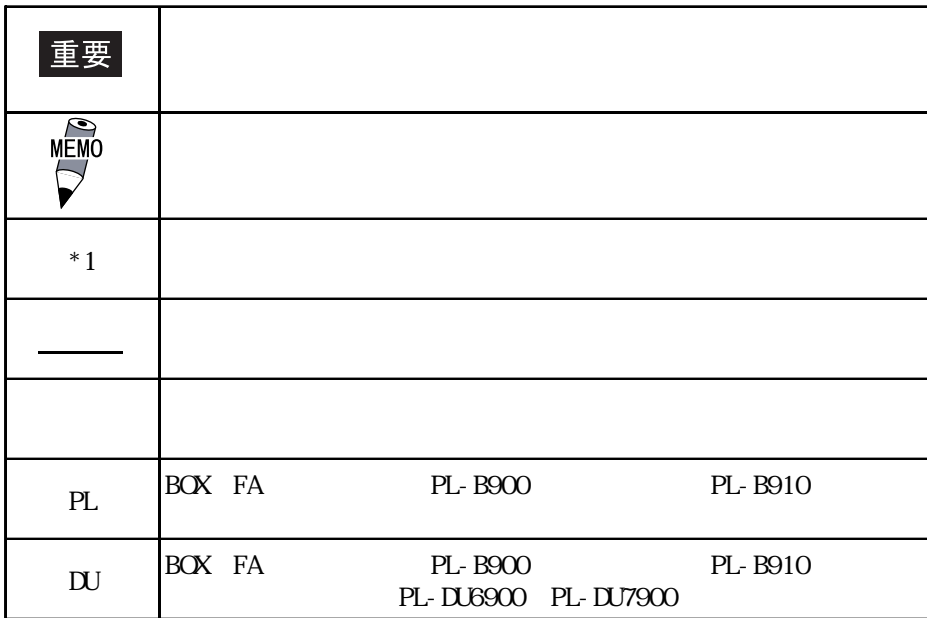

PL マスクライン アイディング かんしょう しょうしょう

#### <u>PL</u> - <u>B9\* \*</u> - 4\* - \*\* \*\* A BCDE FG H I

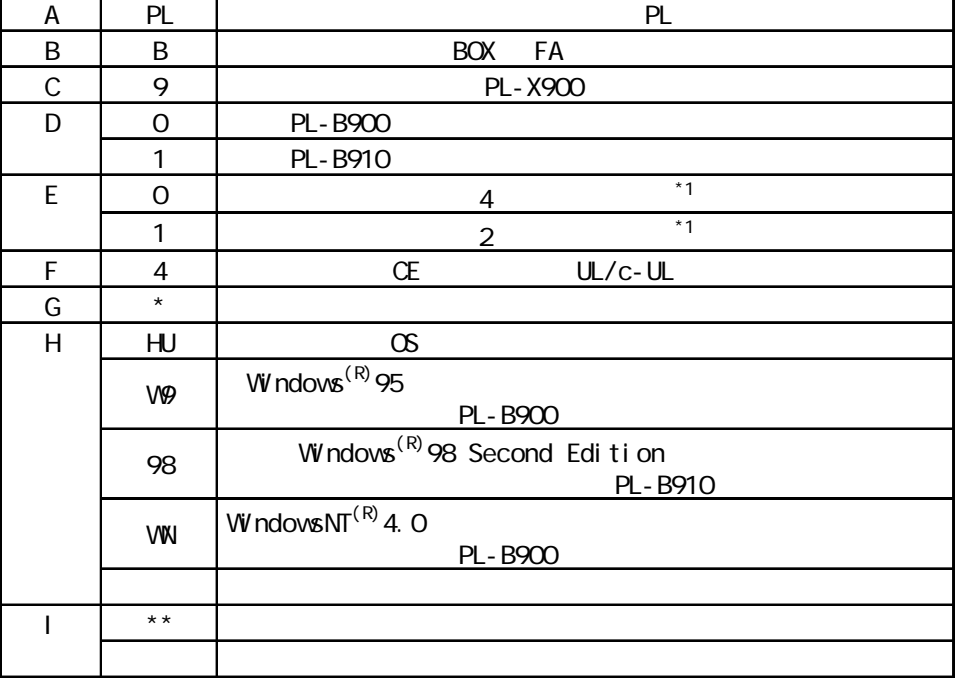

 $\overline{\phantom{a}^*1 \cdot S4}$ 

<span id="page-12-0"></span>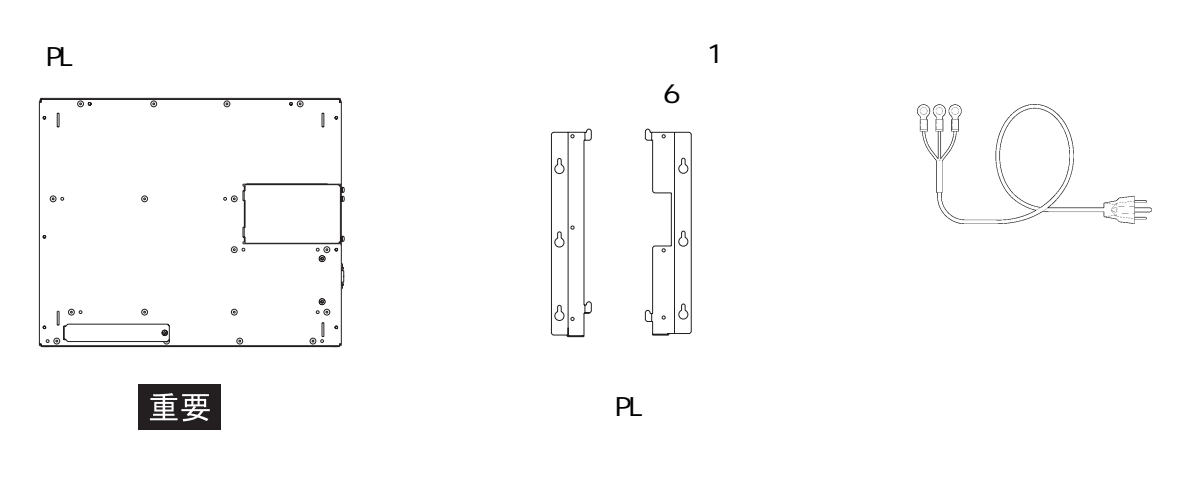

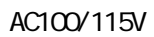

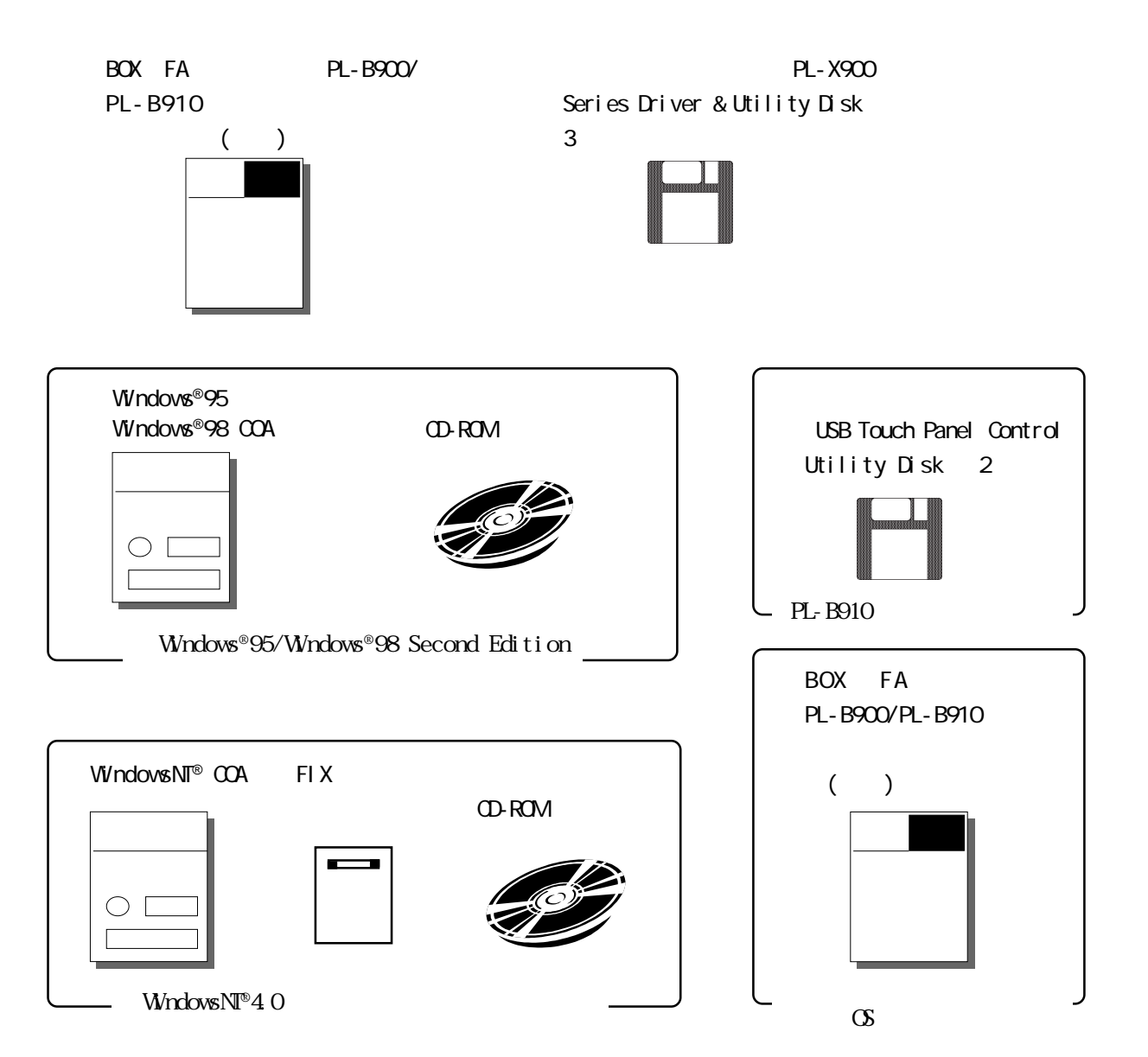

<span id="page-13-0"></span>PL the state of the state of the state of the state of the state of the state of the state of the state of the state of the state of the state of the state of the state of the state of the state of the state of the state o

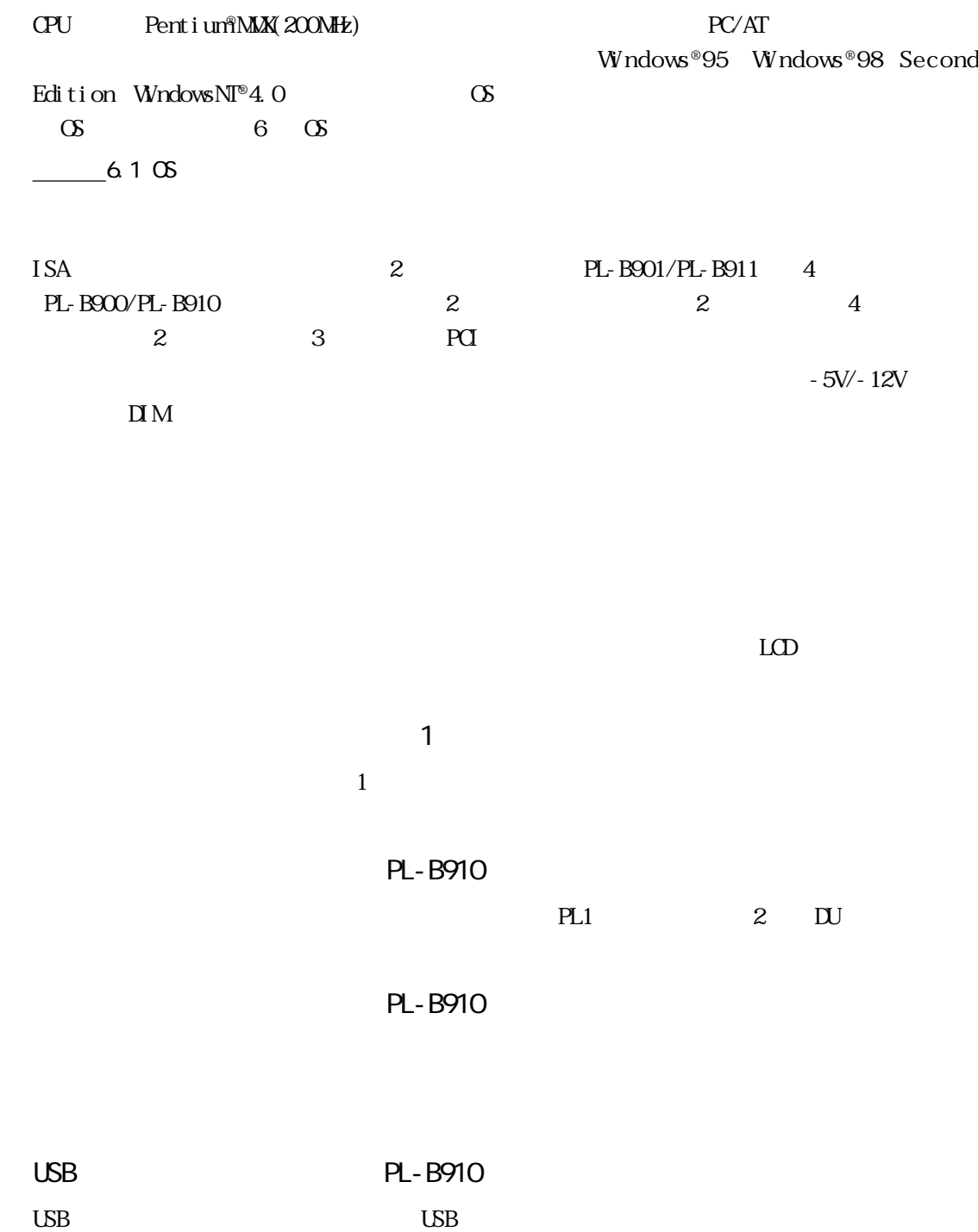

UL/c-UL(CSA) CE

<span id="page-14-0"></span>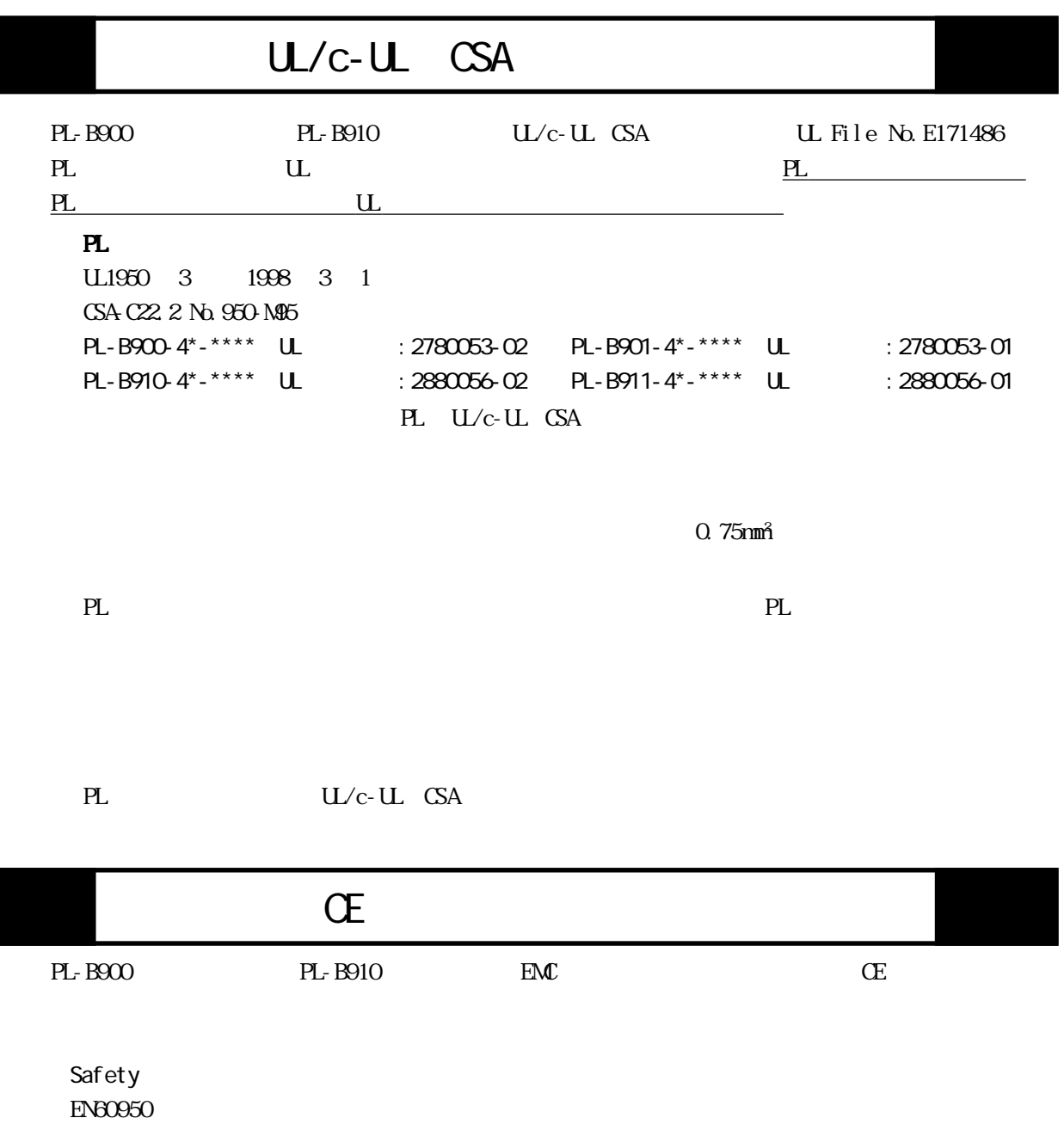

・EMI<EN50081-2>  $E\rightarrow 5011$   $1$  (ClassA) ・EMS<EN50082-2>  $EB1000-42$   $EB1000-43$   $EB1000-44$   $EB1000-46$   $EB1000-48$   $EN50204$ PL EN60950

 $\alpha$  75mm<sup>2</sup>

eL electric entry and the planet of the PL electric entry and planet of the PL electric entry and planet of the PL electric entry and the PL electric entry and planet of the PL electric entry and the PL electric entry an

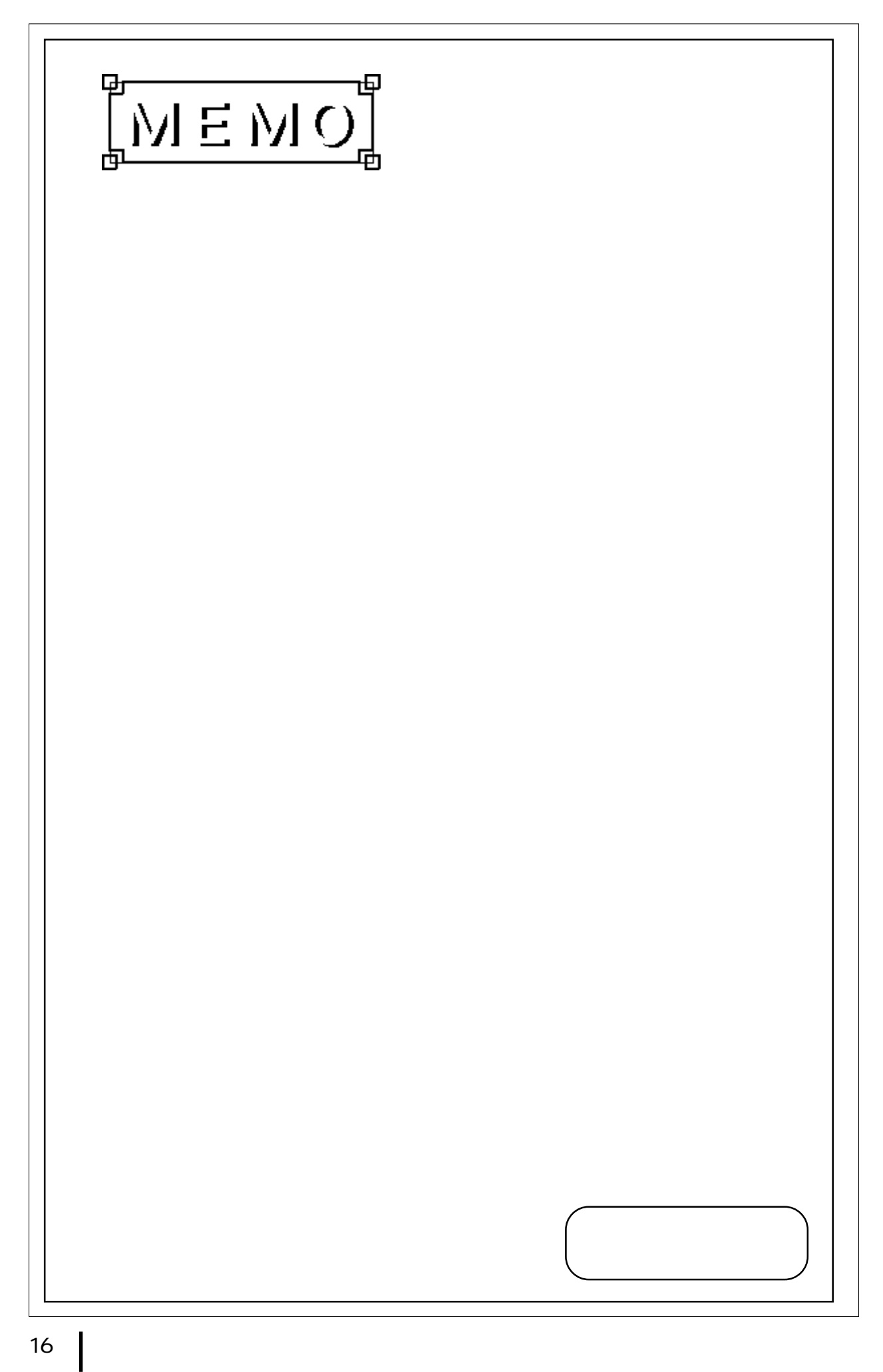

# <span id="page-16-0"></span>第 1章 概要 1.  $\blacksquare$  $2\overline{z}$  $3.$

PL PL

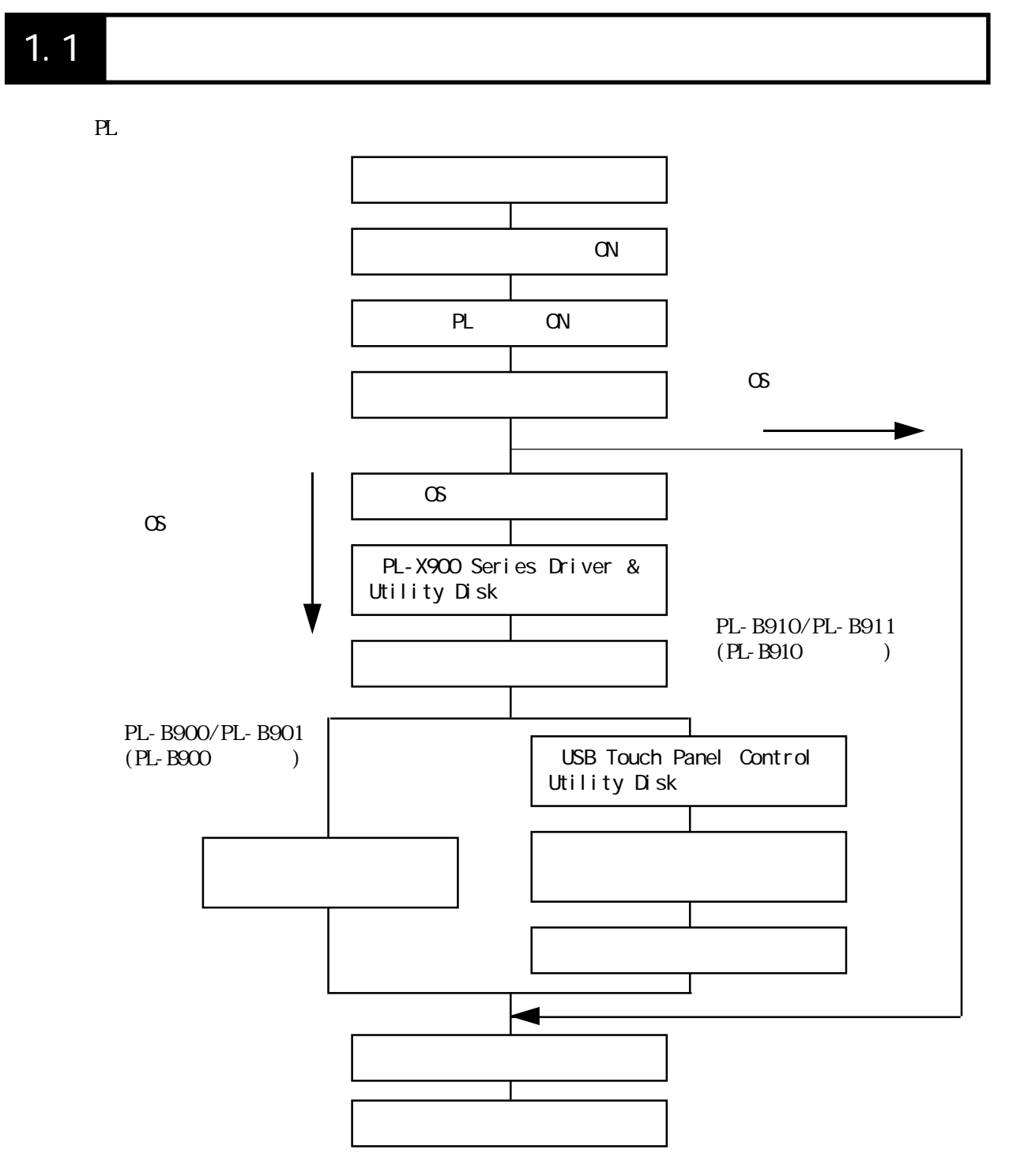

 $1.1$ 

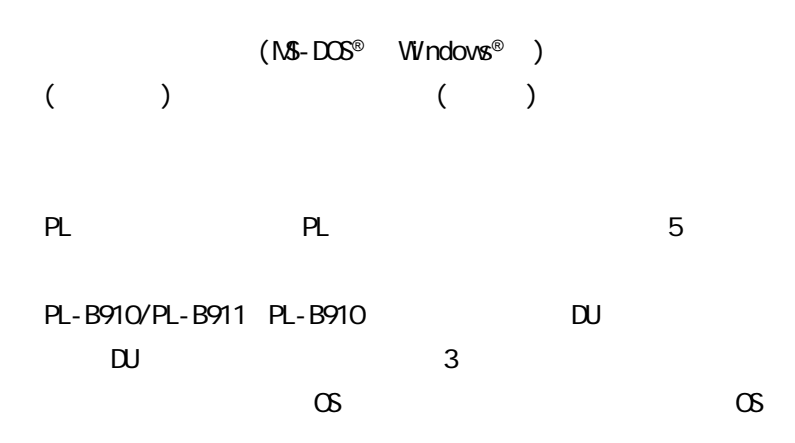

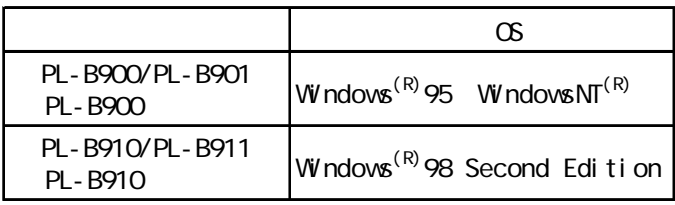

### <span id="page-18-0"></span> $1.2$

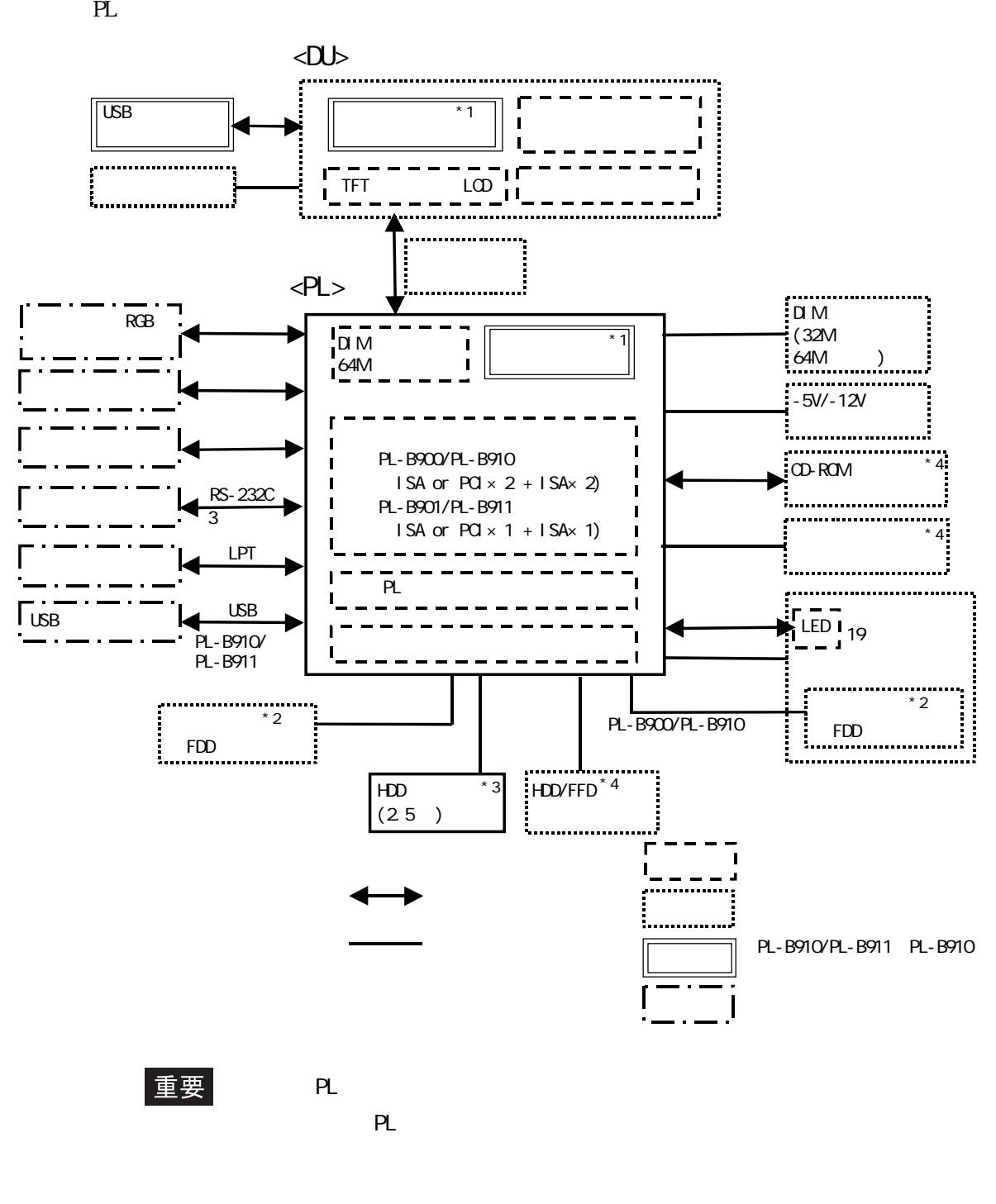

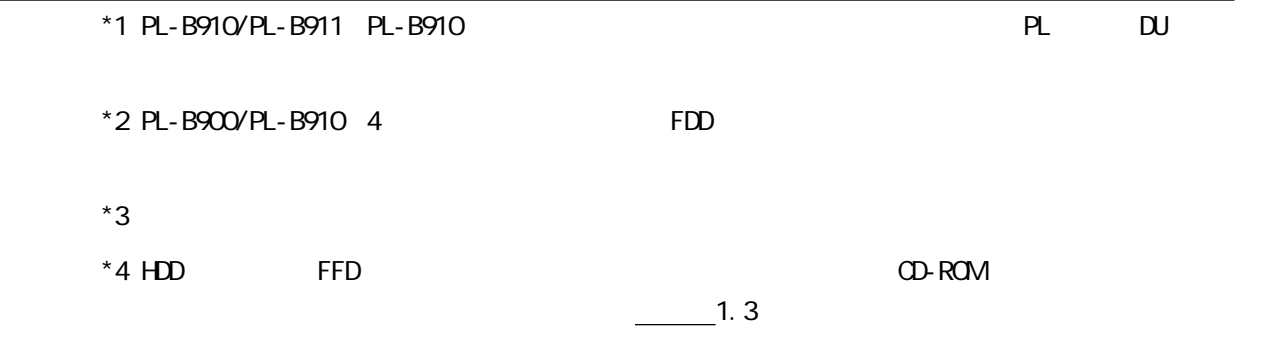

#### <span id="page-19-0"></span> $1.2$

#### $1.2.1$

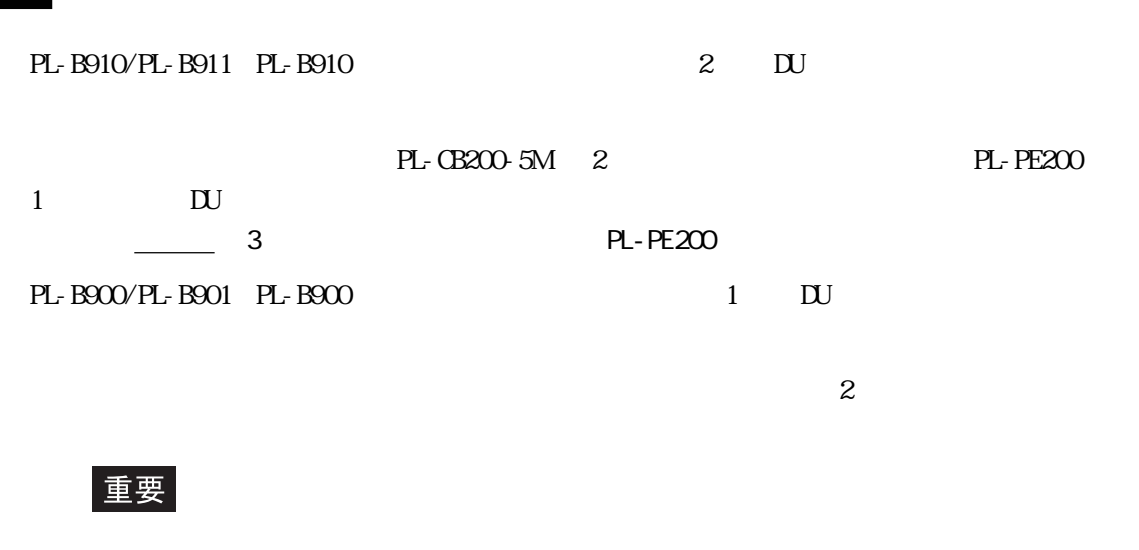

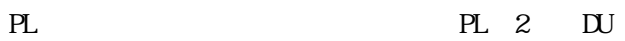

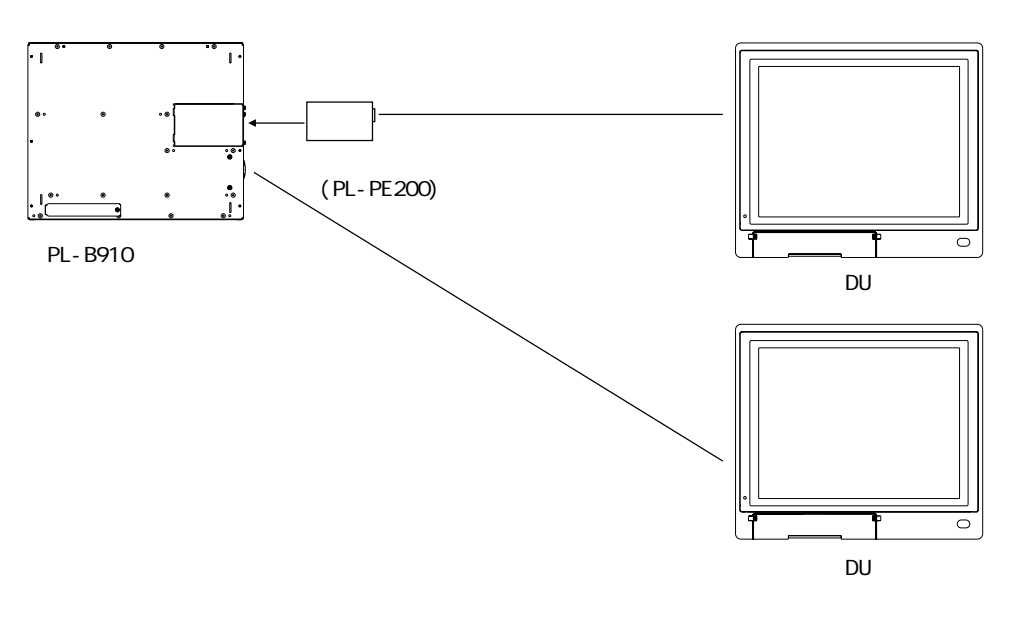

PL DU DU PL DU DU

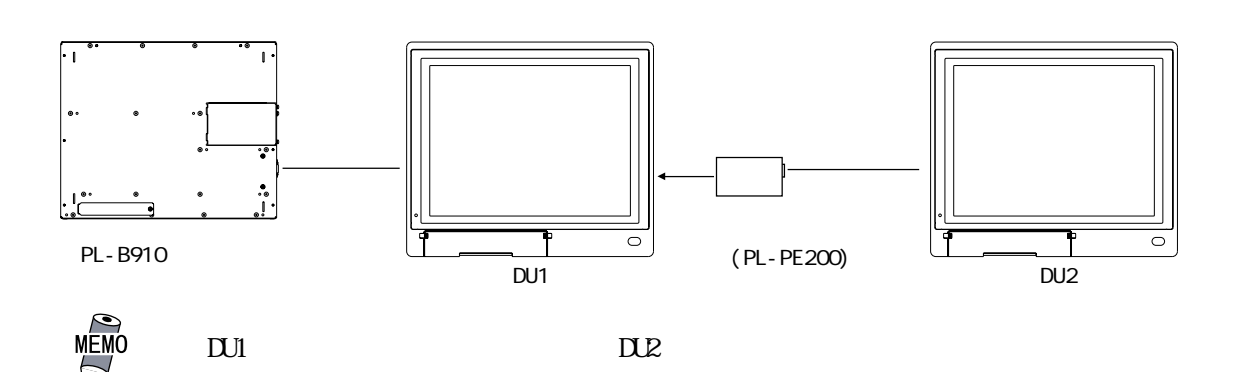

 $\Box$ 

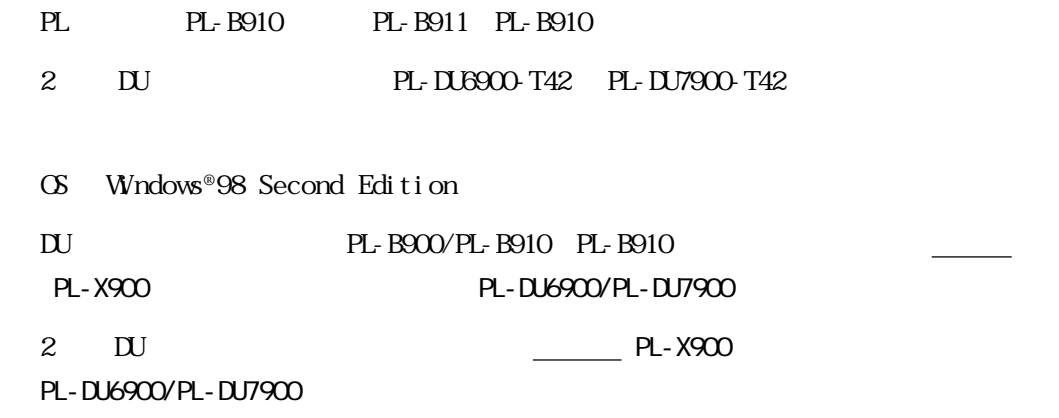

PL-CB200-5M

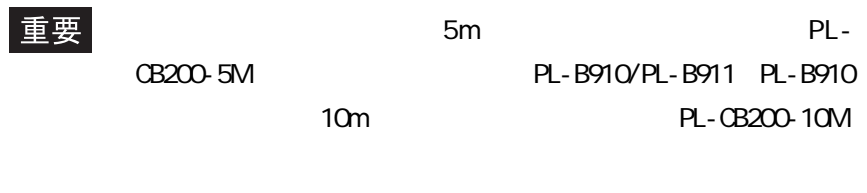

PL1 3 DU

 $\frac{1}{2}$  6  $\frac{1}{2}$  6  $\frac{1}{2}$ 

<span id="page-21-0"></span>PL  $\overline{P}$ 

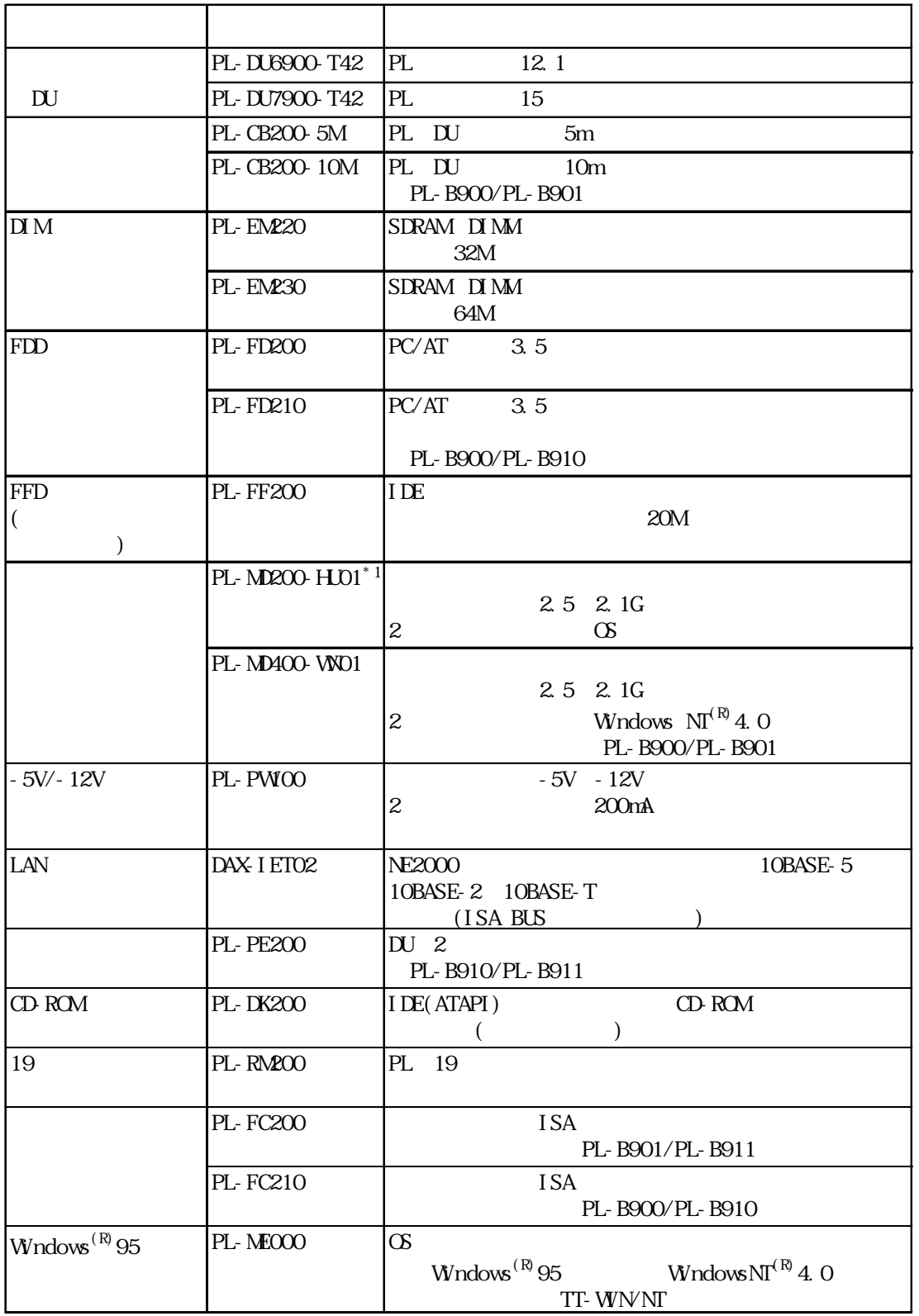

 $2 \quad \text{IDE}$ 

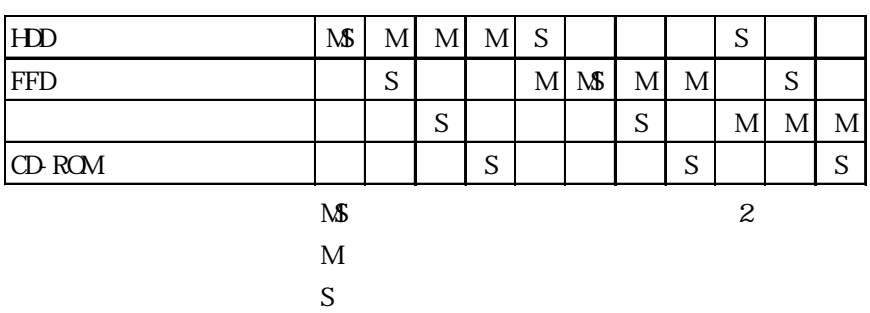

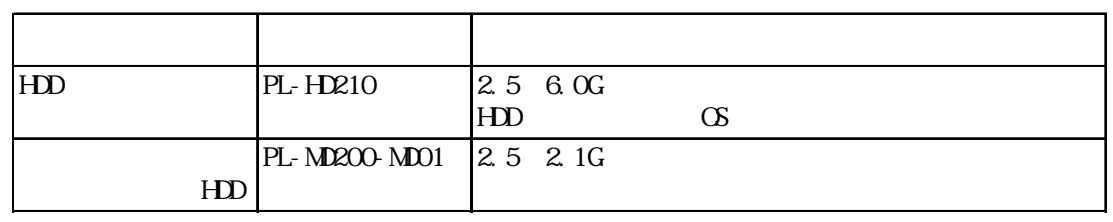

 $HD$ 

 $20 \quad 2000$  5

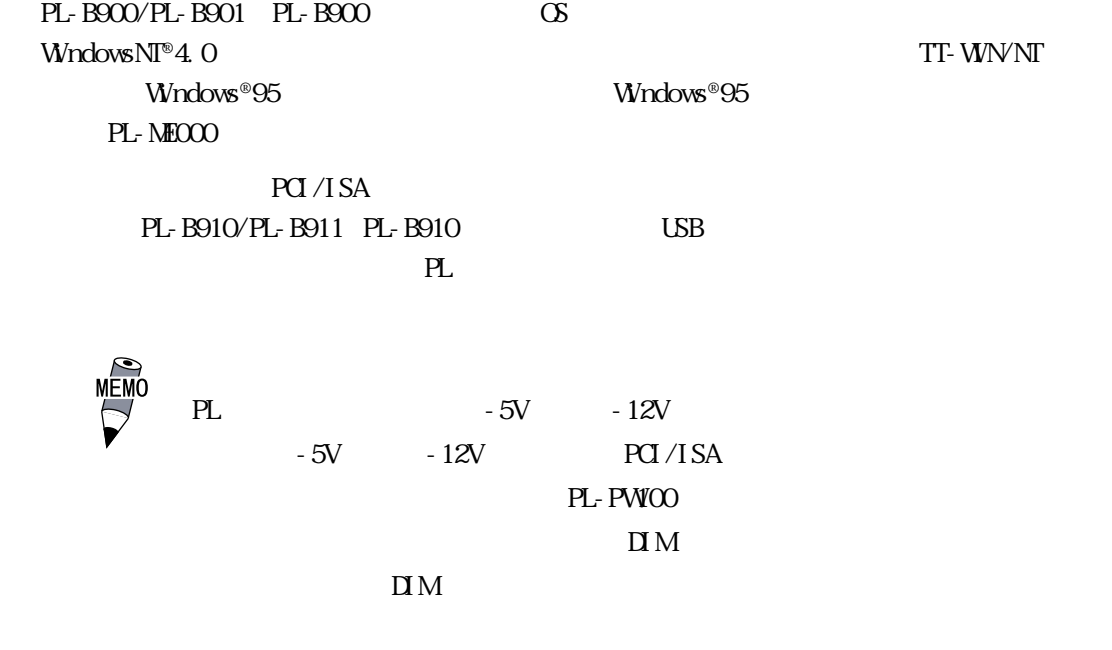

 $\overline{UB}$ 

 $1.2$ 

<span id="page-24-0"></span>2 1. 2. 性能仕様  $3.$  $4.$  $5.$ 

# 21

# $2.1.1$

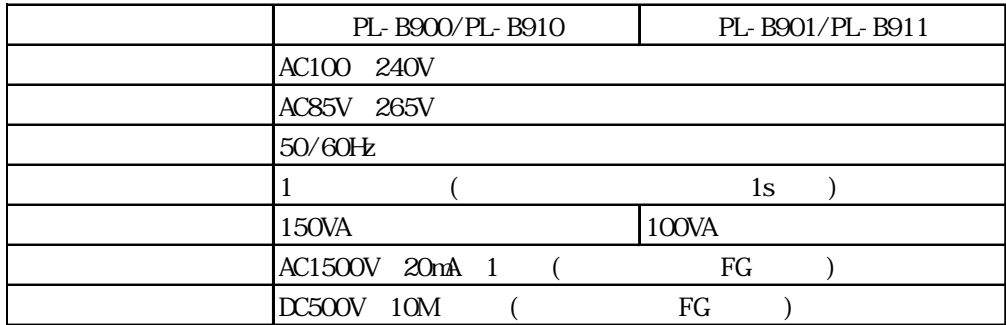

PLの一般仕様、性能仕様、インターフェイスなどの仕様と外観図および各部名称について説

#### <span id="page-25-0"></span> $21.2$

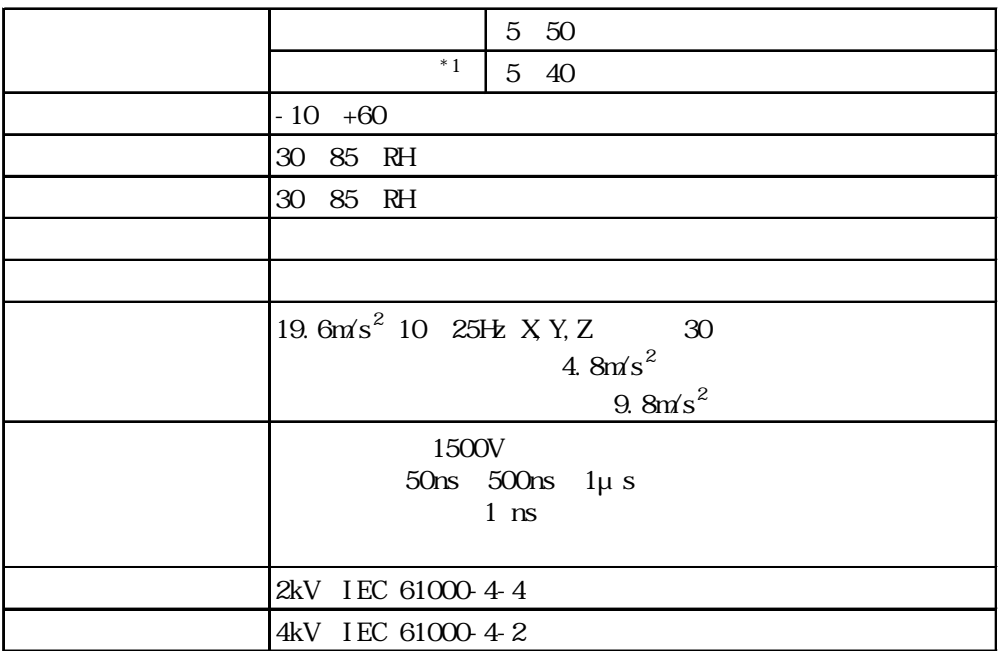

重要

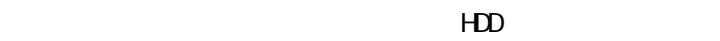

 $20 \quad 20 \, 000 \qquad \qquad 5$ 

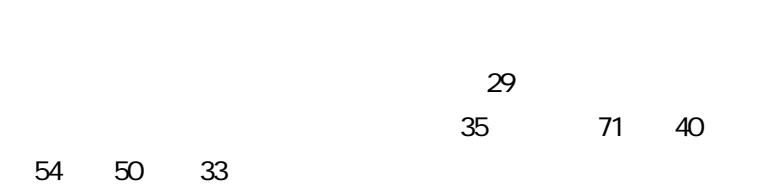

<span id="page-26-0"></span> $21.3$ 

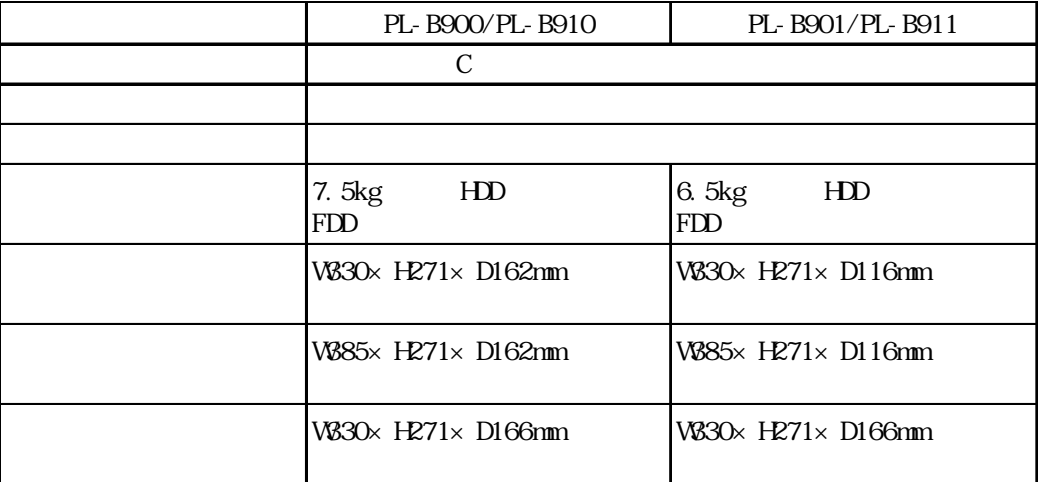

# $2.2$

## $2.2.1$

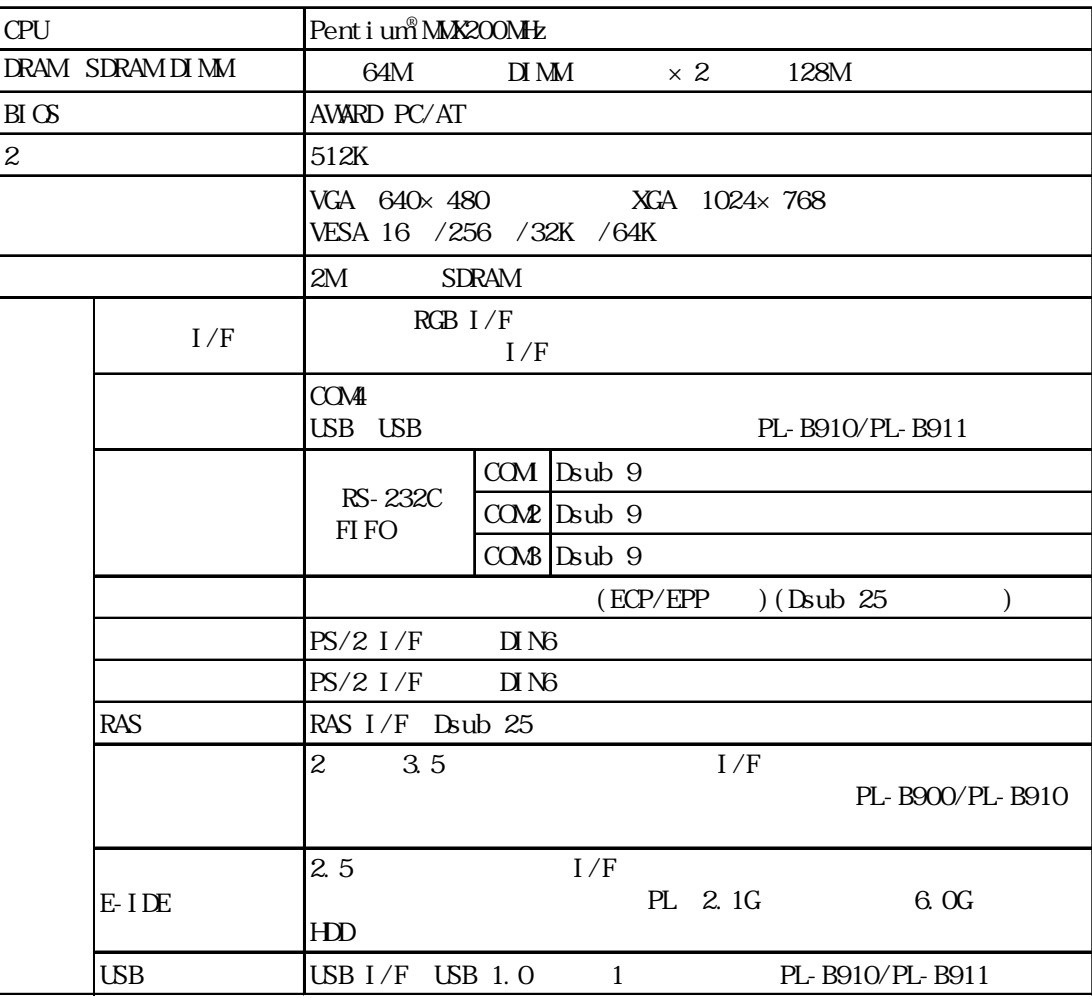

#### <span id="page-27-0"></span> $222$

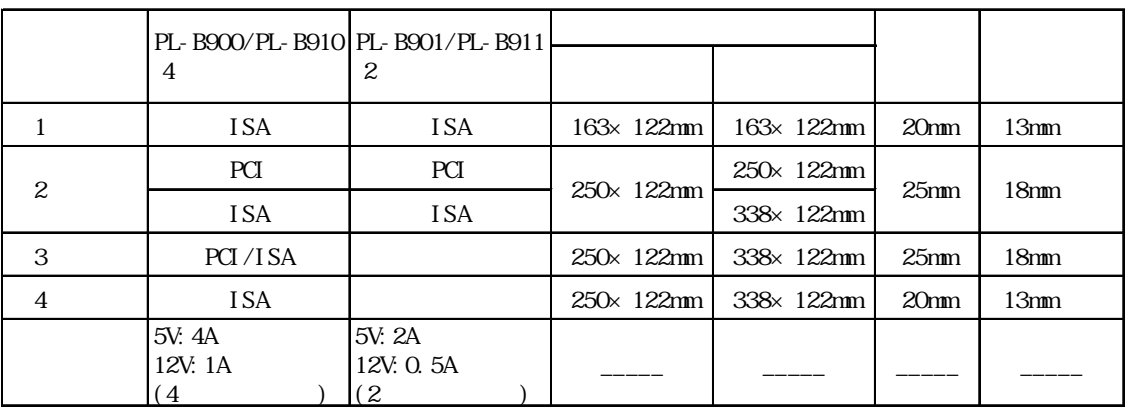

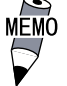

### $\frac{\text{NEMO}}{\text{N}}$  PL-B900/PL-B910 2 3 PL-B901/PL-B911 2 PCI ISA

## 2.2.3 時計精度

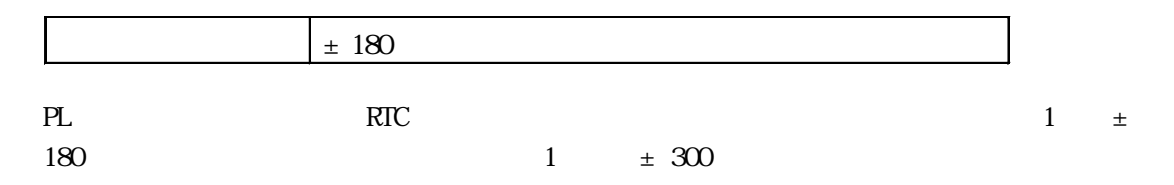

## <span id="page-28-0"></span>23

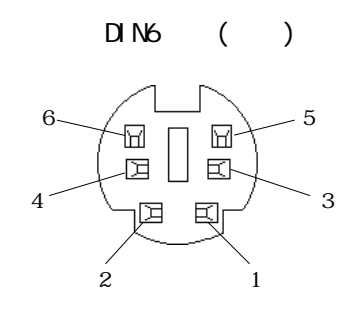

## 2.3.1 KEYBOARD

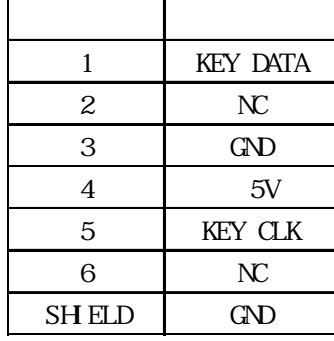

## 2.3.2 MOUSE

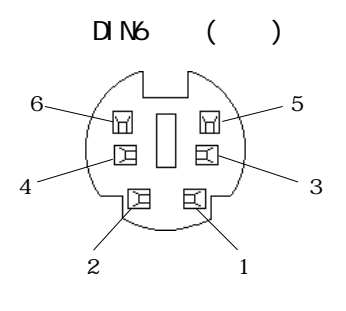

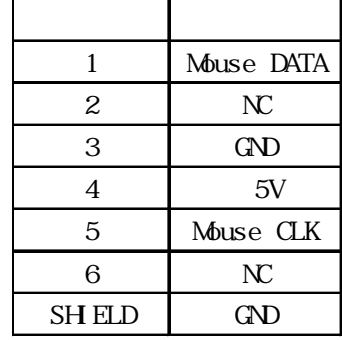

2 3 3 RGB

Dsub15 ( )

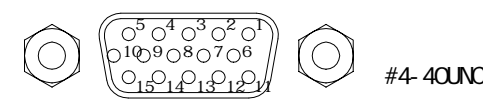

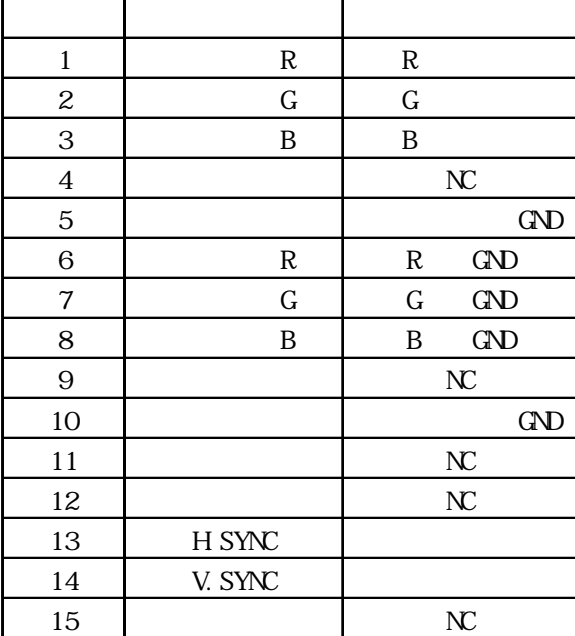

<span id="page-29-0"></span>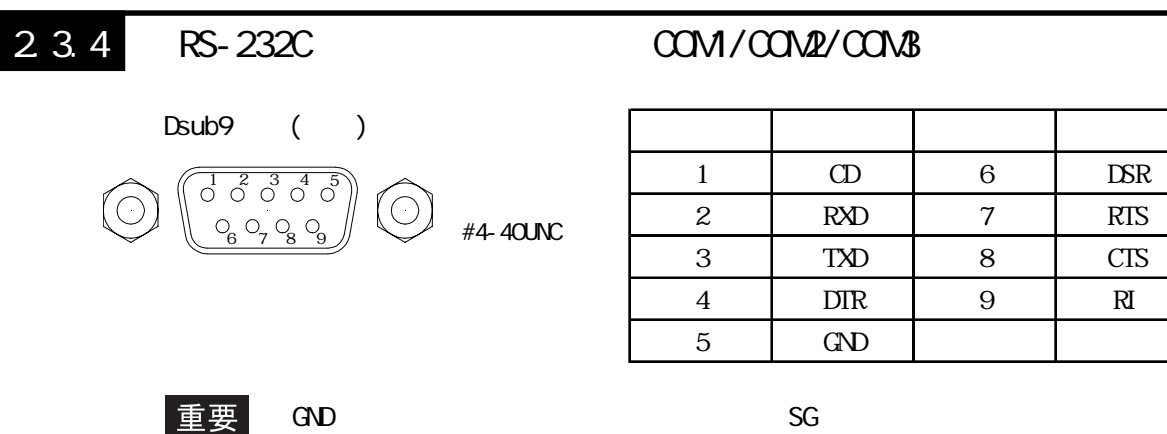

#### 235 LPT1

#### Dsub<sub>25</sub>

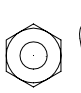

#4-40UNC 13 12 11 10 9 8 7 6 5 4 3 2 1 25 24 23 22 21 20 19 18 17 16 15 14

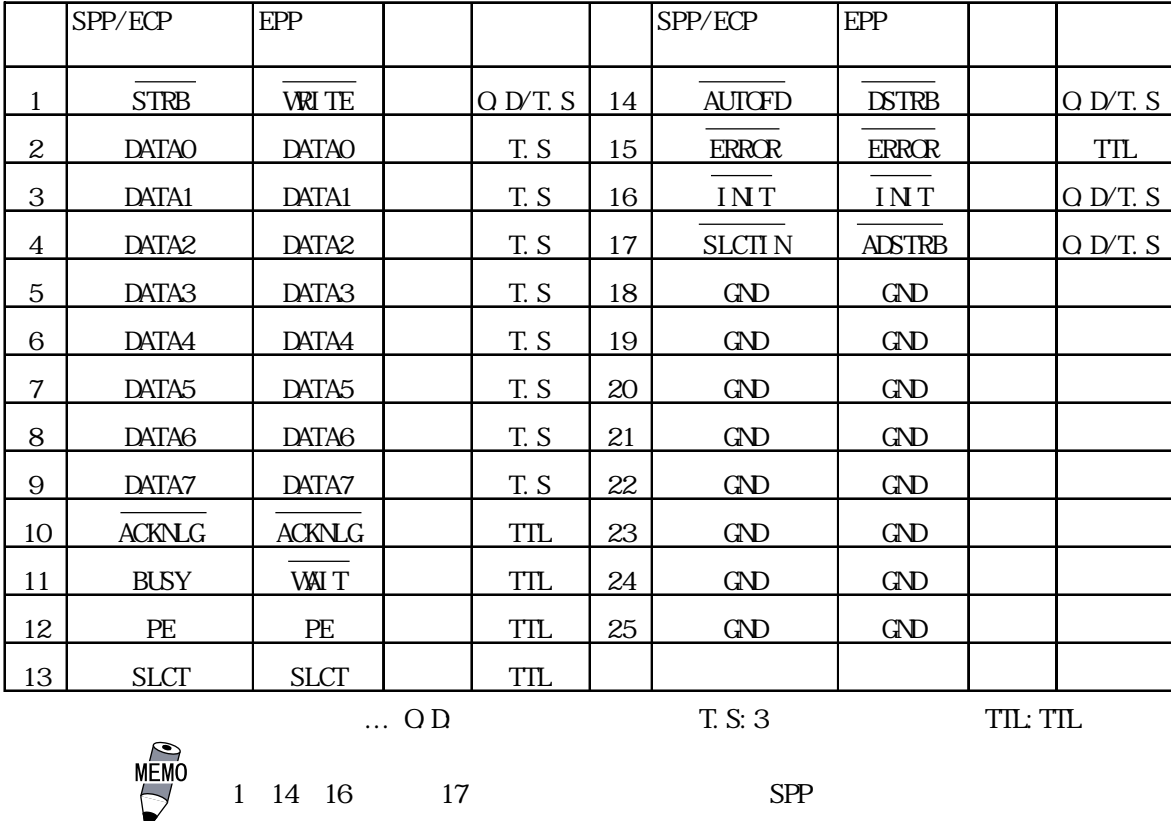

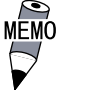

<span id="page-30-0"></span>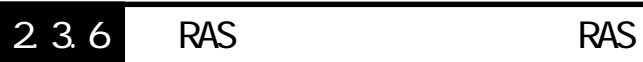

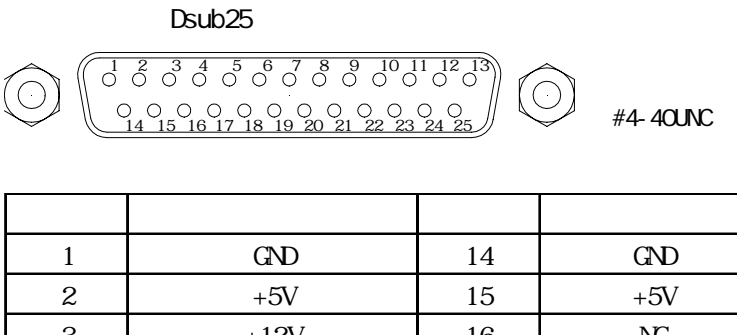

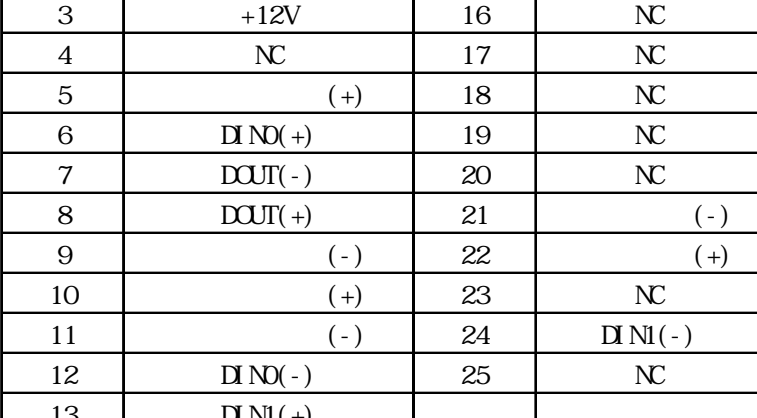

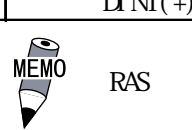

RAS 2 RAS

 $\Box N$ 

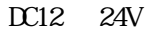

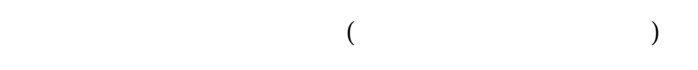

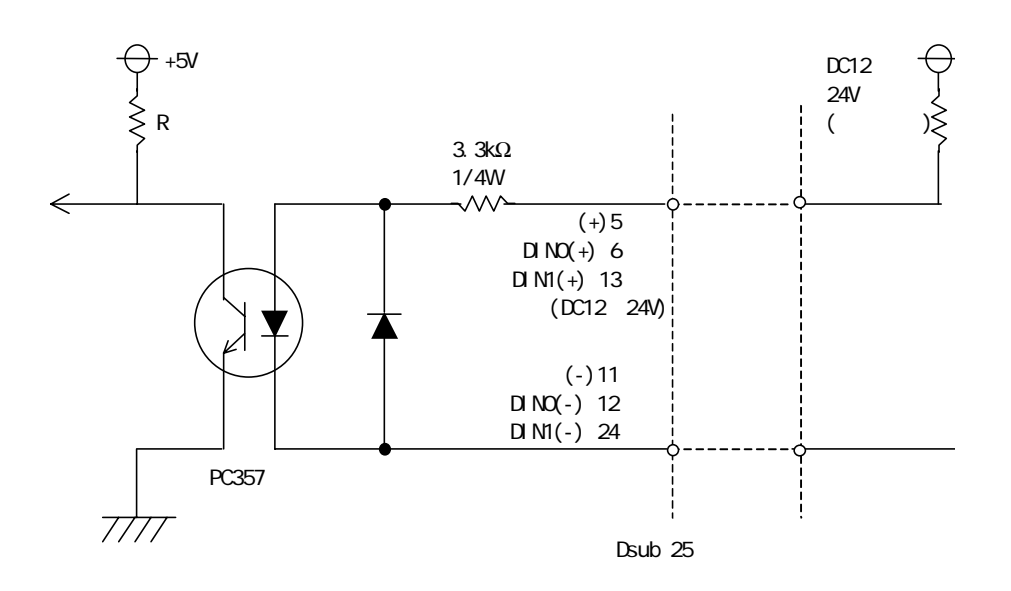

<span id="page-31-0"></span>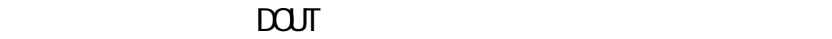

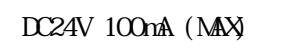

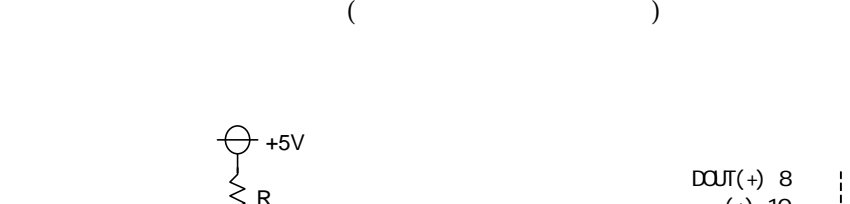

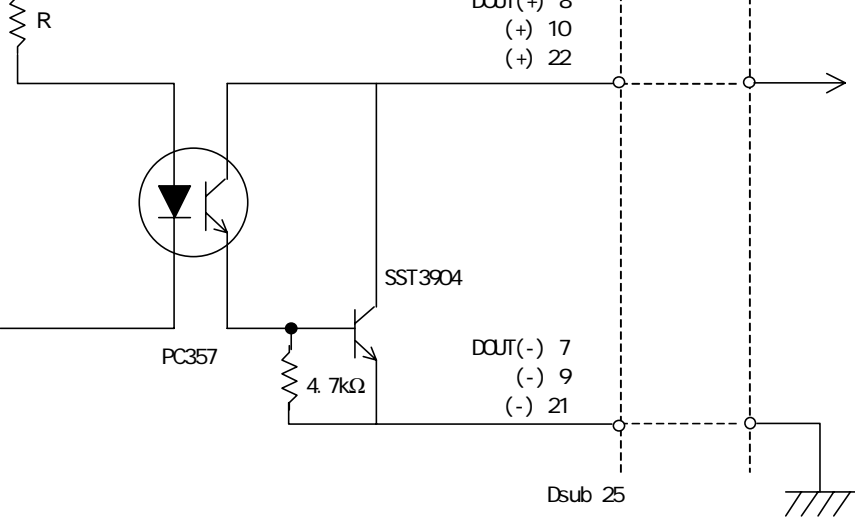

2.3.7 USB USB

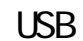

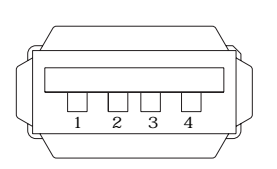

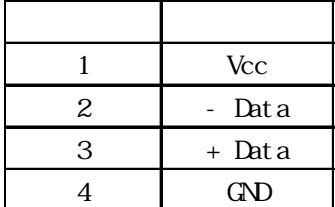

<span id="page-32-0"></span> $2.4$ 

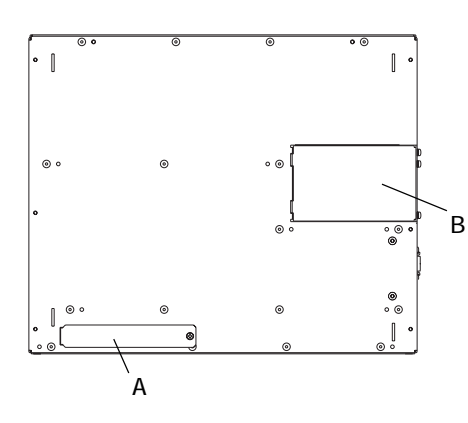

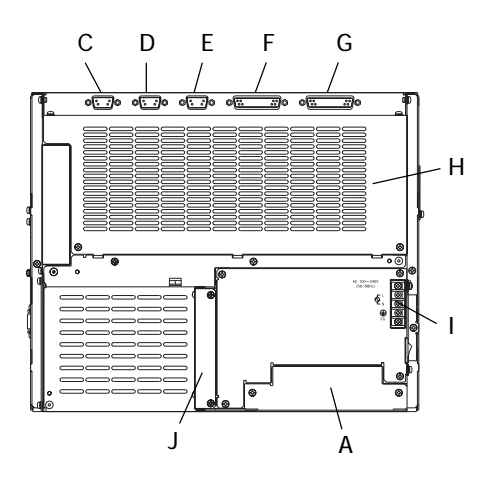

(PL-B900/PL-B910 4

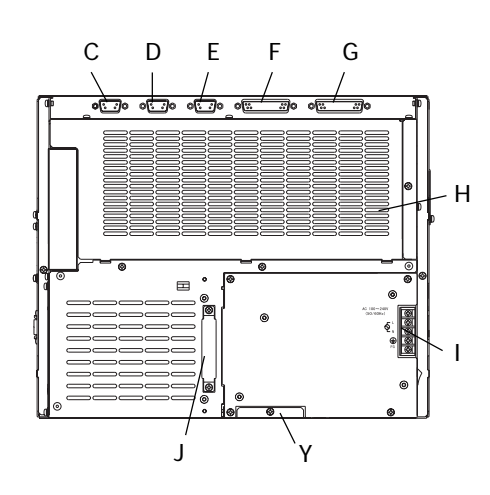

(PL-B901/PL-B911 :2 スロットタイプ)

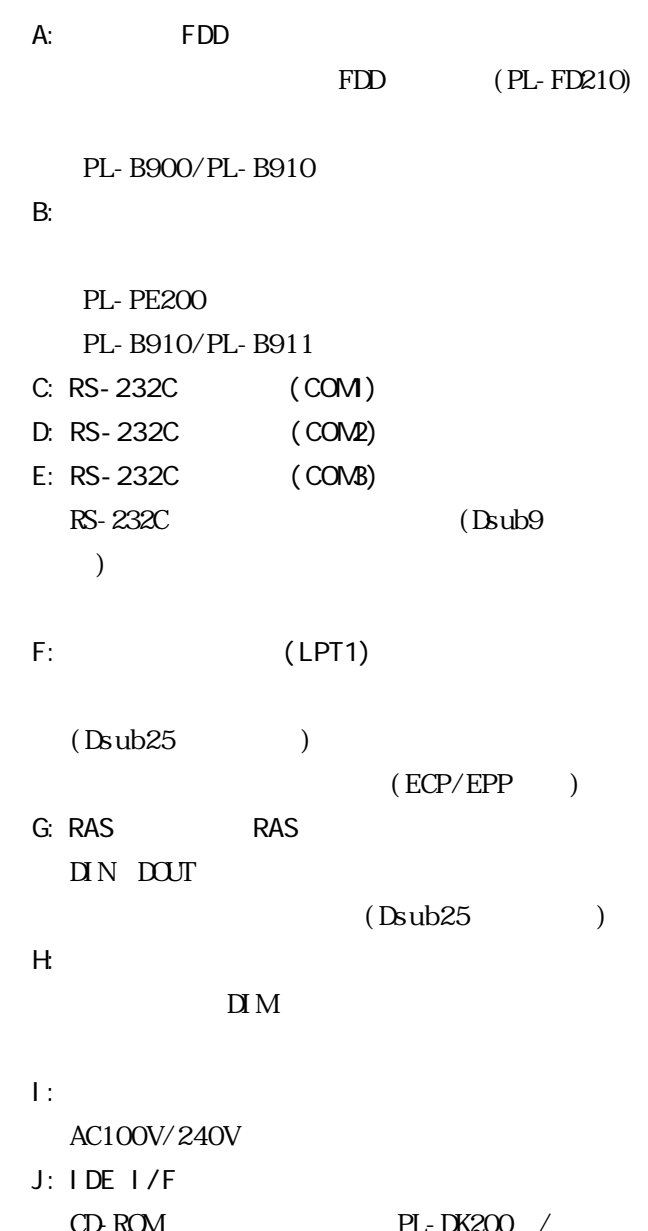

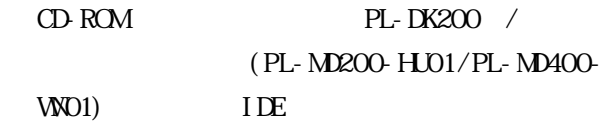

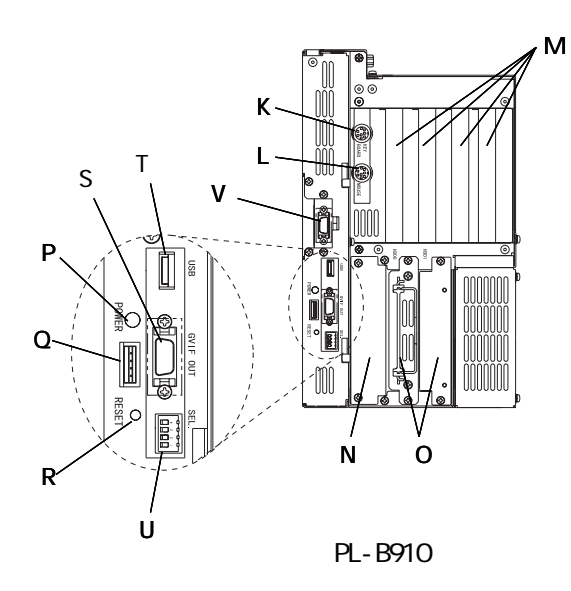

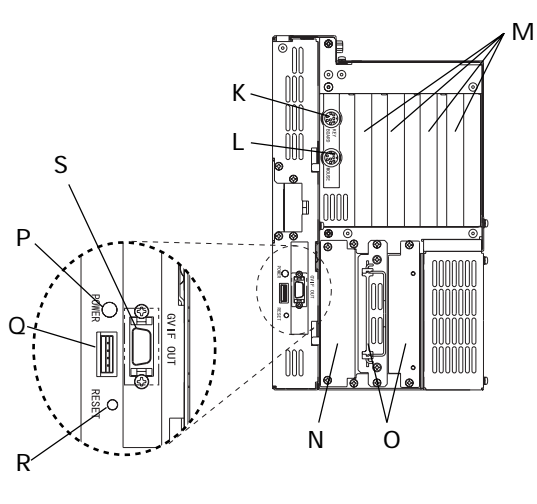

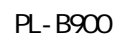

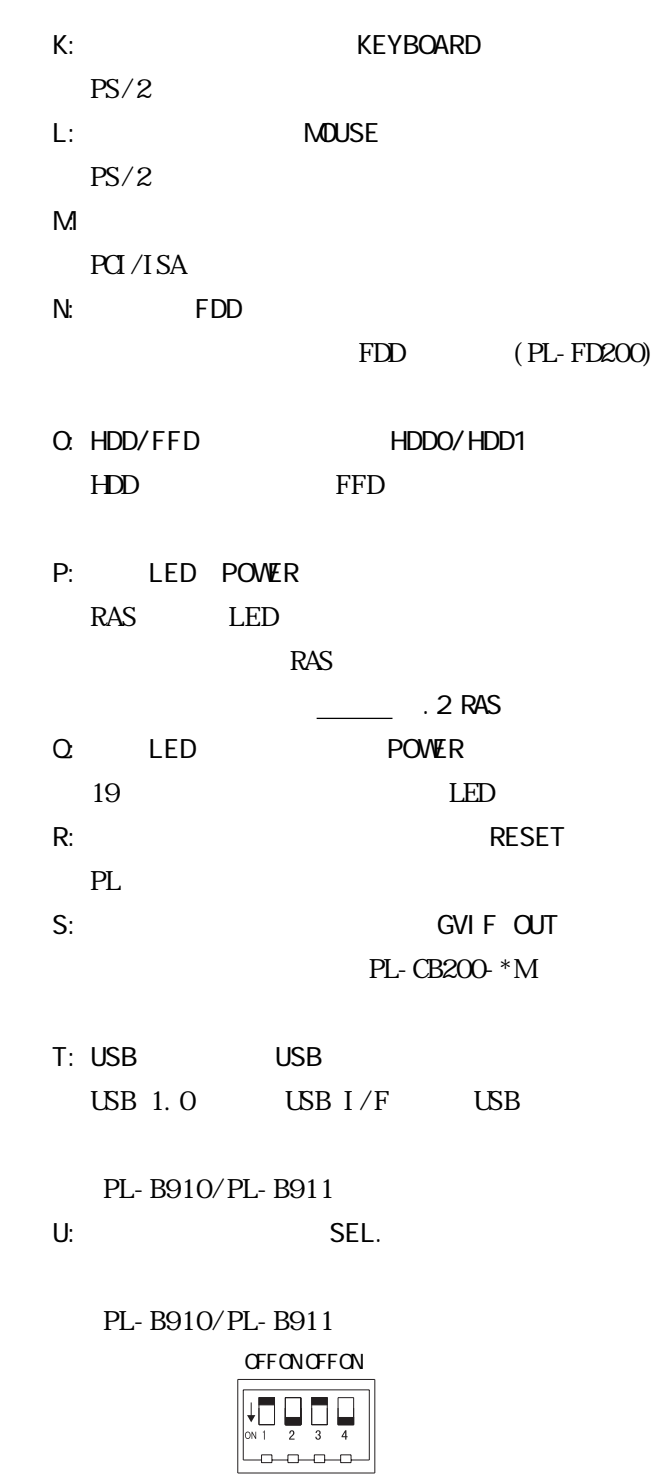

 $\mathbb{D}$ U

 $PL-X900$ PL-DU6900/PL-DU7900

V: with the contract of the contract of the contract of the contract of the contract of the contract of the contract of the contract of the contract of the contract of the contract of the contract of the contract of the co

 $DU$   $2$ PL-CB200-5M

PL-PE200

PL  $\blacksquare$ 

PL-B910/PL-B911

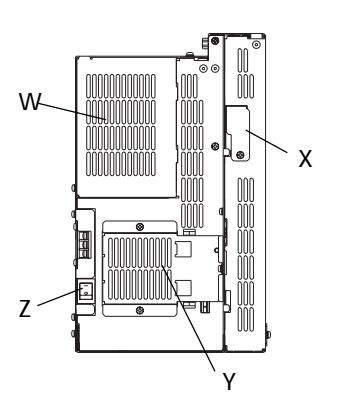

 $\overline{\text{DM}}$ X: RGB RGB  $\overline{R}$ RGB

 $W'$ 

Y:

 $Z$ :

(PL-B900/PL-B910

:4 スロットタイプ)

PL OV OFF

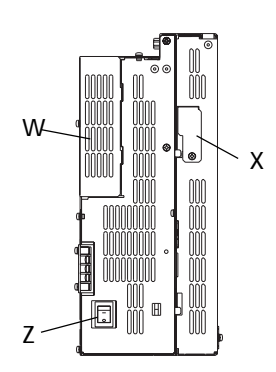

(PL-B901/PL-B911

:2 スロットタイプ)

<span id="page-35-0"></span>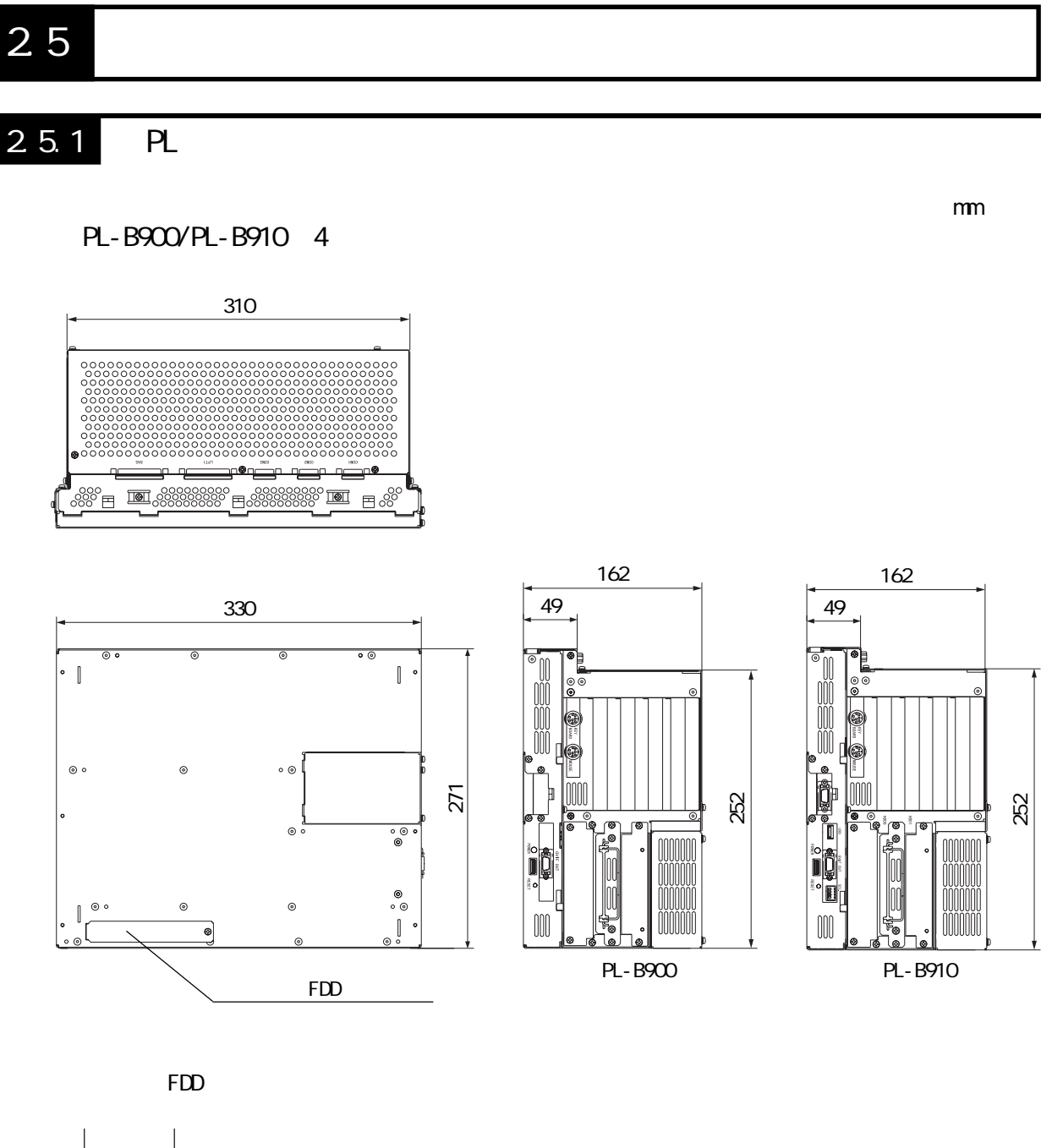

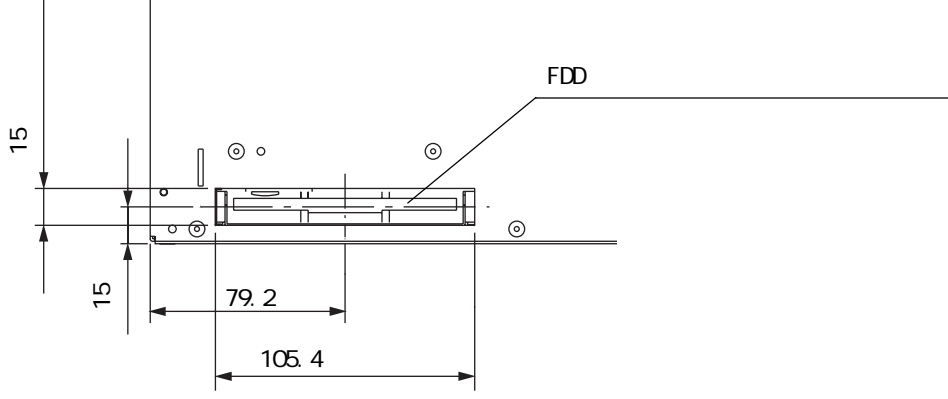
PL-B901/PL-B911 2

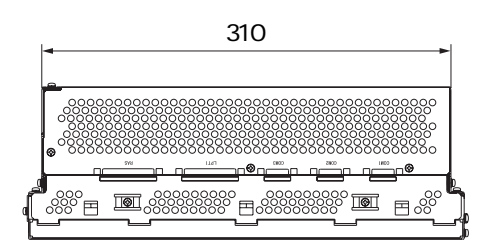

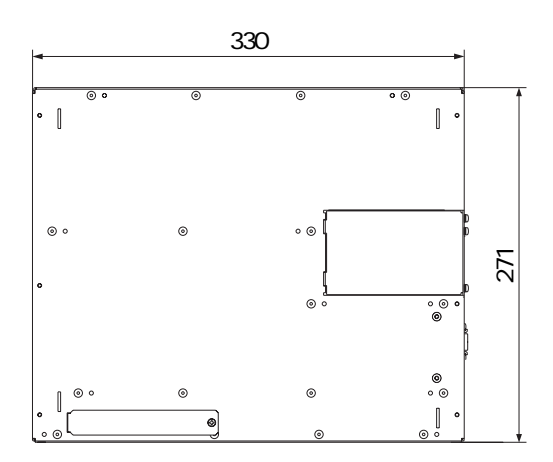

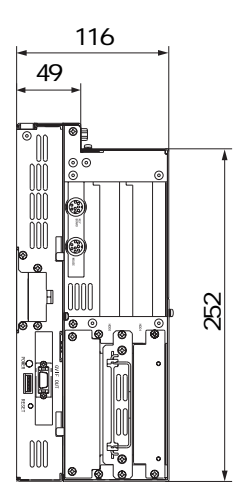

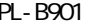

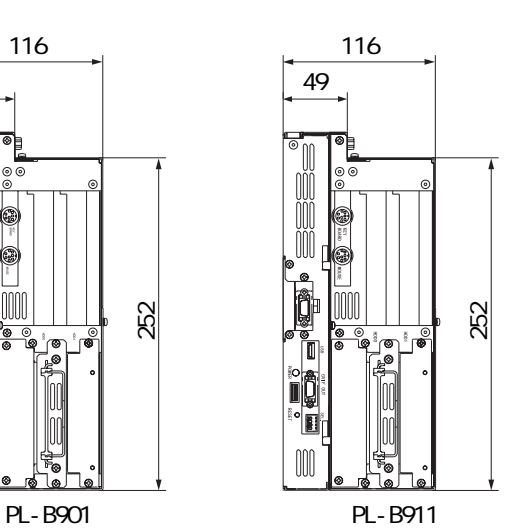

## $2.5.2$

PL-B900/PL-B910 4

PL-B900/PL-B910

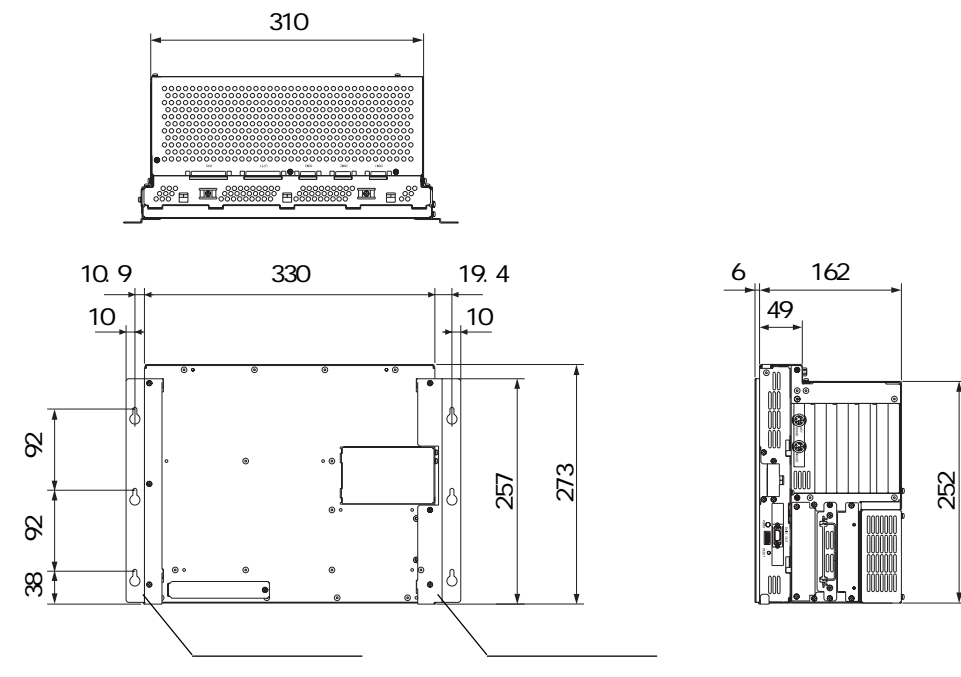

PL-B901/PL-B911 2

PL-B901/PL-B911

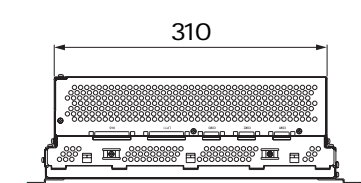

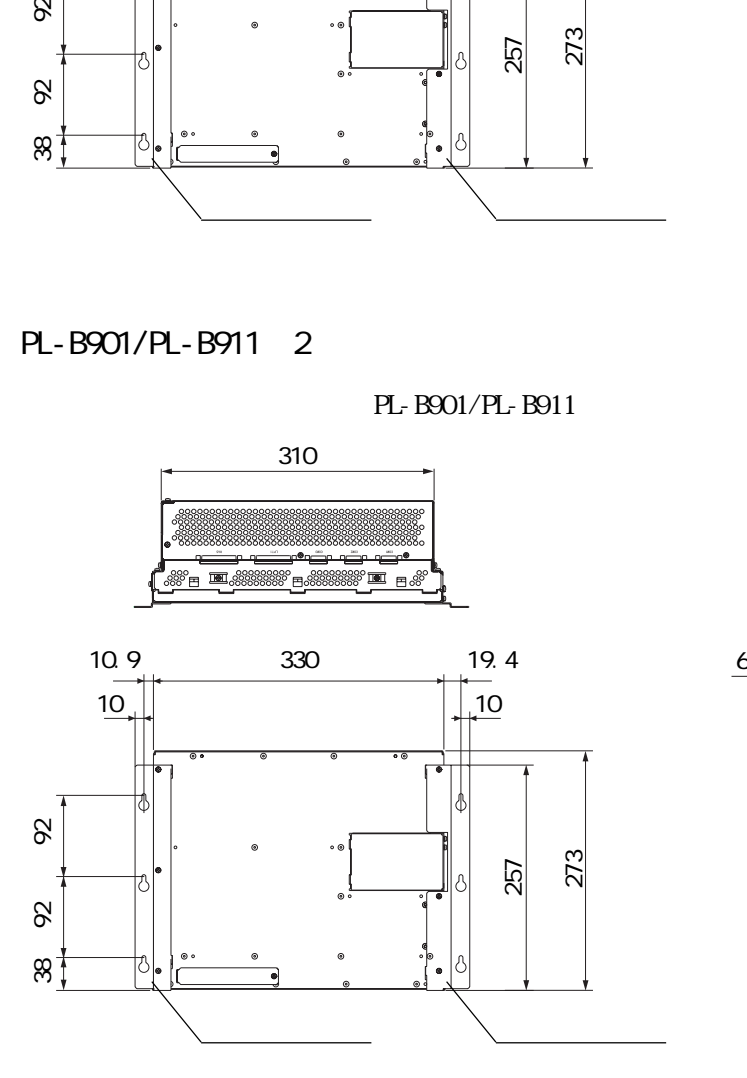

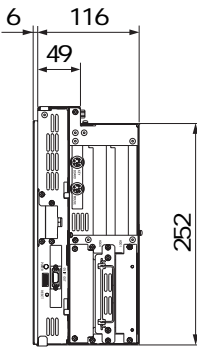

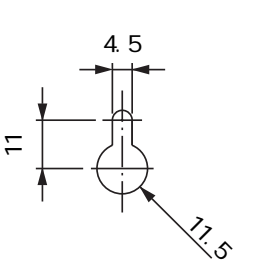

$$
\mathbf{M}^{\!\!\!}
$$

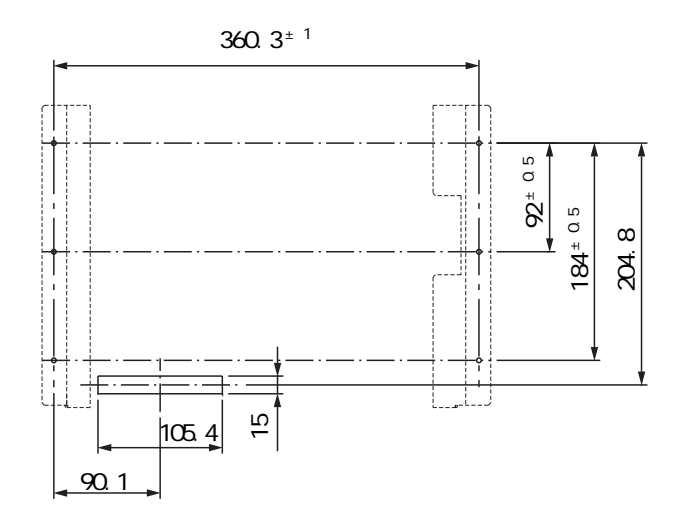

重要

PL 3. The state of the state of the state of the state of the state of the state of the state of the state of the state of the state of the state of the state of the state of the state of the state of the state of the stat  $-21.3$ 

### $2.5.3$   $/$

PL-B900/PL-B910 4

単位:mm

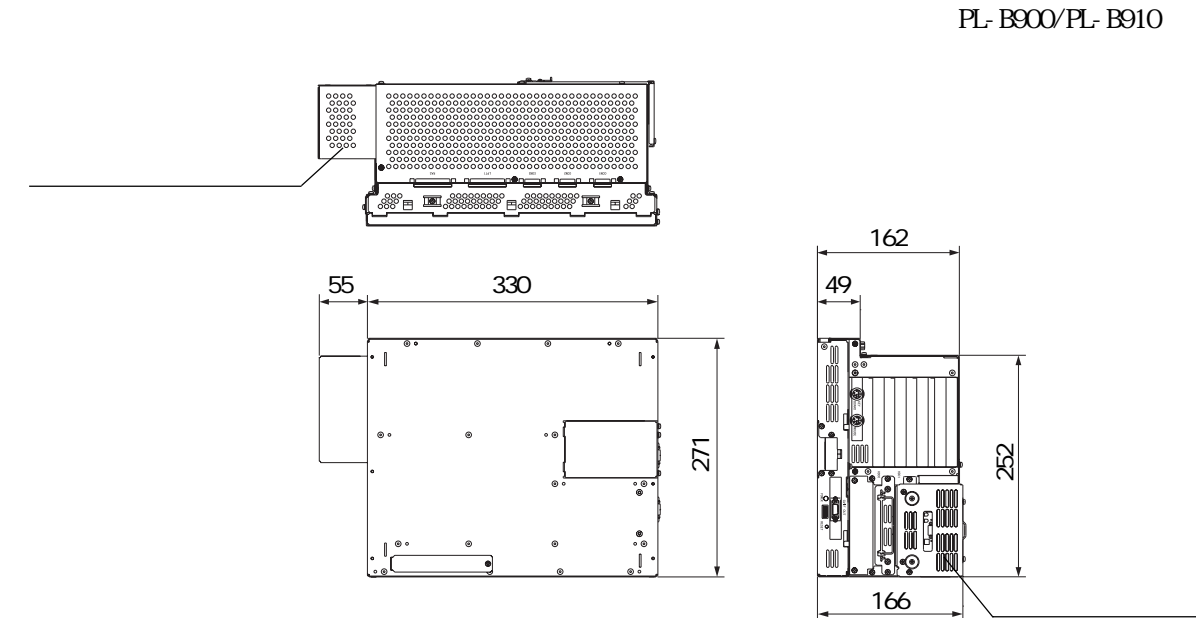

PL-B901/PL-B911 2

PL-B901/PL-B911

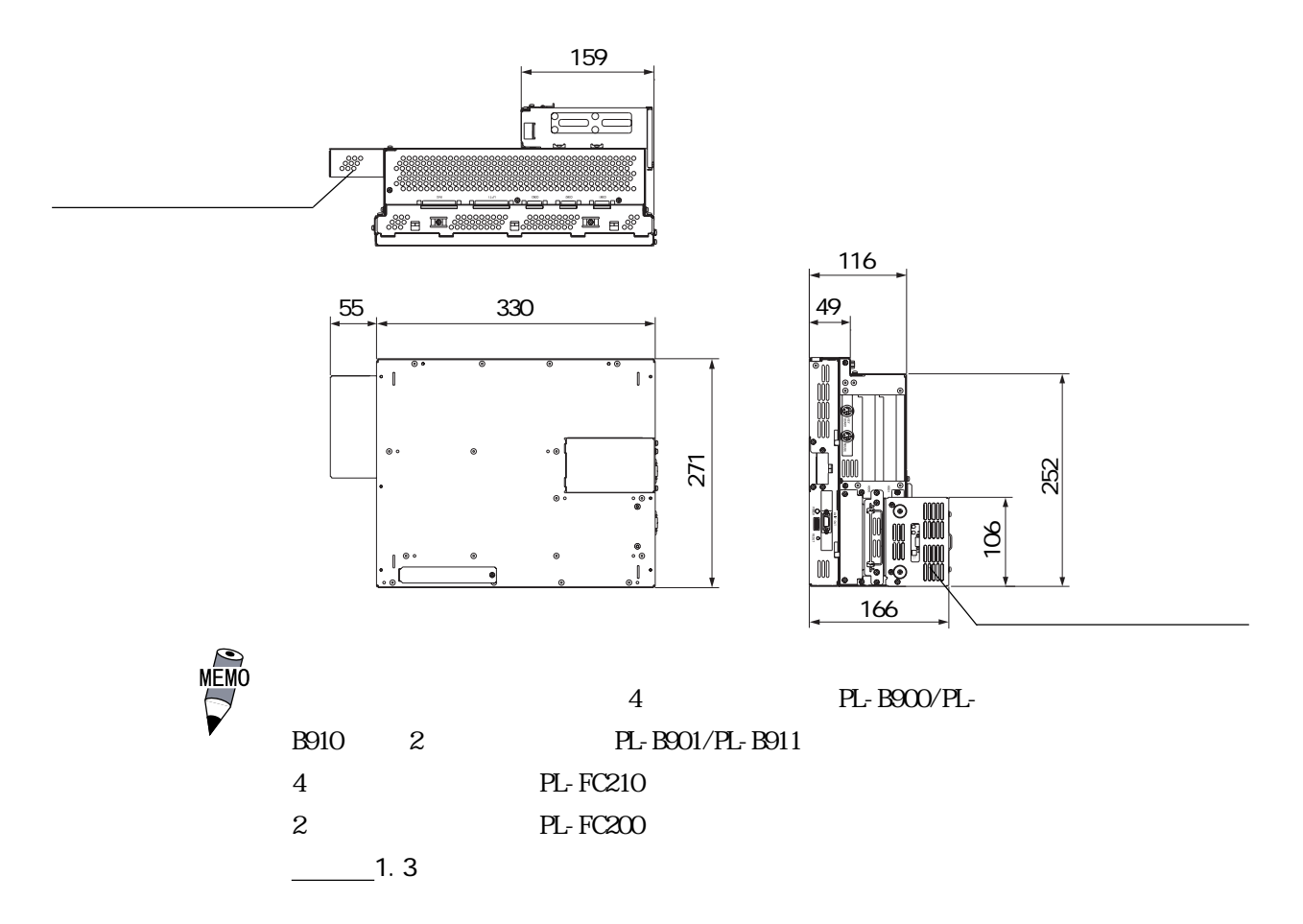

 $PL$ 

 $PL$ 

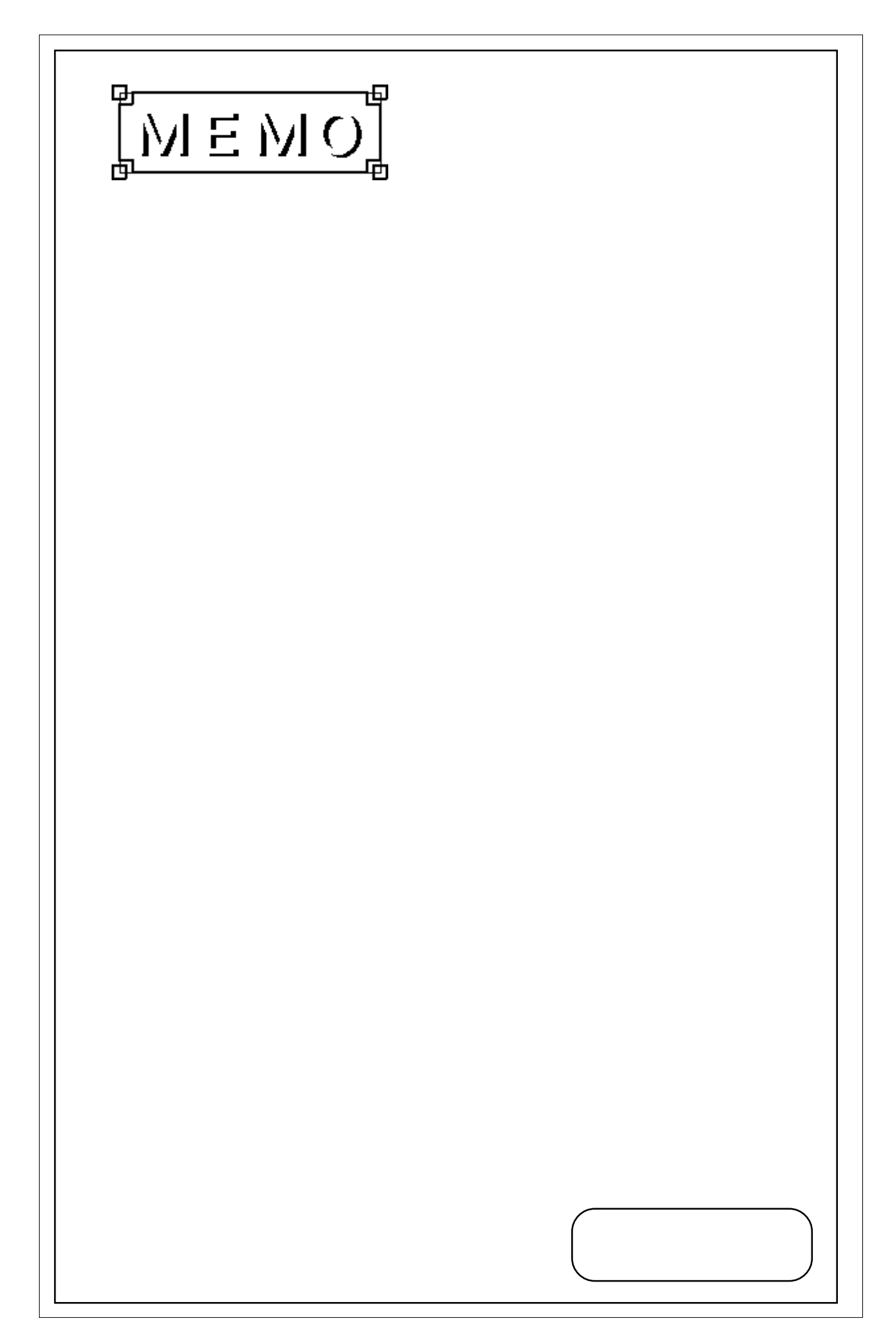

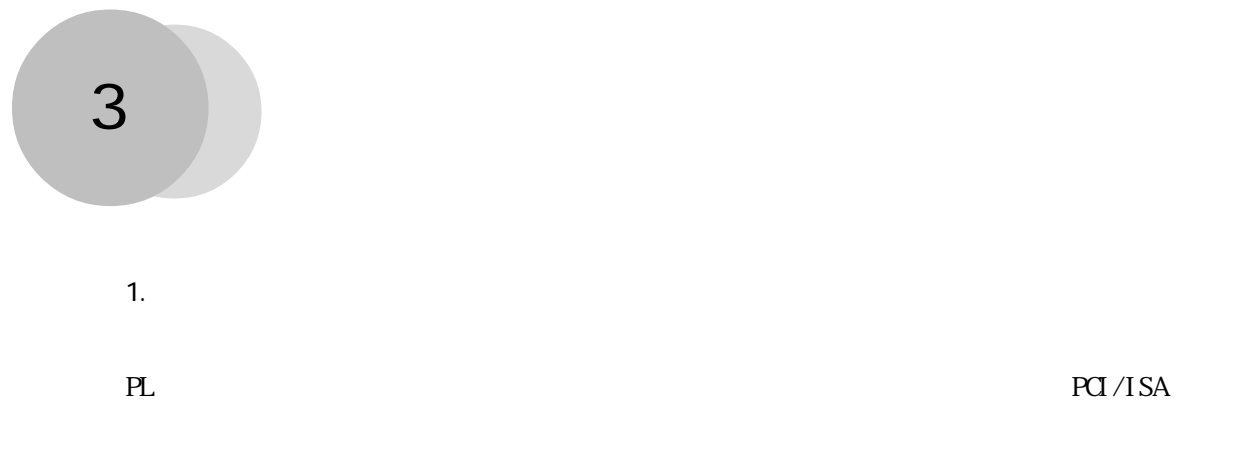

<u>PL</u>

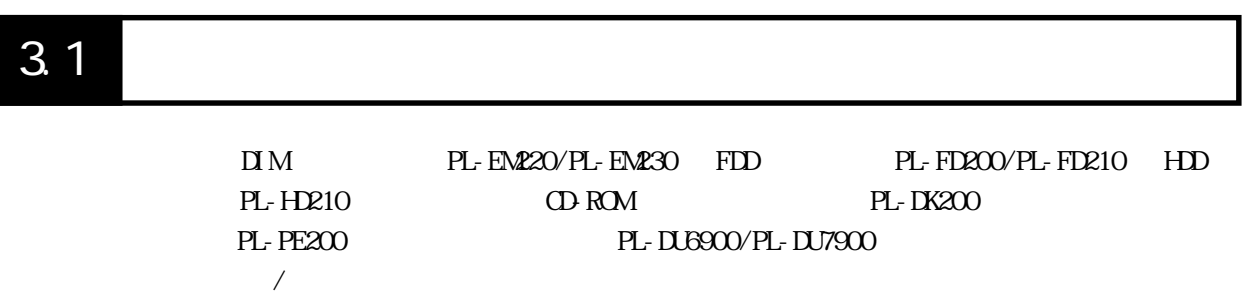

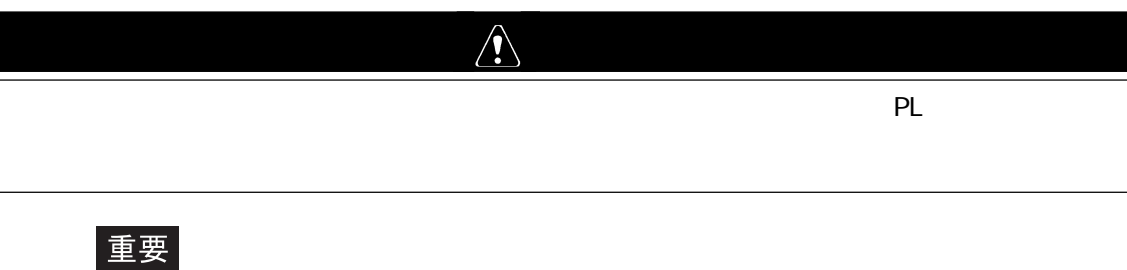

**PL** よくなる おくしゃ アクセス こうしゃ アクセス こうしん

 $\overline{\phantom{a}}$ 

 $3.1.1$ 

PL-B900/PL-B910 4

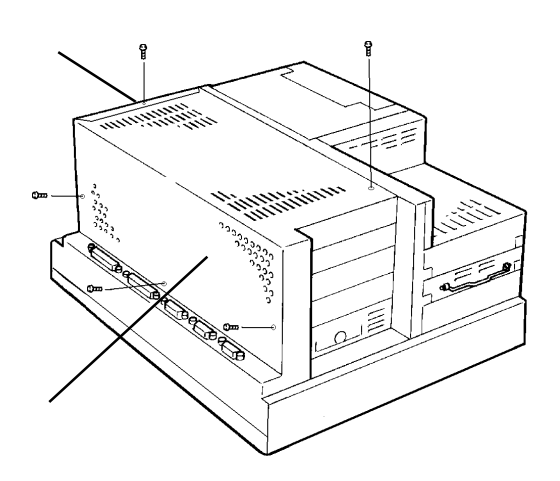

ૺૢૢૢૢૢૢૣૢૢ E 

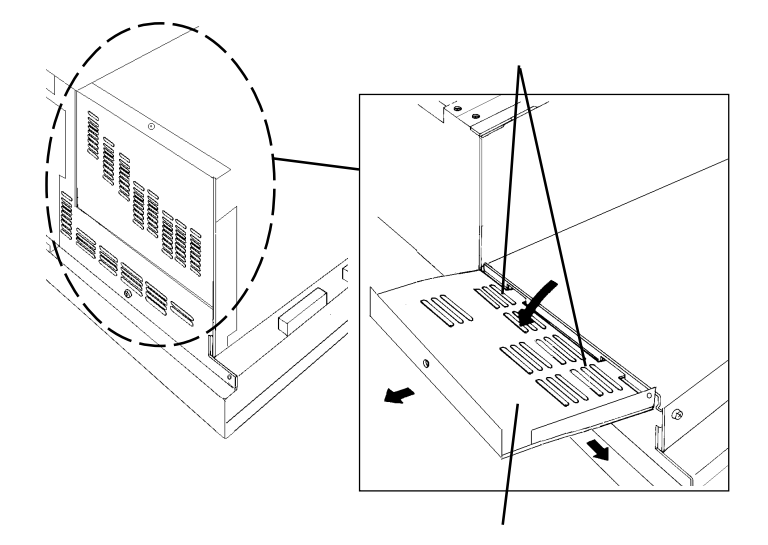

PL 2000 PL 2000 PL 2000 PL 2000 PL 2000 PL 2000 PL 2000 PL 2000 PL 2000 PL 2000 PL 2000 PL 2000 PL 2000 PL 200

 $5$ 

PL-B901/PL-B911 2

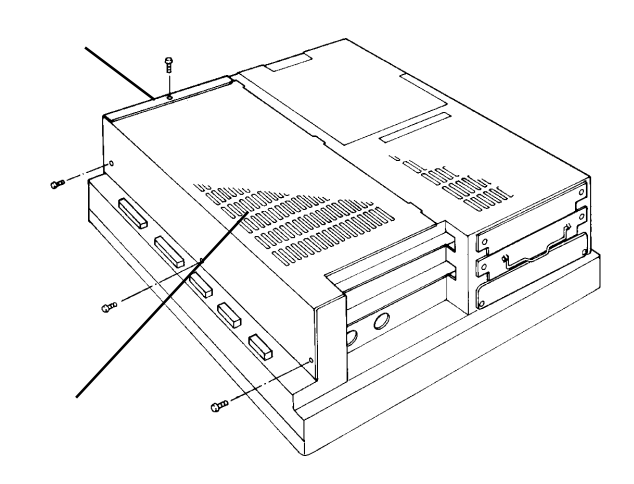

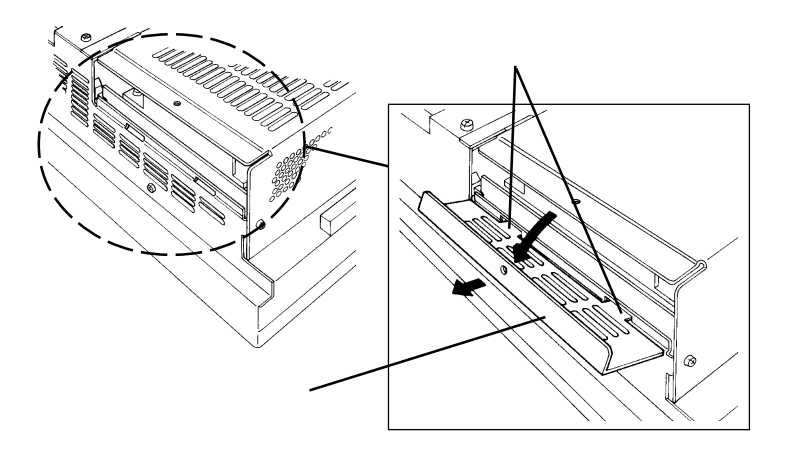

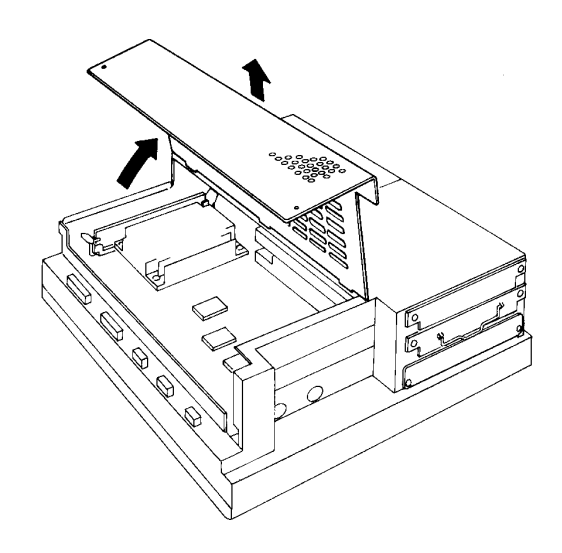

 $4\,$ 

PL 2000 PL

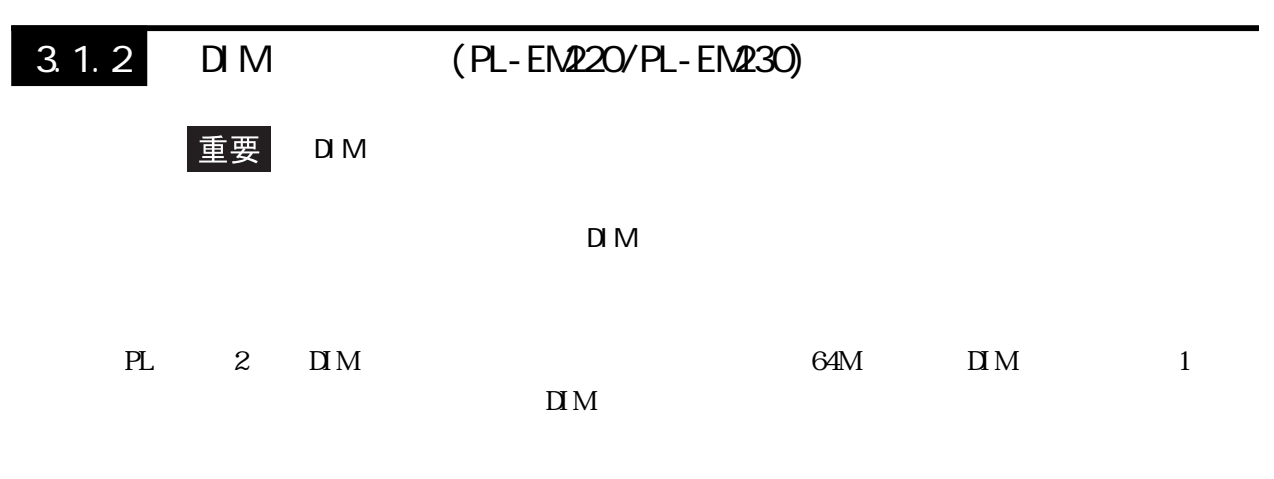

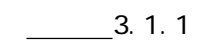

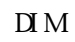

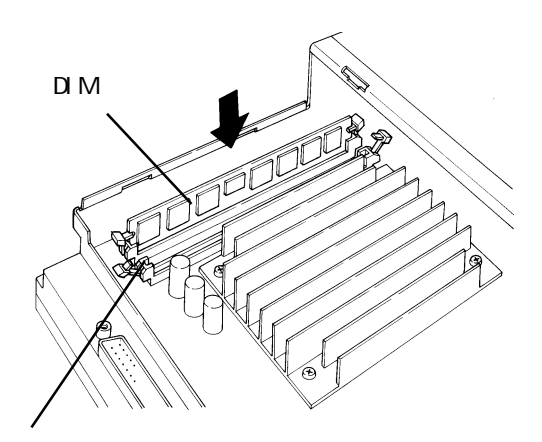

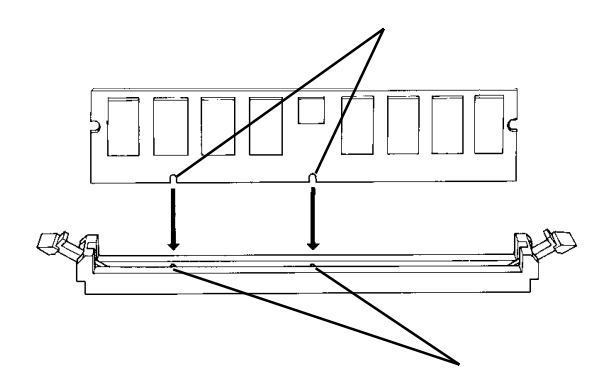

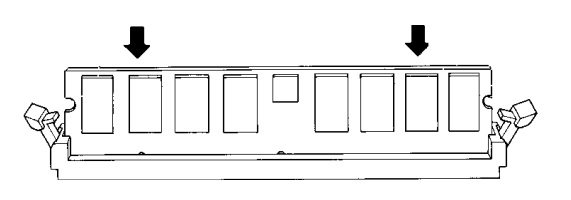

 $\Box M \qquad \qquad \Box M$ 

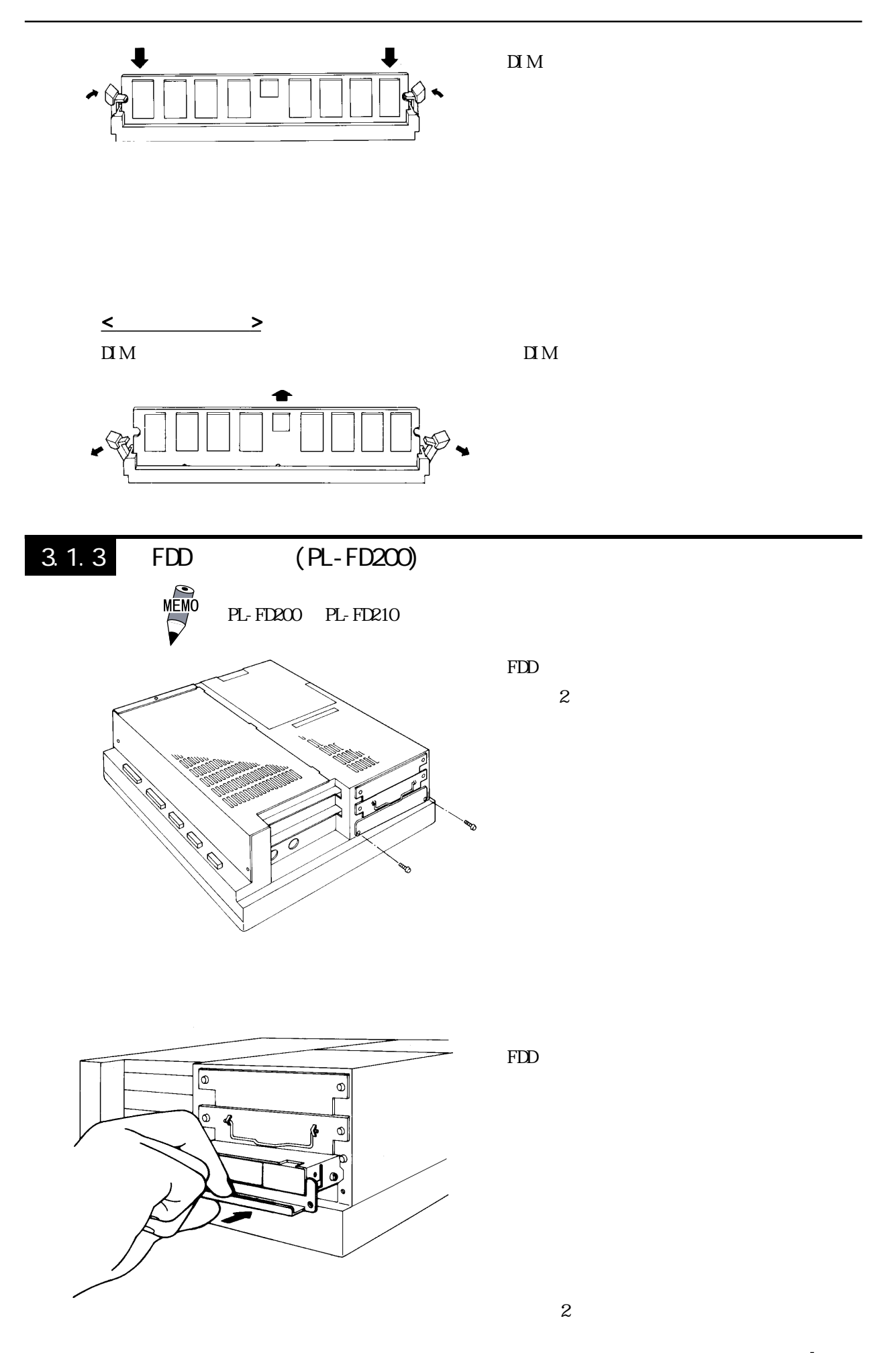

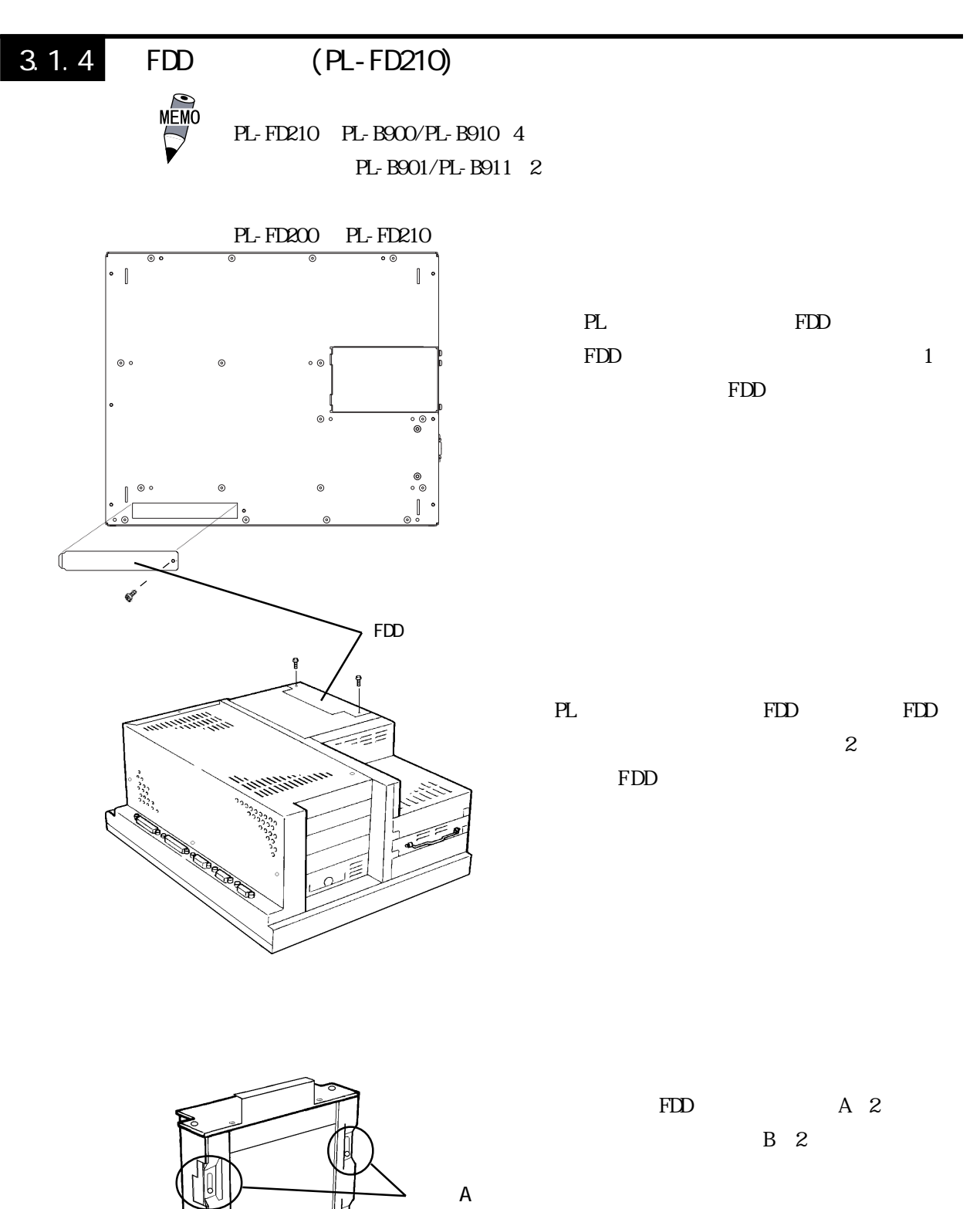

ネジB

n.

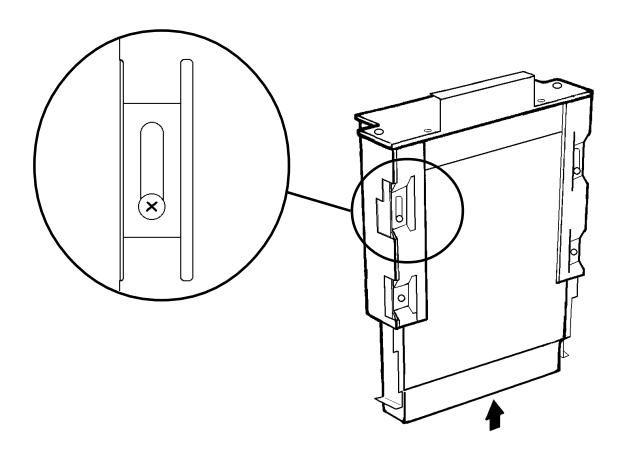

FDD  $\mathbf A$  B

- (х
	-
- FDD
- 重要 PL-FD210 PL PL-FD210 PL
	- PL-FD210 2

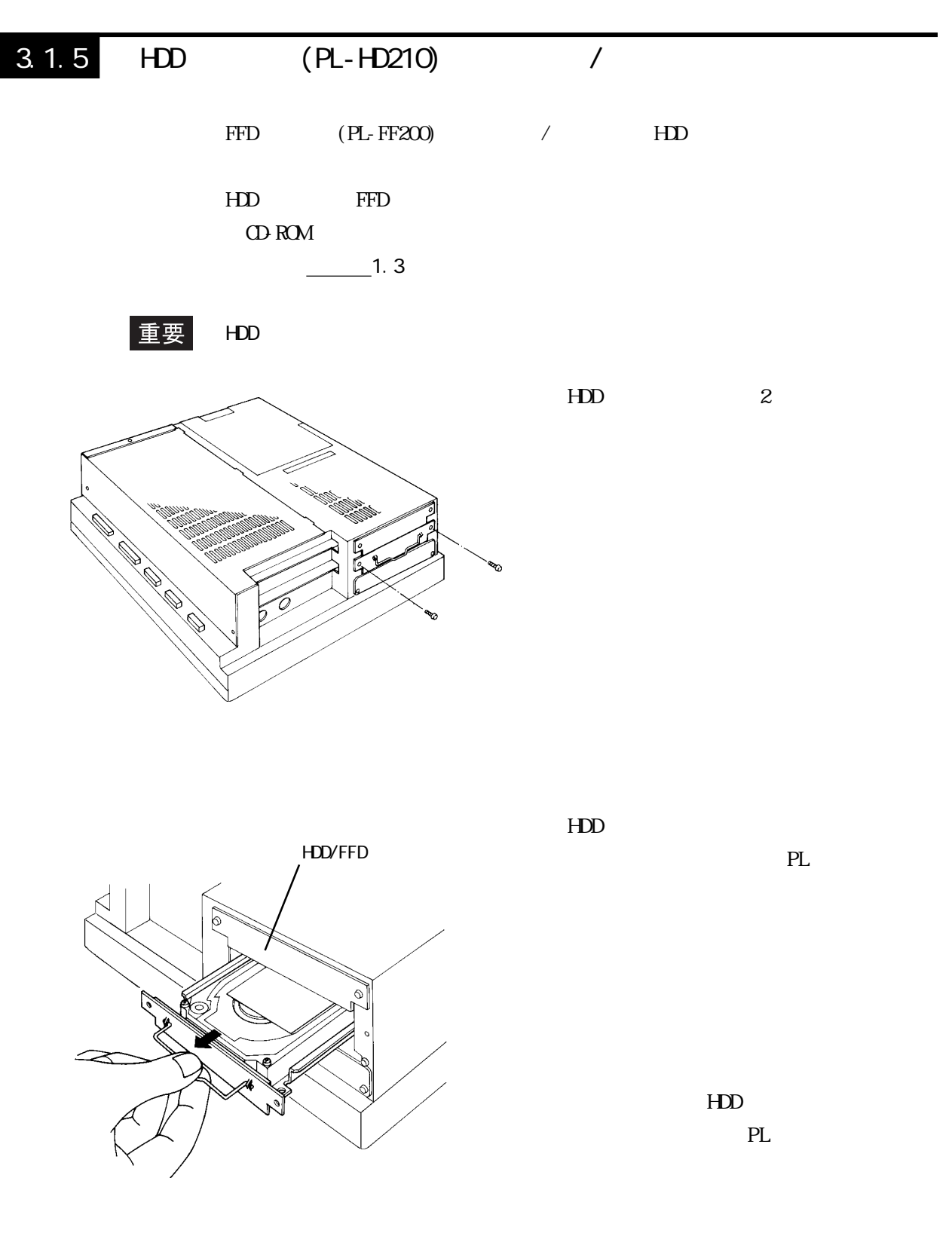

 $\mathbf{2}$ 

 $\sqrt{a}$ 

HDD/FFD

 $3.1.6$ 

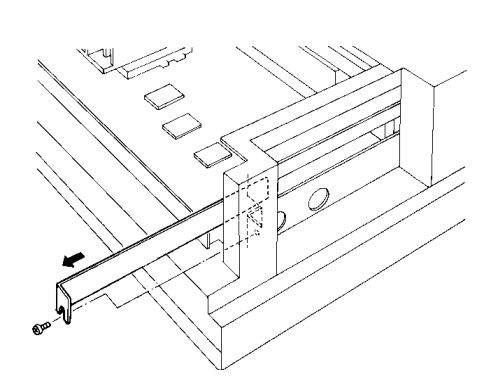

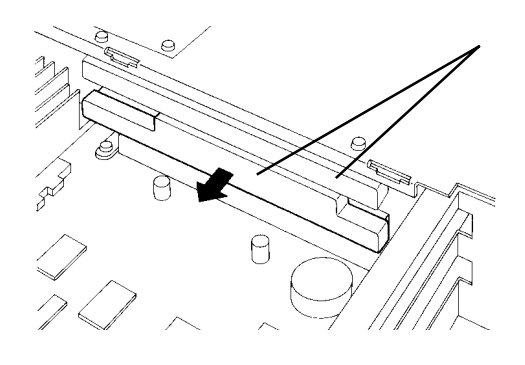

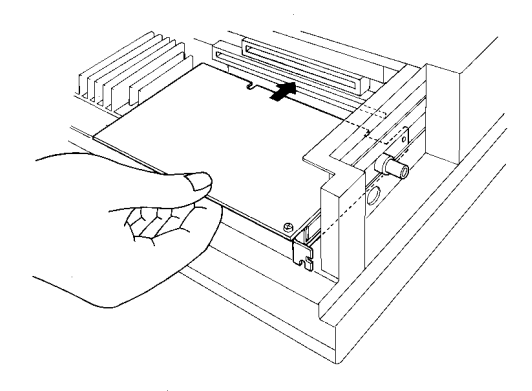

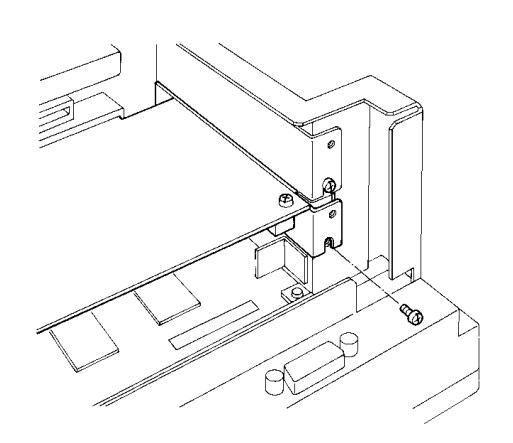

 $PL$  $-3.1.1$ 

 $\mathbf 1$ 

and  $1$  or  $1$ 

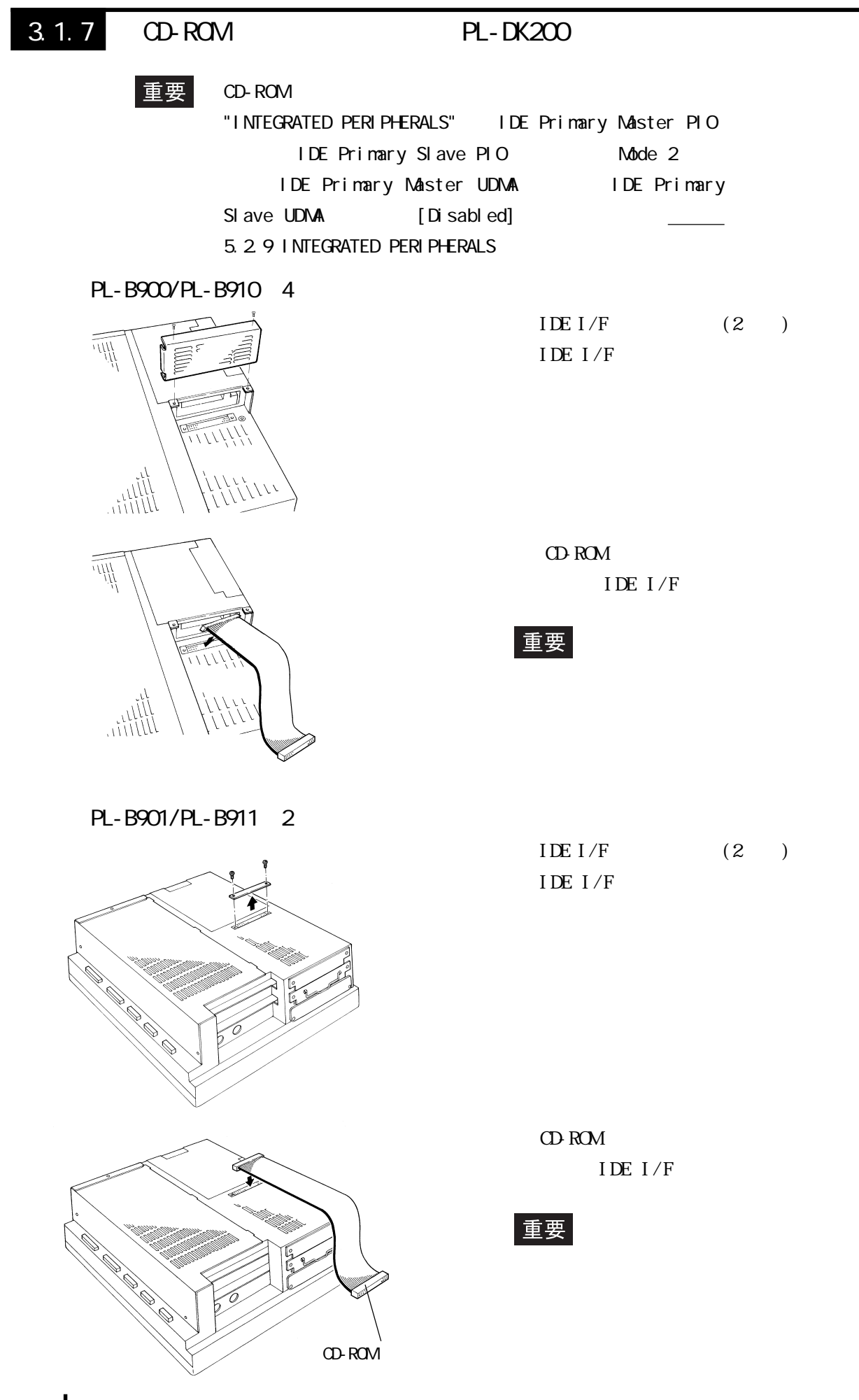

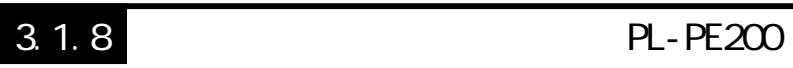

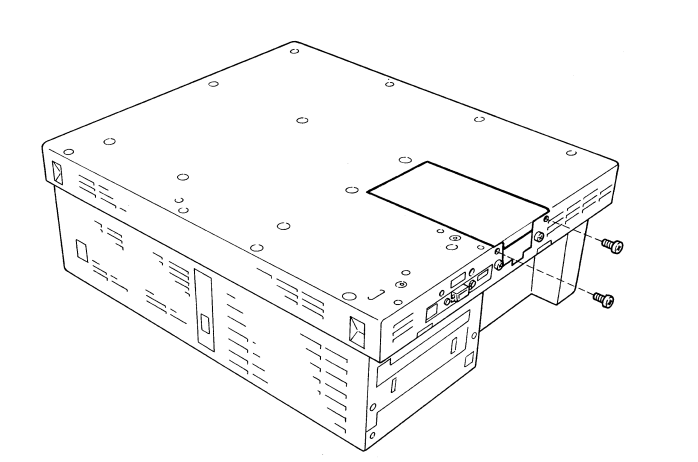

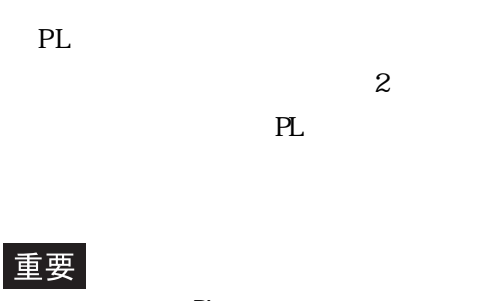

 $P<sub>L</sub>$ 

PL

 $PL$ 

 $3\,$ 

 $PL$ 

重要

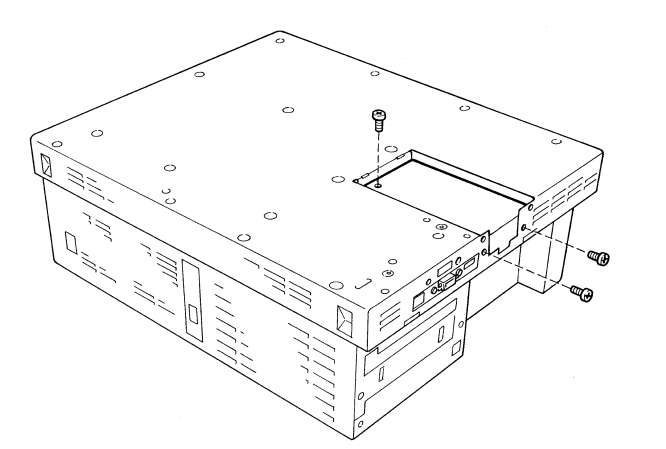

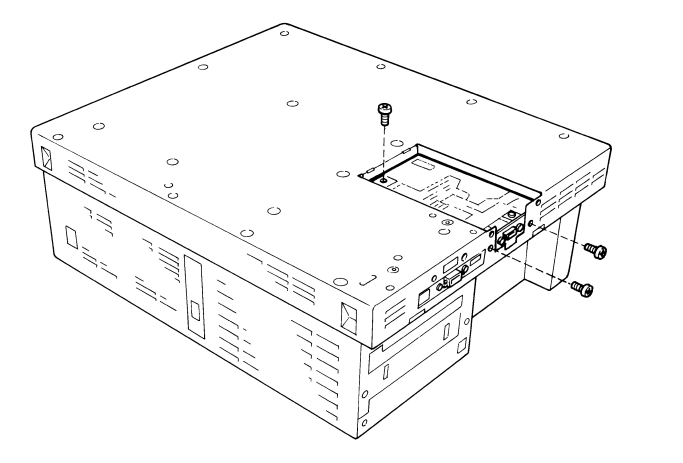

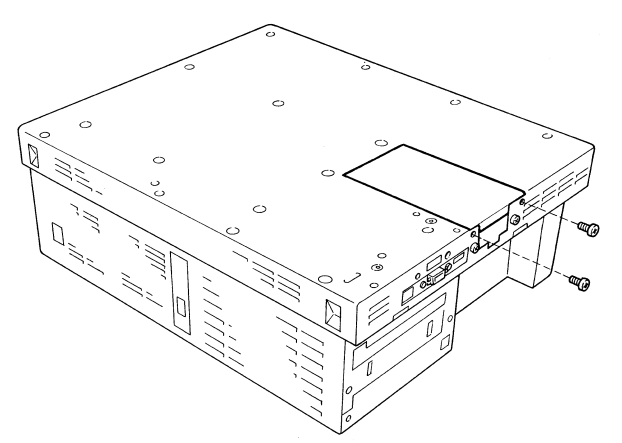

 $(3n)$ 

 $\mathbb{P}$ L

 $\sim$  2

# 3.1.9 PL-DU6900/PL-DU7900

PL-B900 PL-B910

PL DU PL

PL  $\blacksquare$ 

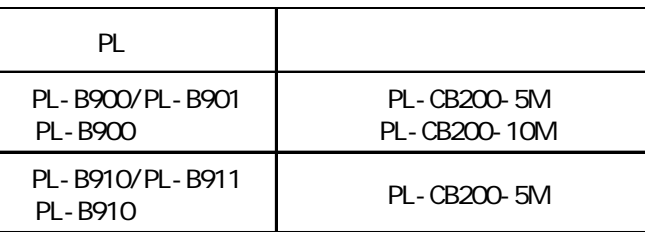

### PL-B910

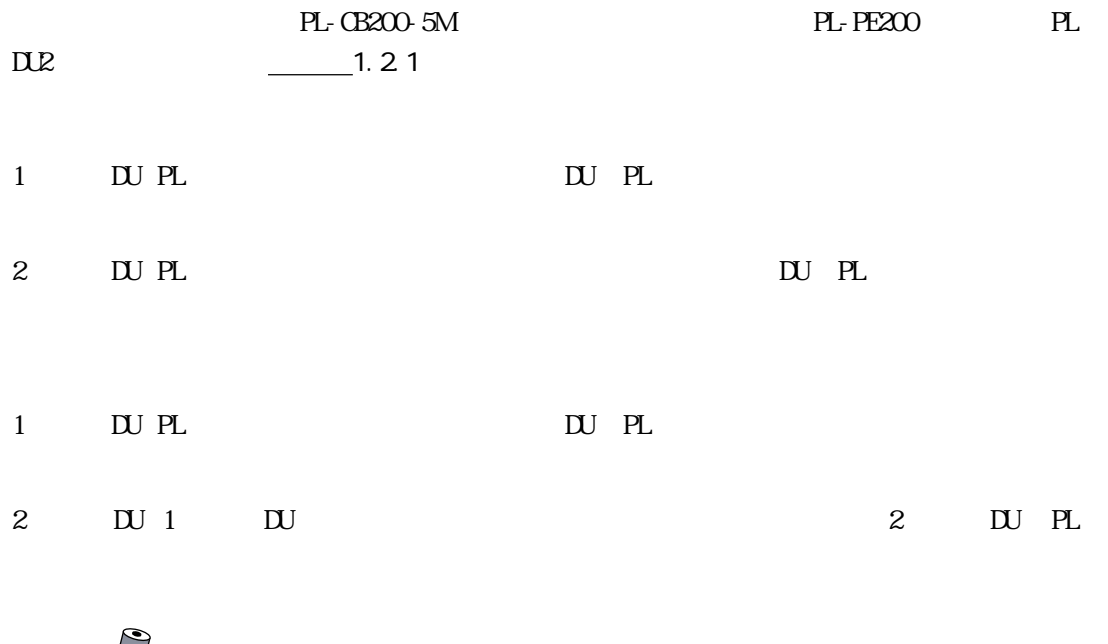

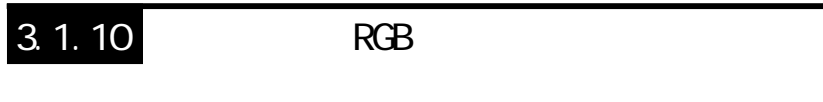

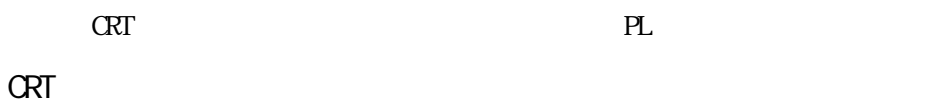

CRT VGA

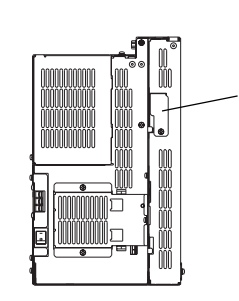

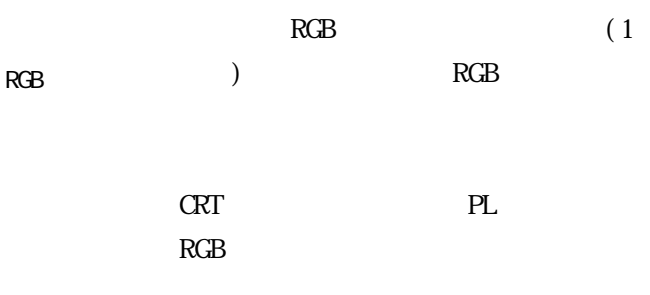

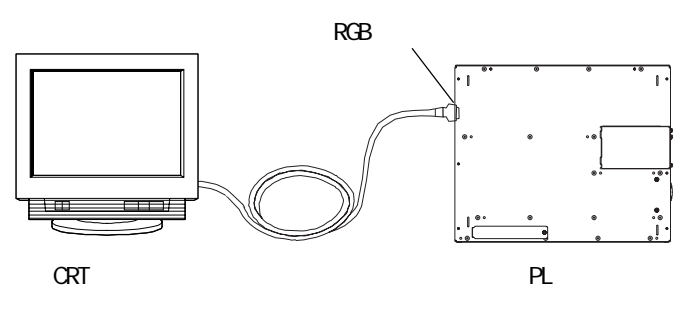

FP-570

 $\infty$ 

 $F\!P-570$ 

PL-B910/PL-B911 PL-B910 FP-570

RGB  $R$ GB  $\overline{R}$ FP-570

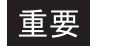

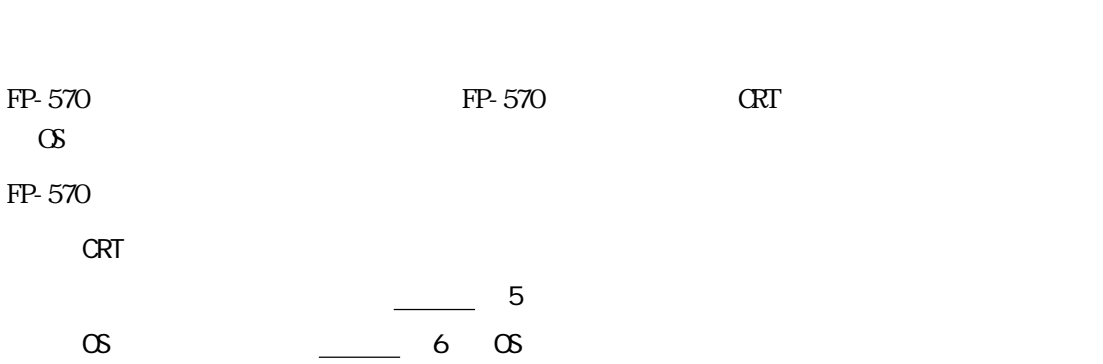

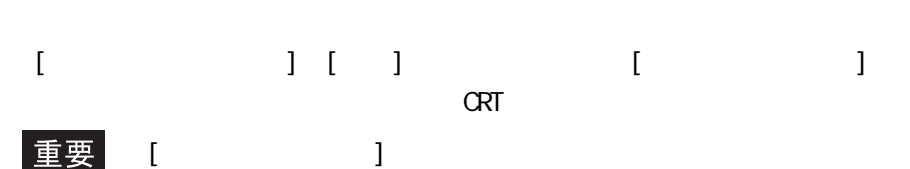

 $[ESC]$ 

 $\infty$ FP-570

## $3.1.11$

PL  $\blacksquare$ 

 $\frac{212}{2}$ 

 $\overline{1}$ 

PL-B900/PL-B910 4

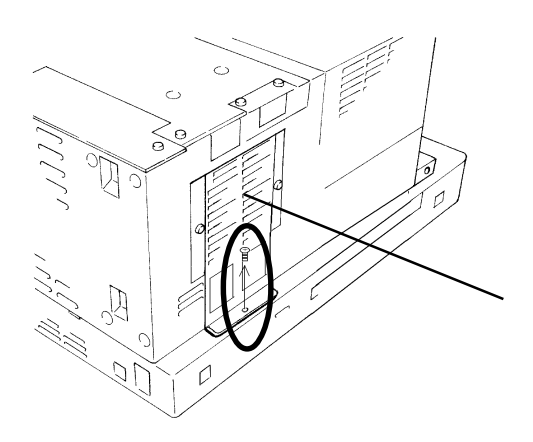

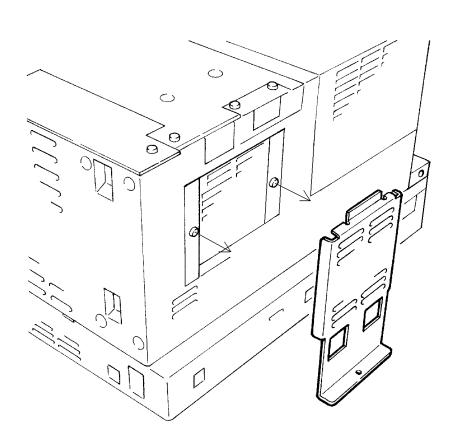

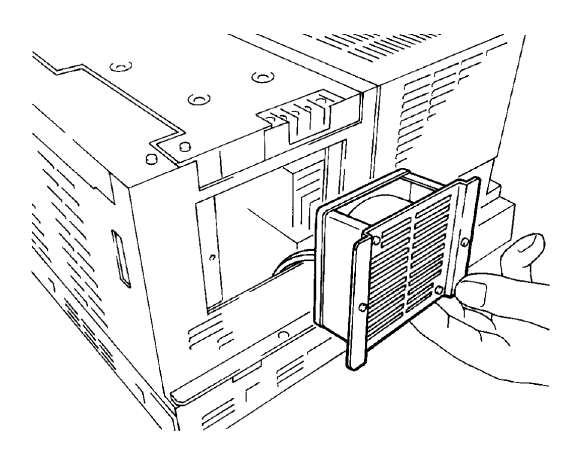

 $\overline{c}$ 

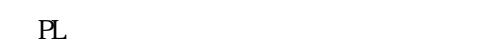

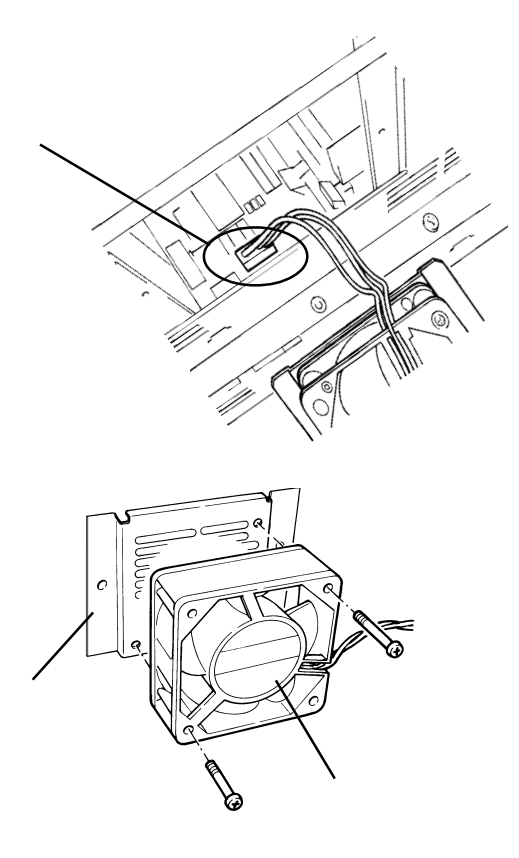

 $PL$ 

 $\overline{1}$ 

PL-B901/PL-B911 2

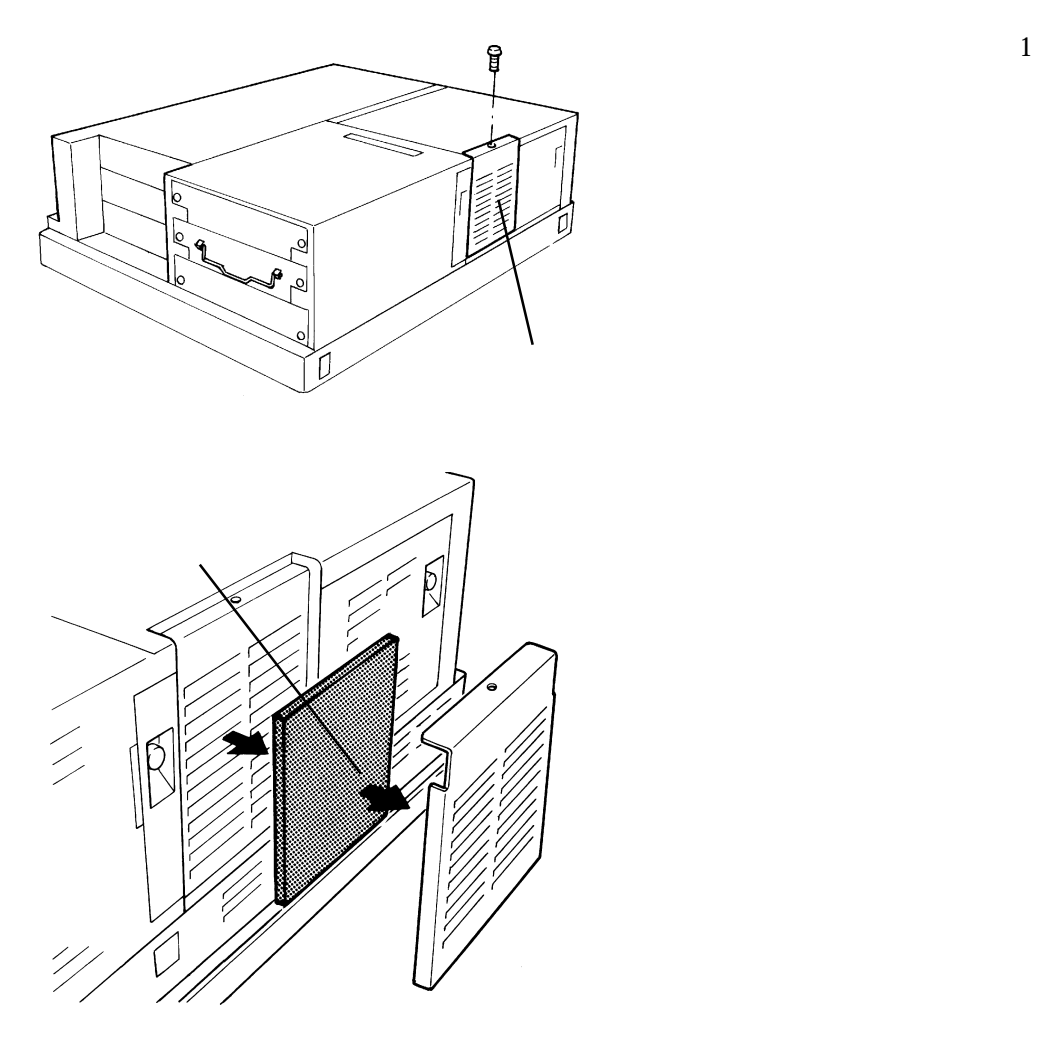

 $3.1$ 

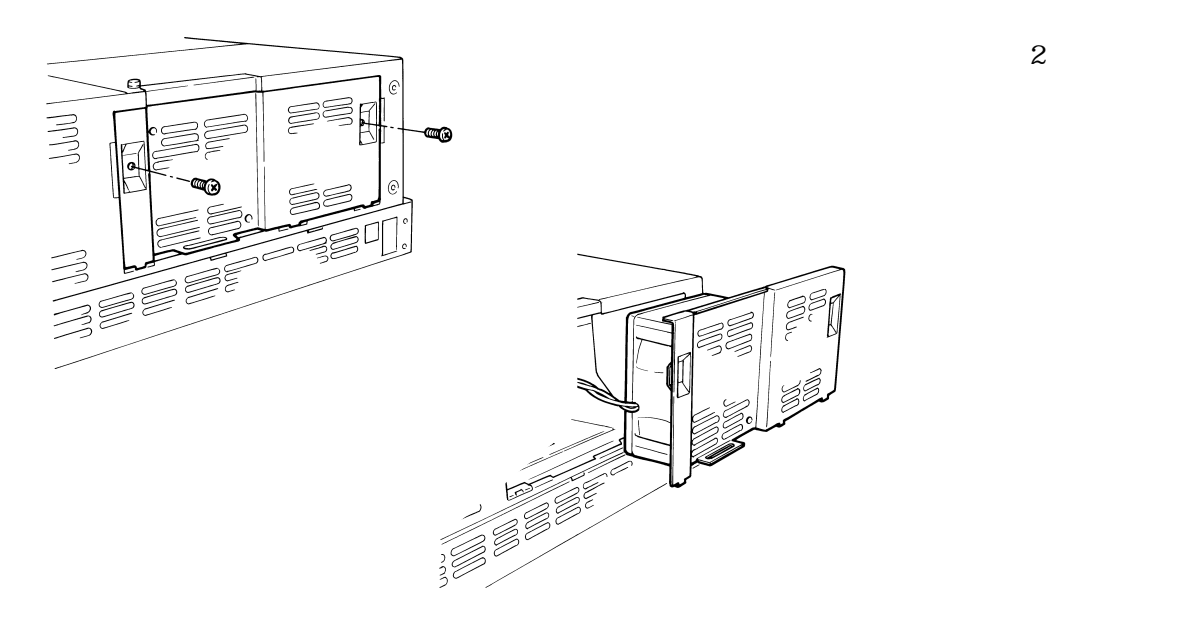

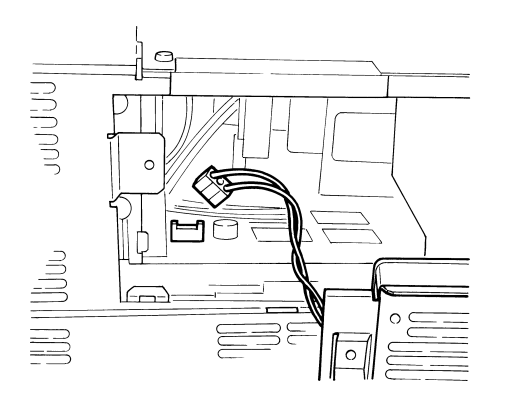

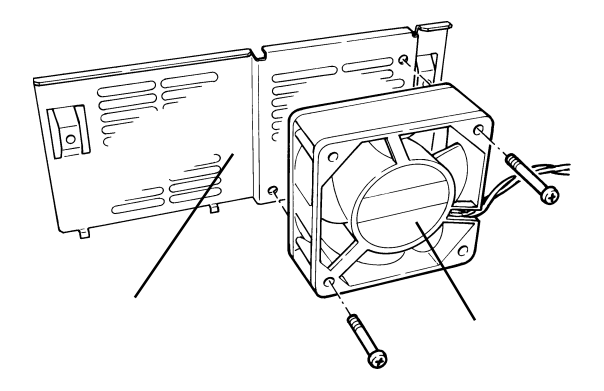

 $\overline{\text{PL}}$ 

 $\mathbf{2}$ 

 $1. P<sub>L</sub>$ 2. 配線について

第 4 章 設置と配線

PL 2000 PL 2000 PL 2000 PL 2000 PL 2000 PL 2000 PL 2000 PL 2000 PL 2000 PL 2000 PL 2000 PL 2000 PL 2000 PL 200

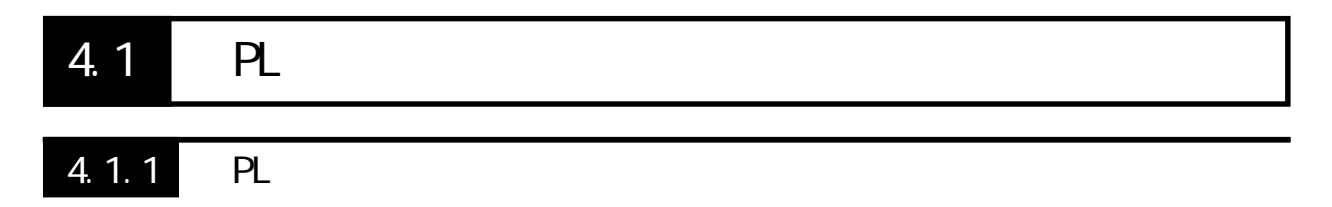

 $PL$ 

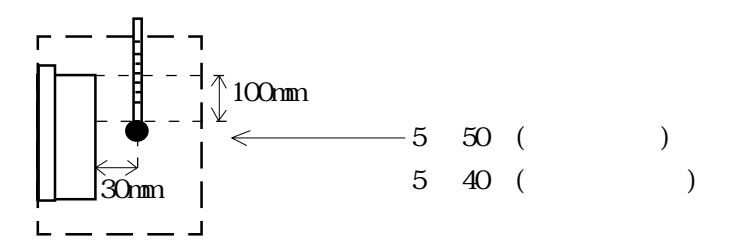

 $PL$ 

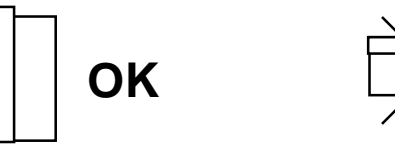

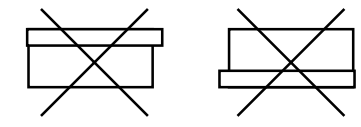

 $30^{\circ}$ 

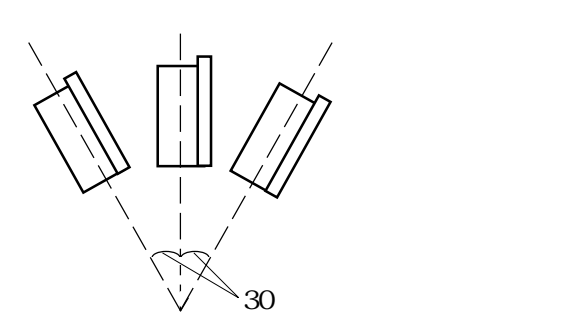

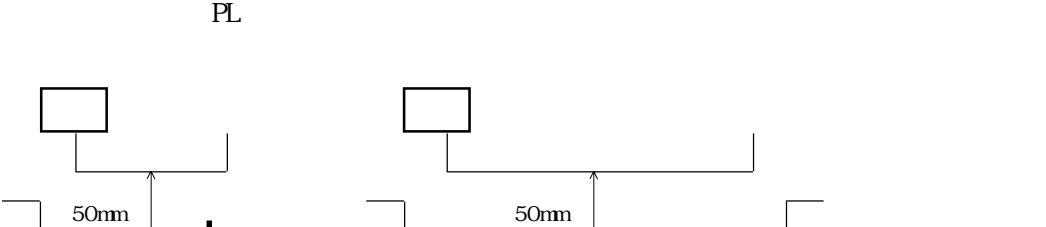

50mm

 $\overline{a}$ 

 $PL$ 

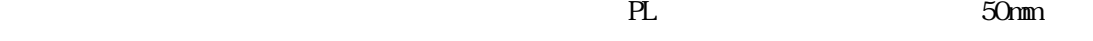

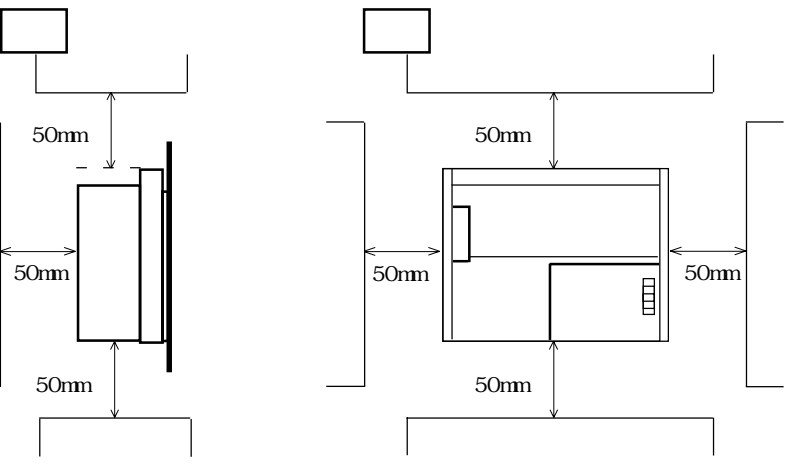

<mark>こことに、ハードディスクの誤りをあてない。ハードディスクの誤りをあてるという</mark>ない。ハードディスクの誤りを

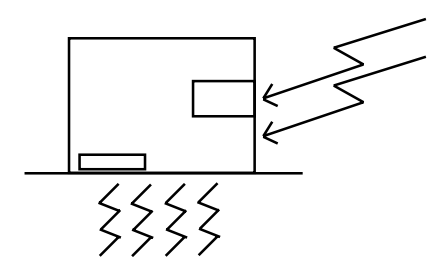

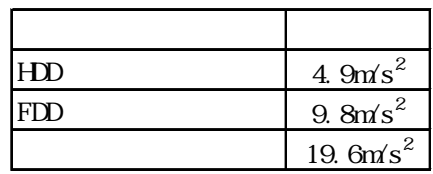

重要

el PL is the problem of the problem of the problem of the problem of the problem of the problem of the problem of the problem of the problem of the problem of the problem of the problem of the problem of the problem of the

トレンキン アンディスク こうしょう こうしゃ アンディスク こうしょう しょうしょう しょうしょう

 $4.1.2$ 

 $PL$ 

4.1.1 PL

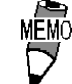

重要

 $19$ PL-RM200

 $\rm 6$  PL  $\rm 6$ 

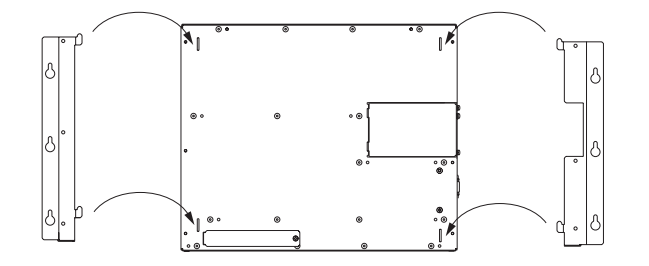

 $\frac{\sqrt{252}}{\sqrt{252}}$ 

 $M<sub>4</sub>$  PL

 $PL$ 

the PL  $\overline{P}$ 

重要

0.5 0.6N m

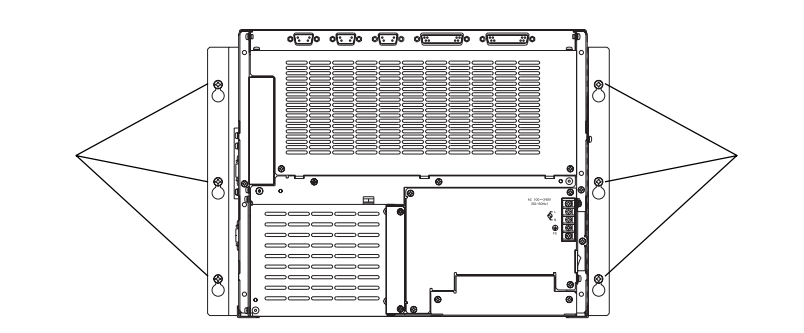

## 4.21

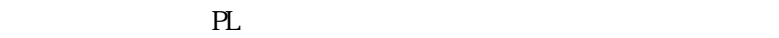

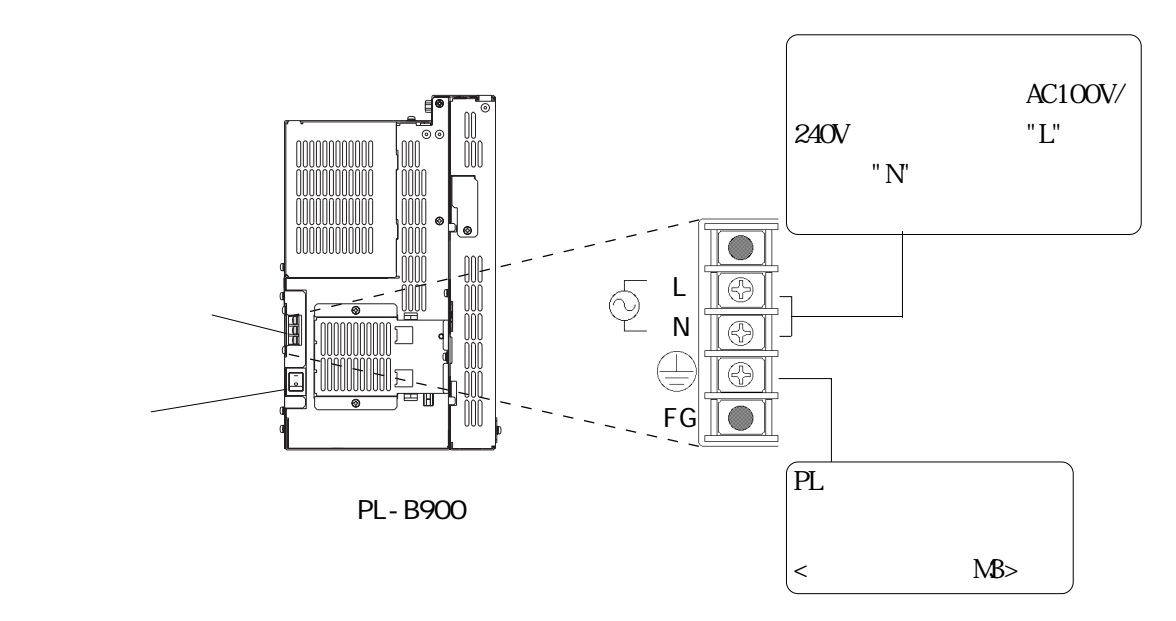

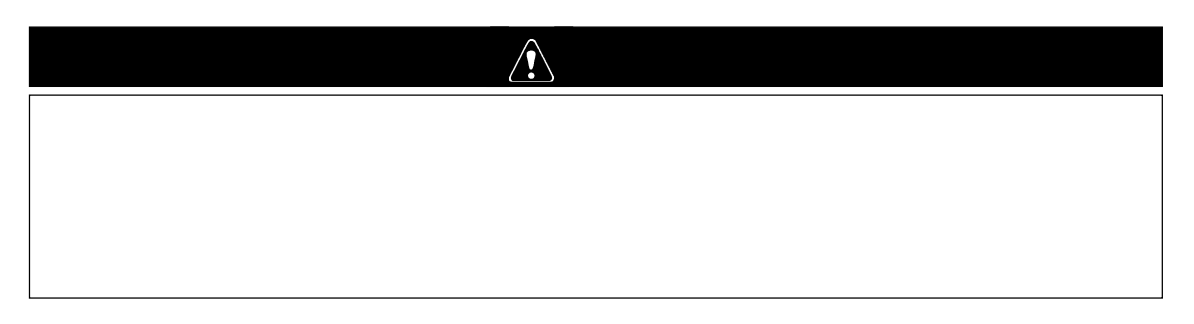

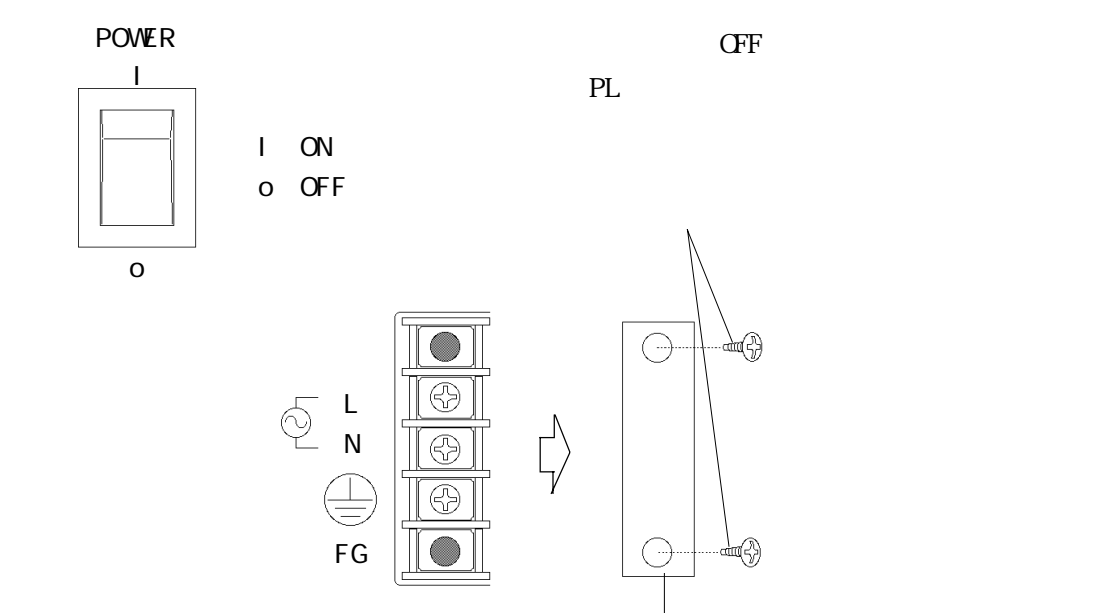

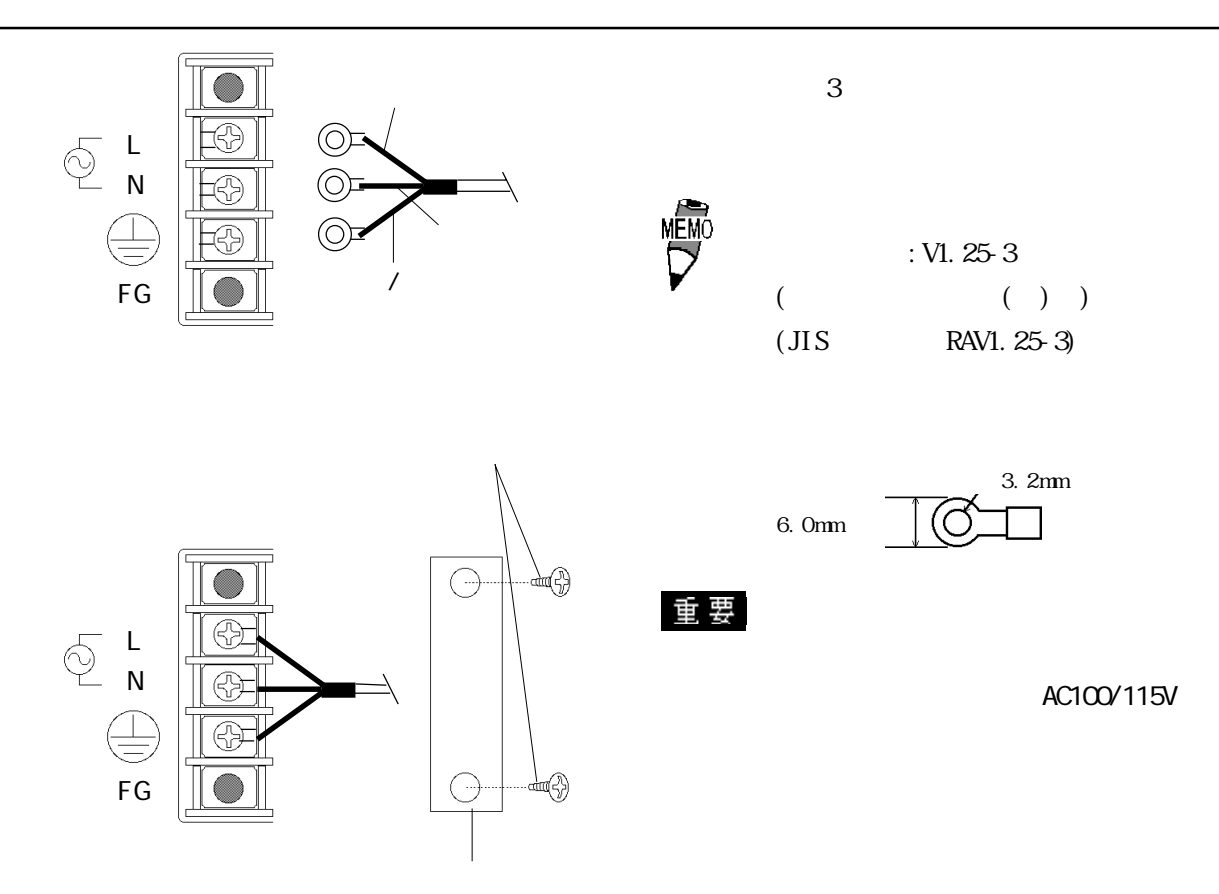

 $PL$ 

 $-2.1$ 

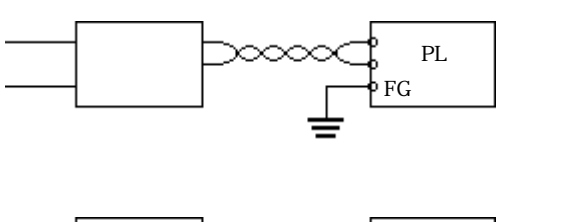

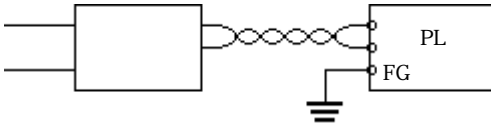

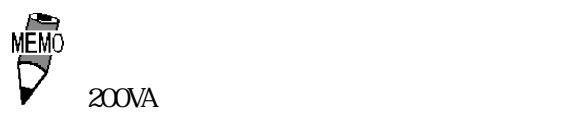

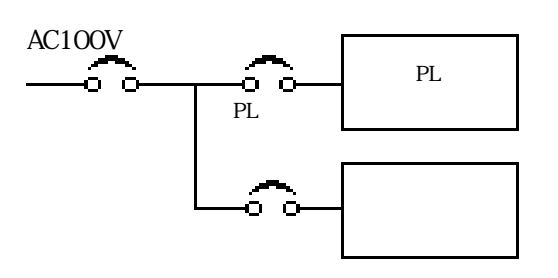

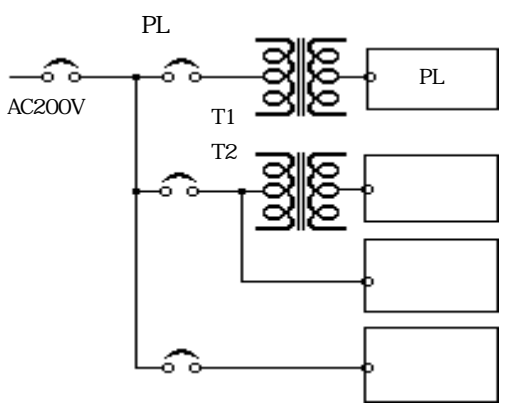

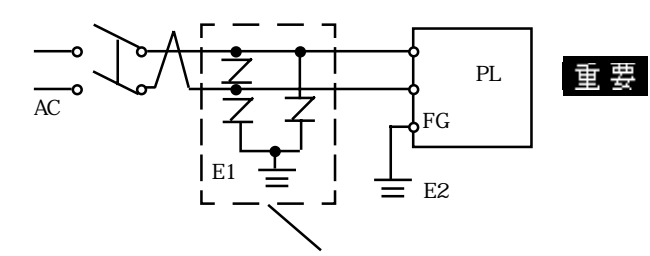

 $PL$ 

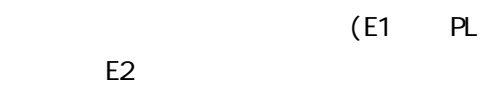

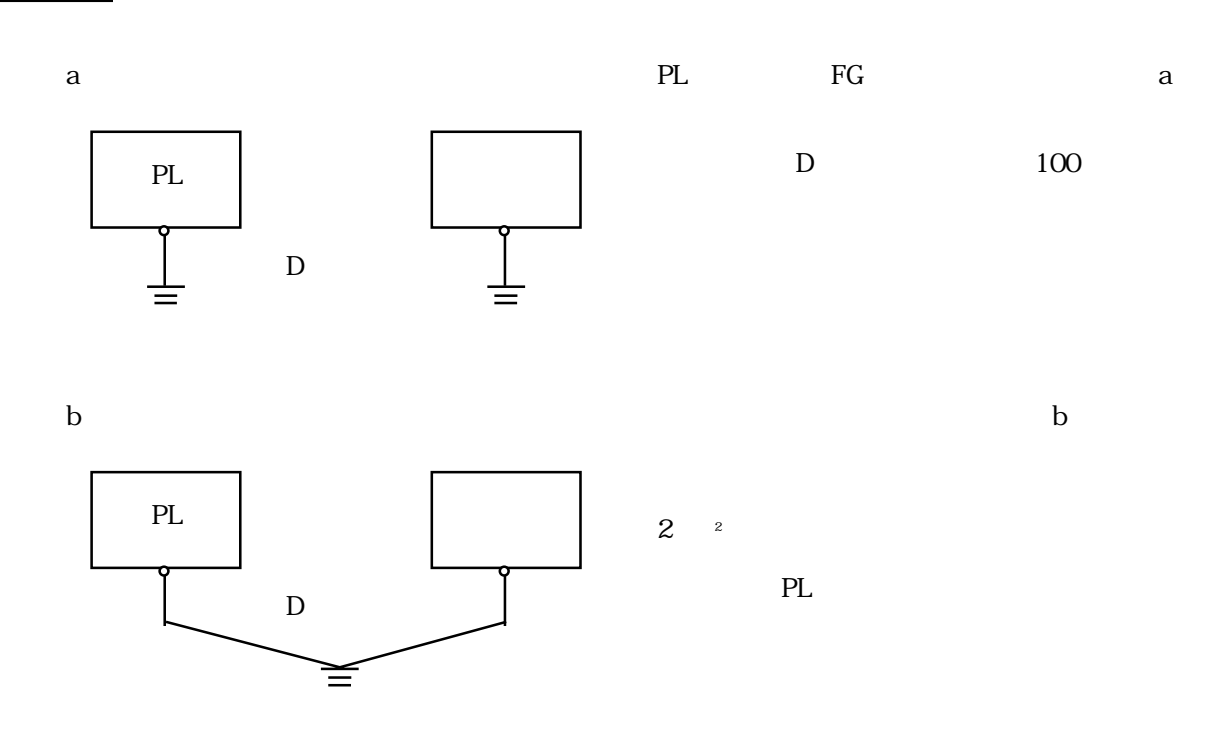

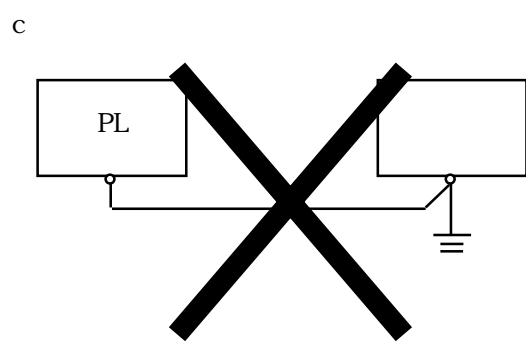

# 4.24

PL FG

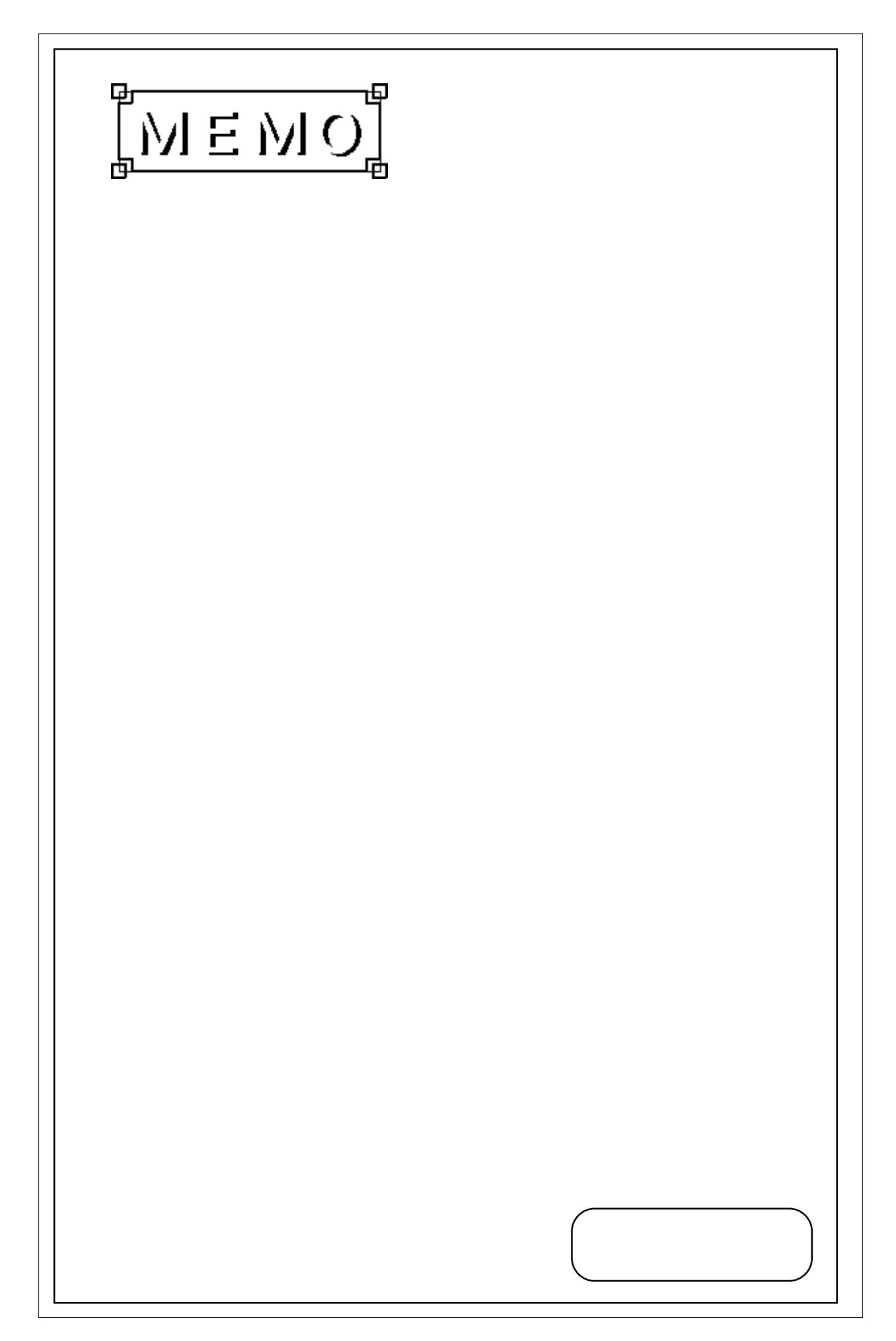

 $-5$   $\rightarrow$   $-2$   $\rightarrow$   $-2$   $\rightarrow$ 

1.  $\sim$ 2.システム情報の設定

PLをご使用いただく場合に行うシステムのセットアップについて、手順と設定内容を説明し

# PL DU RGB  $PS/2$  $\begin{minipage}{0.9\linewidth} \begin{tabular}{l} {\bf DU} \end{tabular} \end{minipage} \begin{minipage}{0.9\linewidth} \begin{tabular}{l} {\bf RGB} \end{tabular} \end{minipage} \begin{minipage}{0.9\linewidth} \begin{tabular}{l} {\bf RGB} \end{tabular} \end{minipage} \begin{minipage}{0.9\linewidth} \begin{tabular}{l} {\bf RL} \end{tabular} \end{minipage} \end{minipage} \begin{minipage}{0.9\linewidth} \begin{tabular}{l} {\bf RL} \end{tabular} \end{minipage} \end{minipage} \begin{minipage}{0.9\linewidth} \$  $\begin{array}{lll} \text{"Press} < \text{DEL} \text{ to Enter} & \text{SETUP} \text{''} & & \text{[DEL]} \end{array}$ 5.1

|                         | AWARD SOFTWARE, INC.       |
|-------------------------|----------------------------|
| STANDARD CMDS SETUP     | SYSTEM MONETOR LITLE LTY   |
| BLOS FEATURES SETUP     | INTEGRATED PERIPHERALS     |
| CHI PSET FEATURES SETUP | SUPERVI SOR PASSWORD       |
| POWER MENAGEMENT SETUP  | <b>USER PASSWORD</b>       |
| PNP/PCL CONFLGURATION   | I DE HDD AUTO DETECTION    |
| LOAD BLOS DEFAULTS      | SAVE & FXLT SETUP          |
| LOAD SETUP DEFAULTS     | EXIT WITHOUT SAVING        |
| ESC.<br>Qui t           | Select Item                |
| F10 Save Exit Setup     | (Shift)F2 Change Color     |
|                         | Time, Date, Hard Disk Type |

 $[Enter]$ 

5.1

## 5.2

#### 重要

 $($ 

### 5.2.1 STANDARD CMOS SETUP

#### " STANDARD CMOS SETUP"

Date (mm:dd:yy): Thu, Jul 2 1998 Time (hh:mm:ss): 14 : 50 : 3 CYLS. HEADS PRECOMP LANDZONE SECT0RS MODE Drive C : Auto( ONb) 0 0 0 0 0 0 AUTO Drive D : Auto( ONb) 0 0 0 0 0 0 AUTO Drive A : 1.44M, 3.5 in. Video : EGA/VGA VGA Text Mode: Normal VGA Graphics Mode: Normal Halt On All, Disk/Key Base Memory : 640K Extended Memory : 64512K Other Memory : 384K Total Memory : 65536K ESC Quit  $\qquad \qquad$  Select Item PU/PD/+/- : Modify F1 : Help : (Shift)F2 : Change Color ROM PCI/ISA BIOS(2A5LEU1C) STANDARD CMOS SETUP AWARD SOFTWARE, INC.

#### Date/Time

PL **PL** 

- $: 00 \t 23$  $: 00 \ 59$
- $: 00 \quad 59$
- Drive C
- PL IDE Auto
	- "IDE HD AUTO DETECTION" [User]
- [None] [Auto]
- Drive D

[User] [None] [Auto]

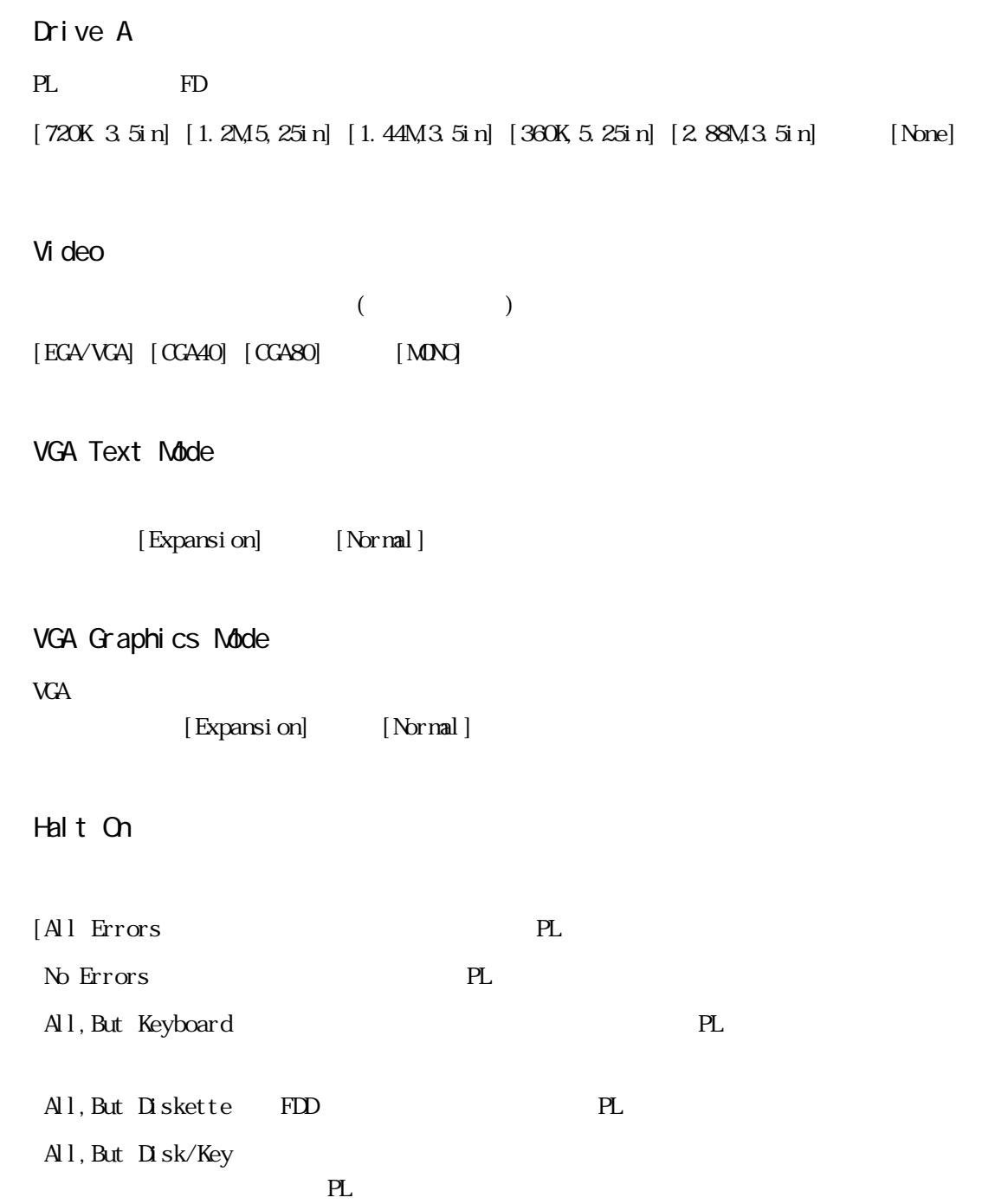

5-4

5.2

## 5.2.2 BIOS FEATURES SETUP

"BIOS FEATURES SETUP"

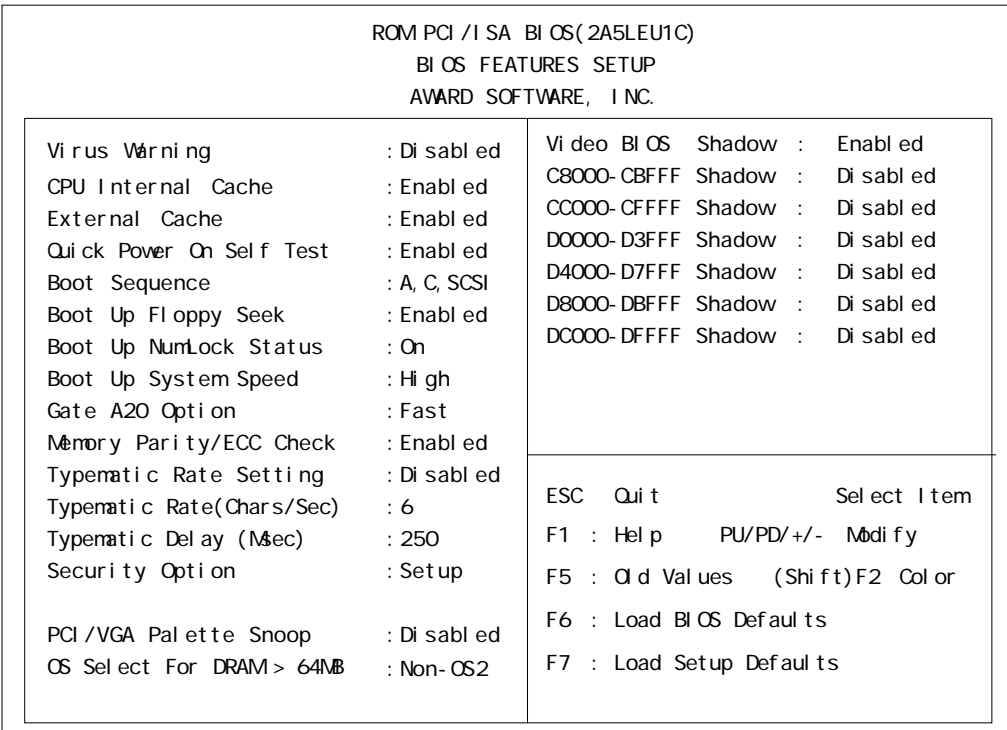

 $[End] \qquad \qquad [End] \qquad \qquad [D \text{ sab } \text{ed}]$ 

### Virus Warning

Boot Sector  $[End]$   $[D \text{ sab } ed]$ 

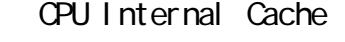

External Cache

(L2)  $[End]$   $[D \text{ sab}]$ 

Quick Power On Self Test

 $[End]$   $[D \text{ sab } ed]$ 

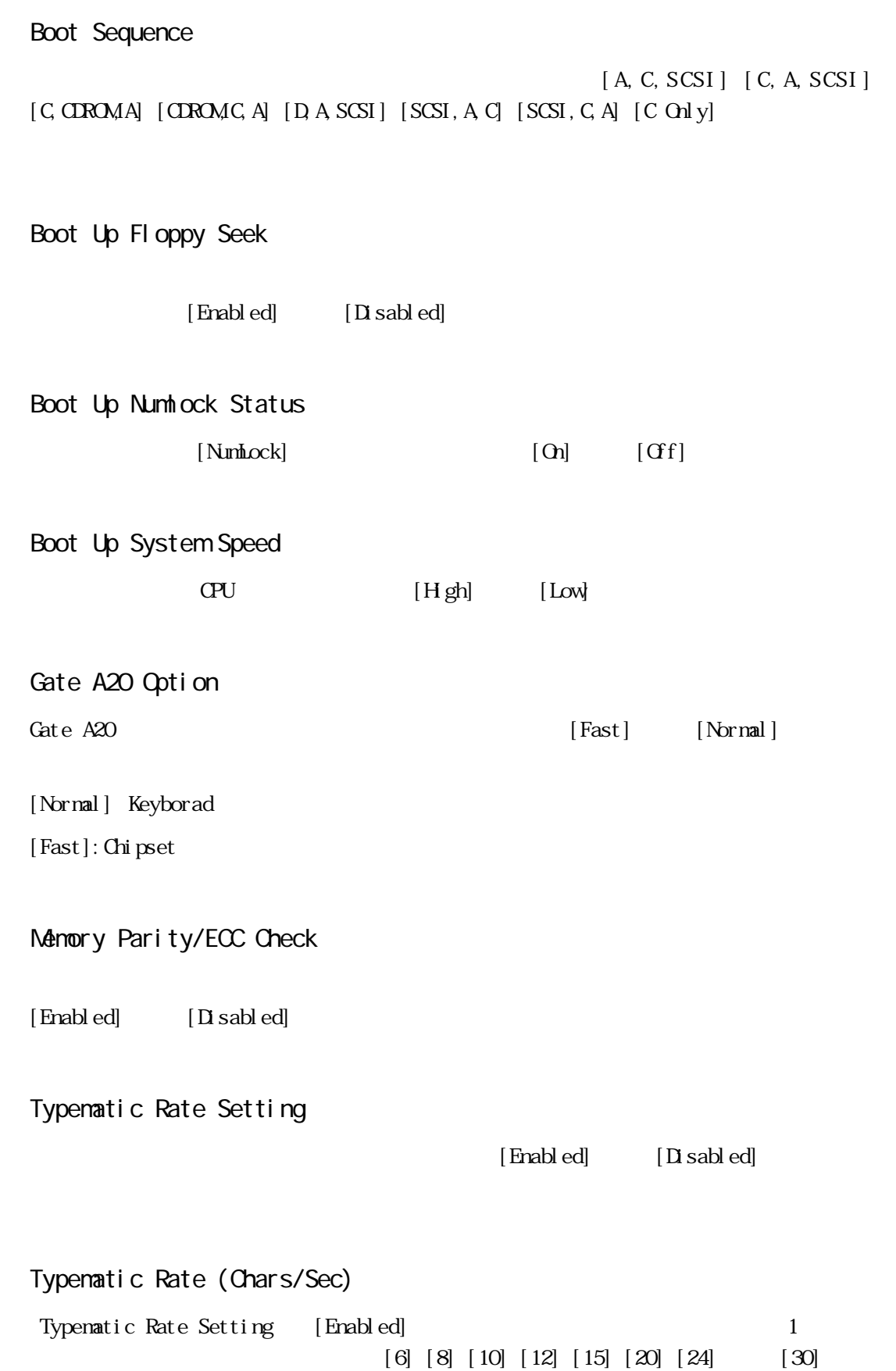

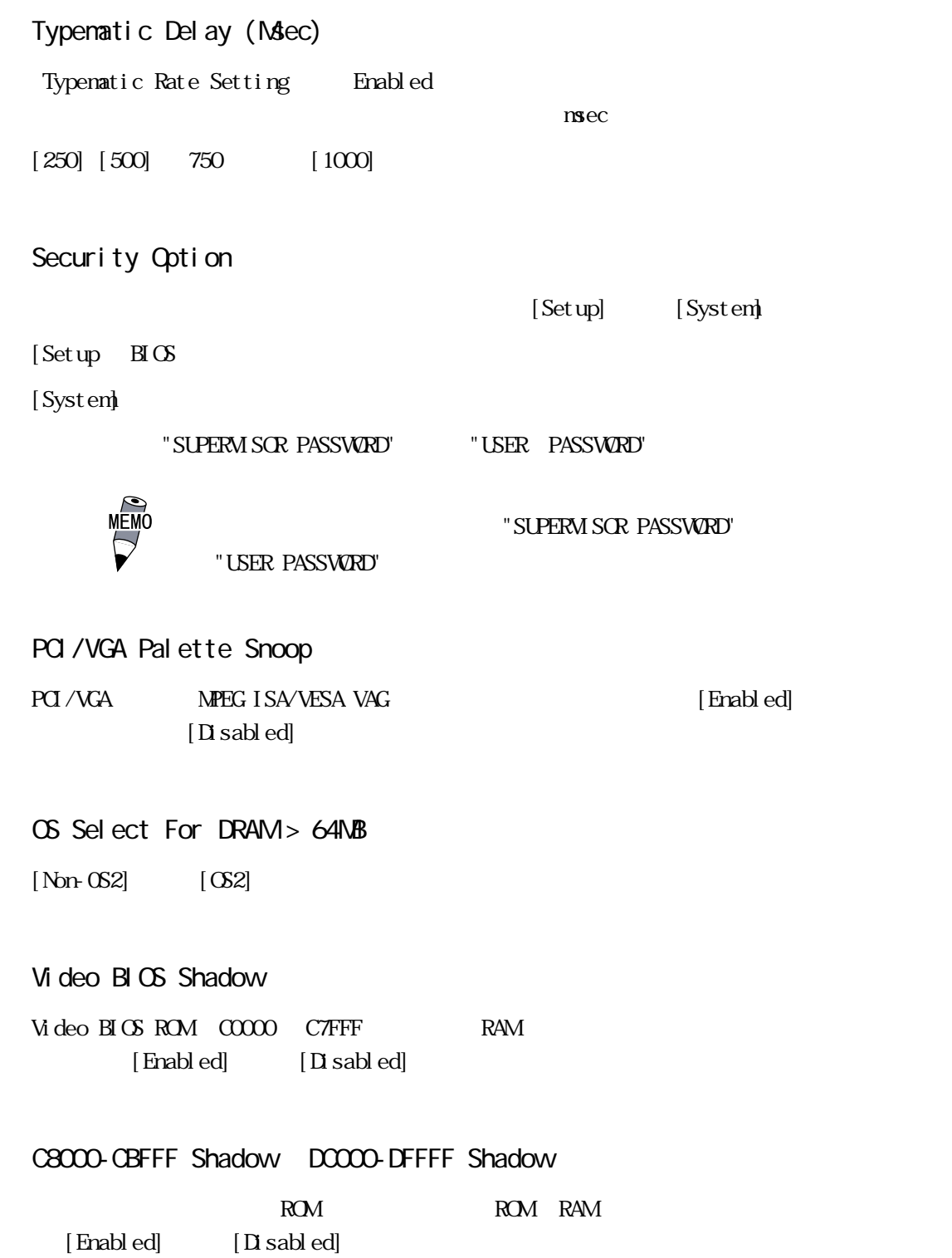
## 5.2.3 CHIPSET FEATURES SETUP

"CHIPSET FEATURES SETUP"

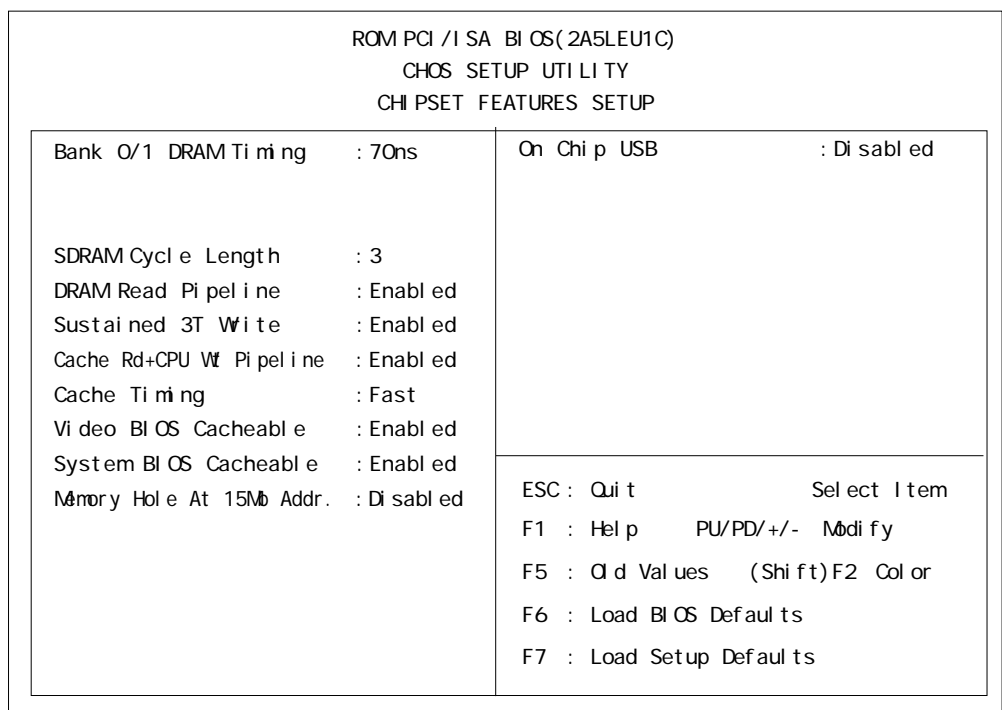

PL-B910/PL-B911 PL-B910 " ON Chip USB" [Enabled]

#### Bank 0/1 DRAM Timing

#### $\alpha$ <sup>1</sup>

 $[70 \text{ns}]$   $[60 \text{ns}]$   $[Nornal]$   $[Medium]$   $[Fast]$   $[Turbol]$ 

SDRAM Cycle Length

 $\text{SDRAM}$  (3]  $[2]$ 

#### DRAM Read Pipel ine

 $[$  DRAM  $[$  Enabled]  $[$  Disabled]  $[$  Disabled]  $[$ 

Sustained 3T Wite

[Enabled]or[Disabled]

Cache Rd+CPU Wt Pipel ine

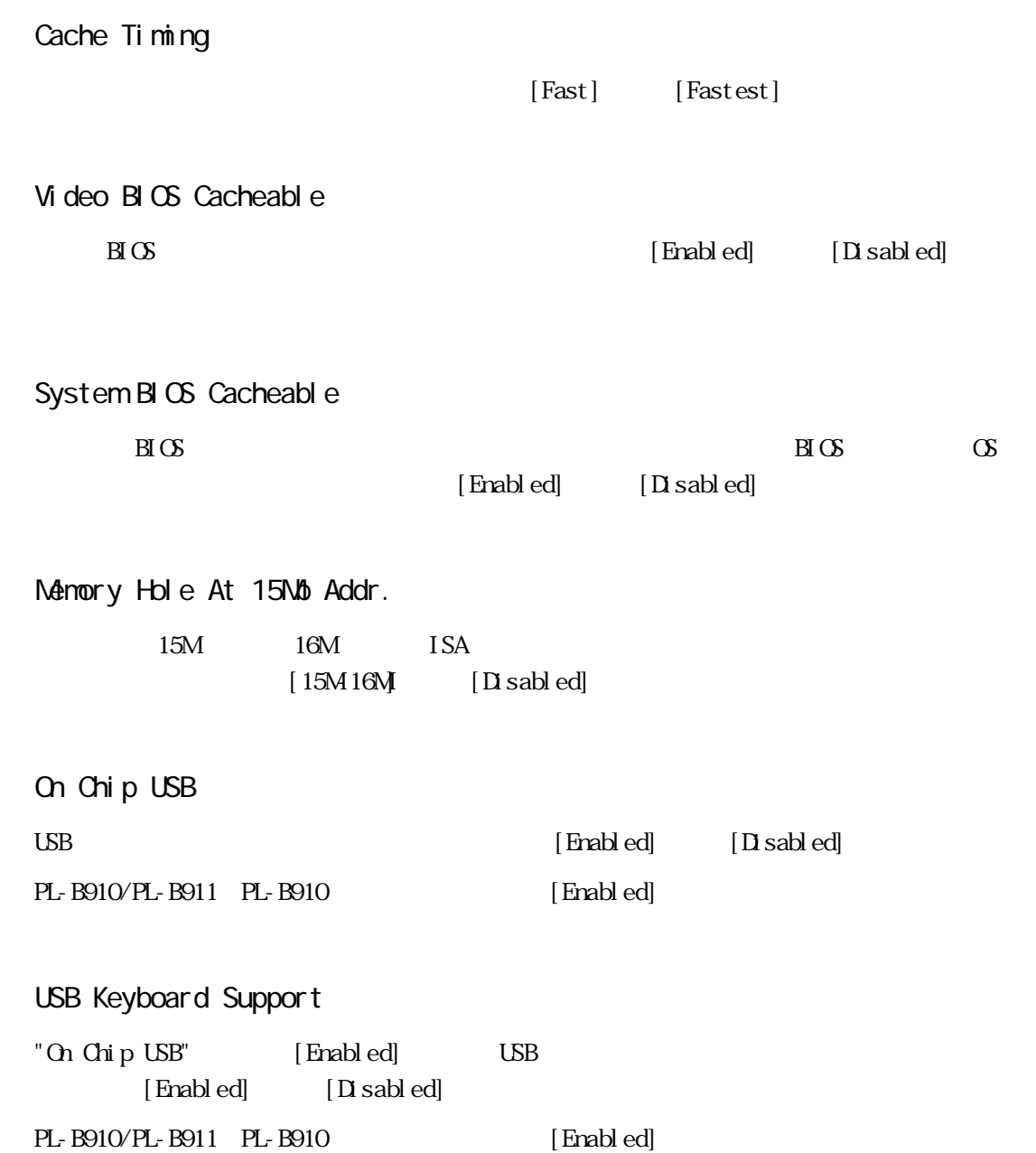

## 5.2.4 POWER MANAGEMENT SETUP

" POWER MANAGEMENT SETUP"

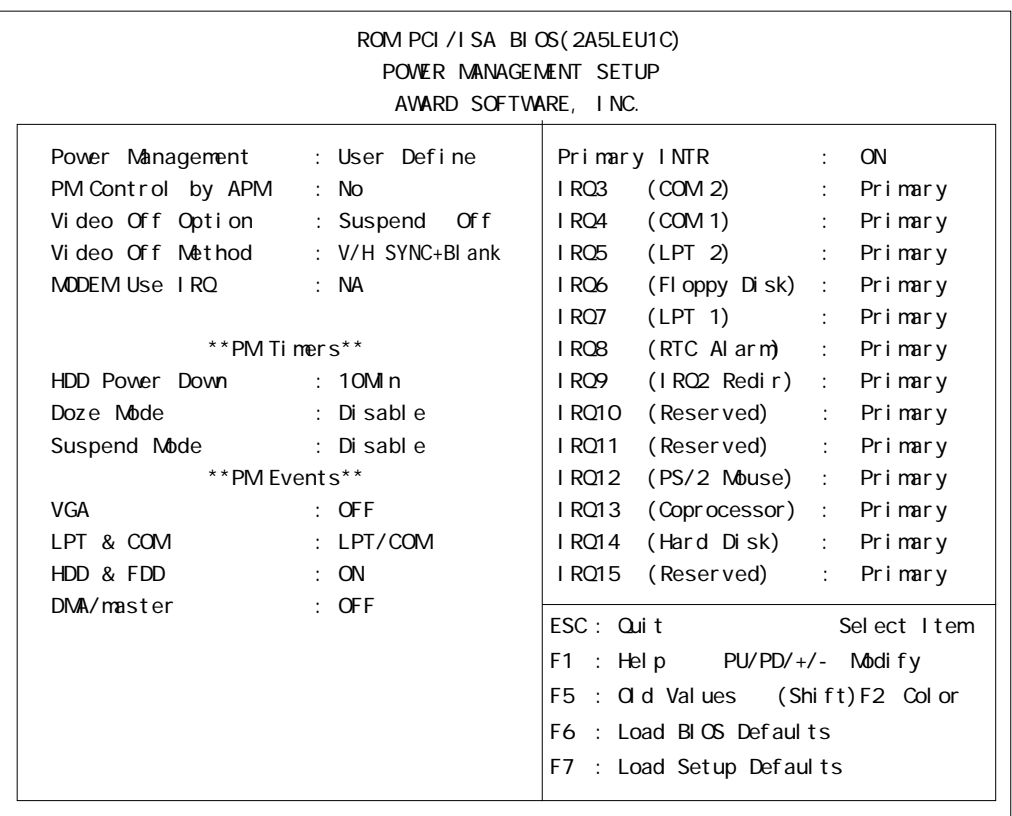

## Pover Management

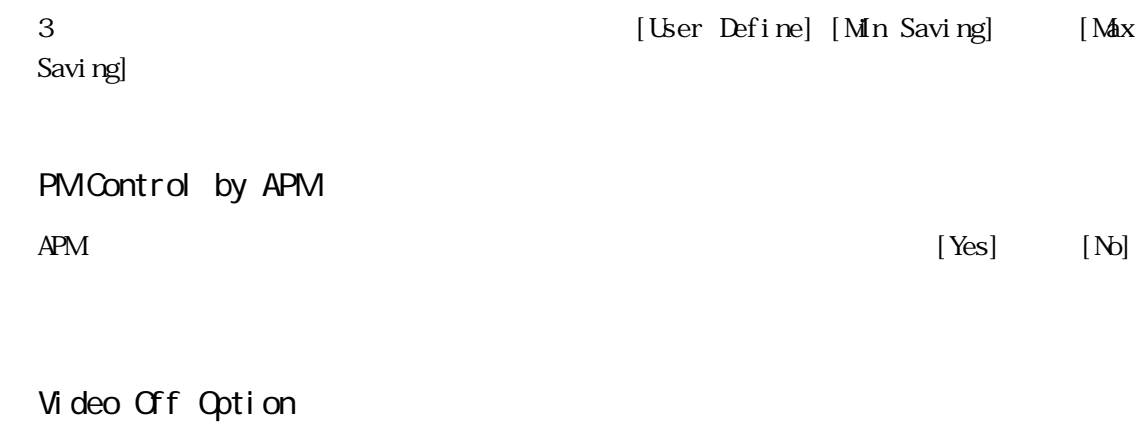

## Off [Always On] [Suspend Grf] [All Modes Grf]

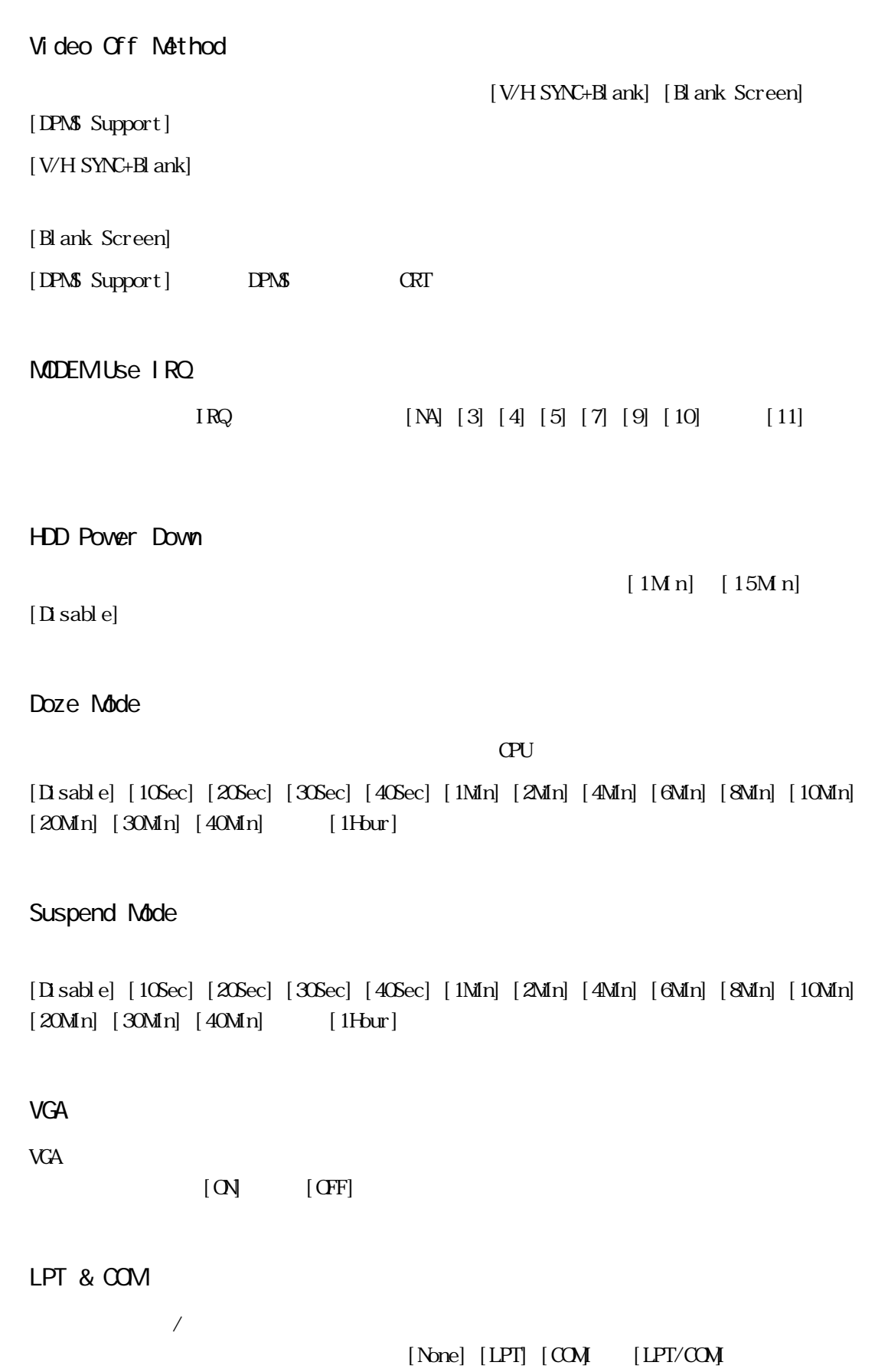

■ HDD & FDD

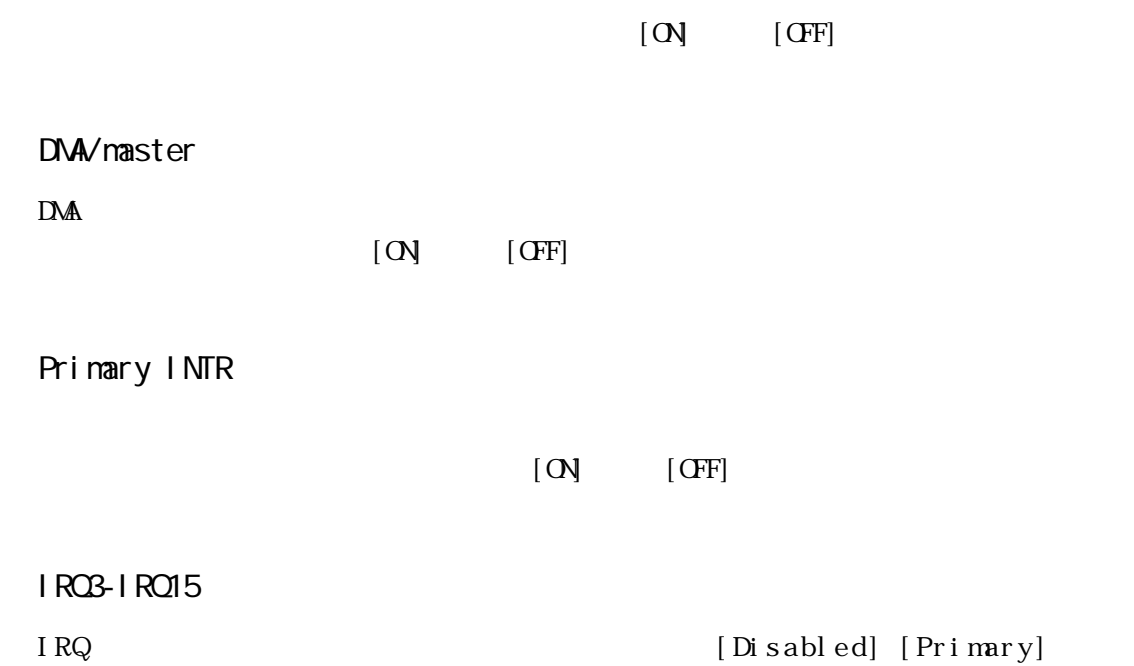

[Secondary]

## 5.2.5 PNP/PCI CONFIGURATION

#### PNP/PCI CONFIGURATION

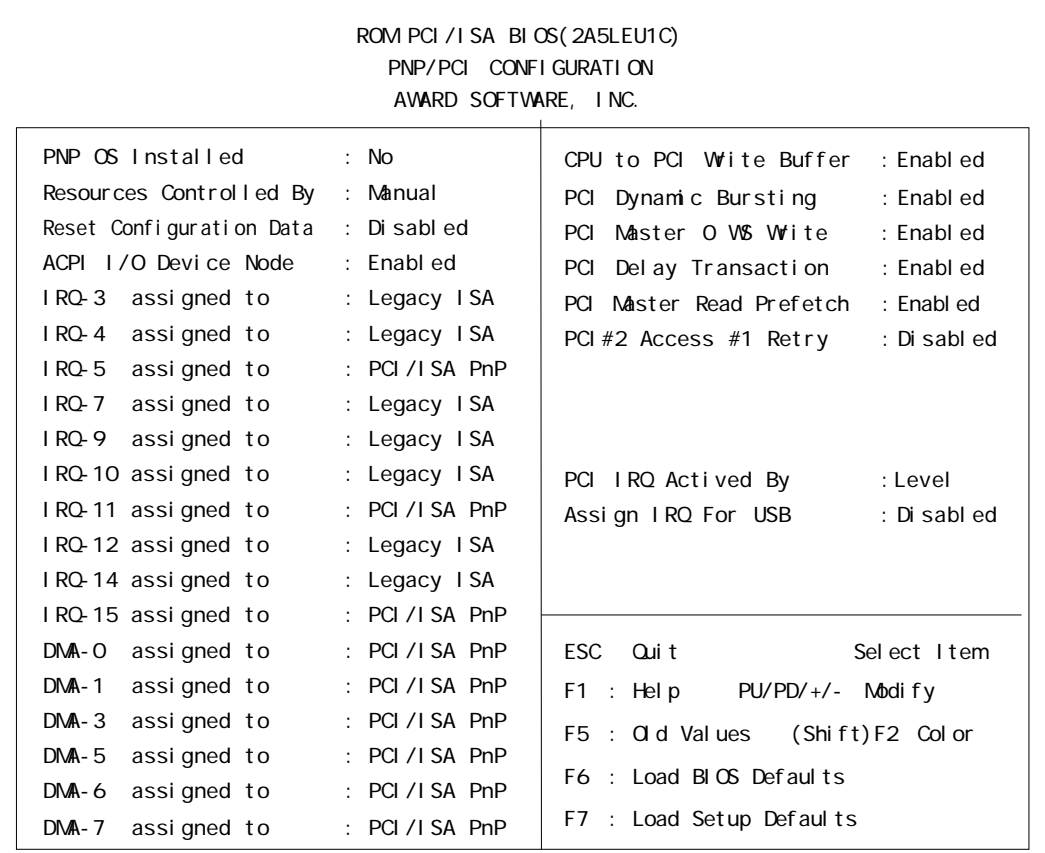

#### PL-B910/PL-B911 PL-B910 Assign IRQ For USB [Enabled]

PNP OS Installed

 $\infty$  Section  $[\text{Yes}]$  [No]

#### Resources Controlled By

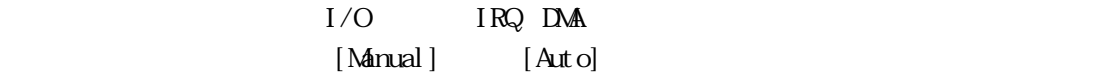

#### Reset Configuration Data

Extended System Configuration Data (Enabled]  $[Disab]$ 

セットアップユーティリティを終了したときに、プラグアンドプレイで使用する ESCD

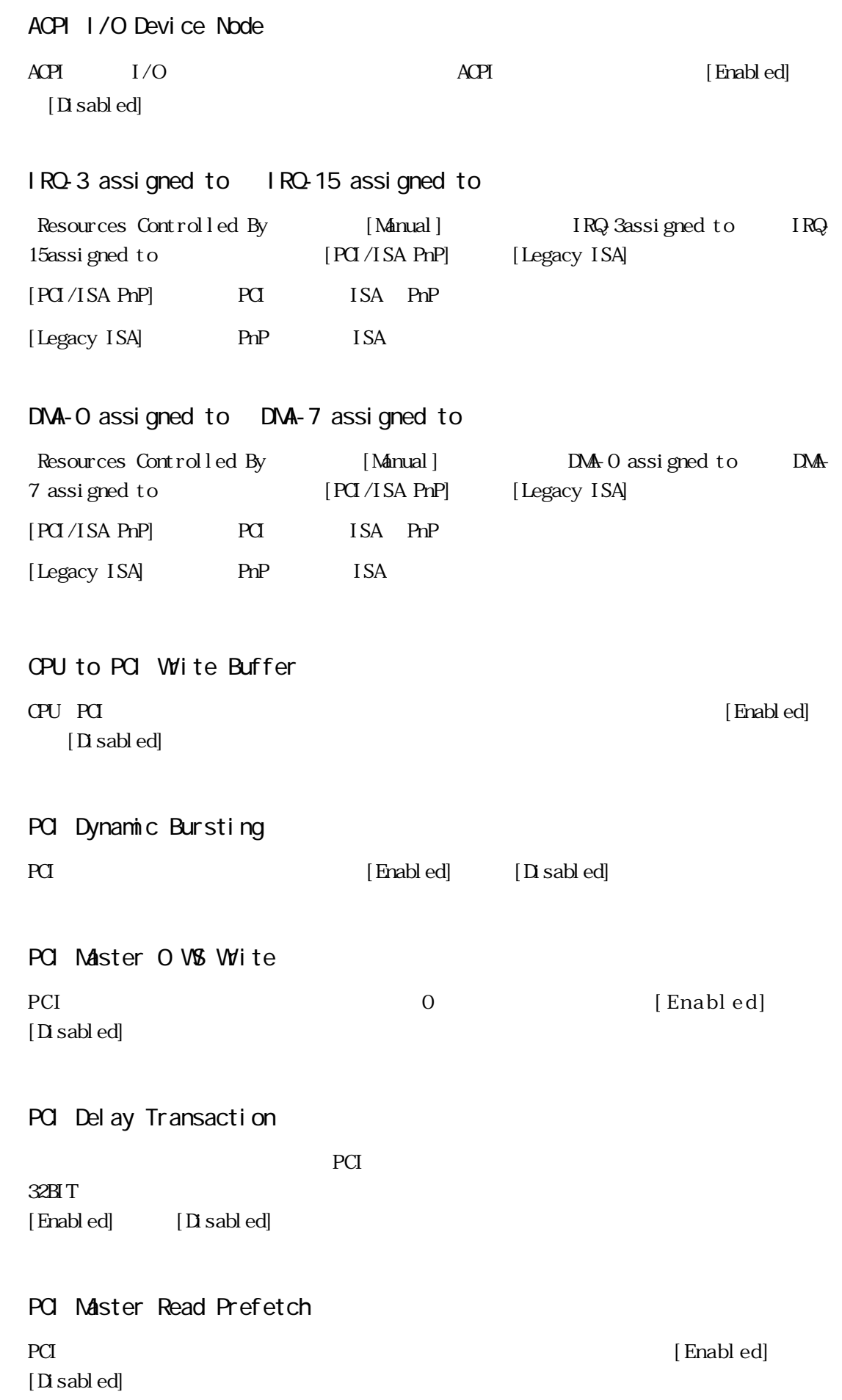

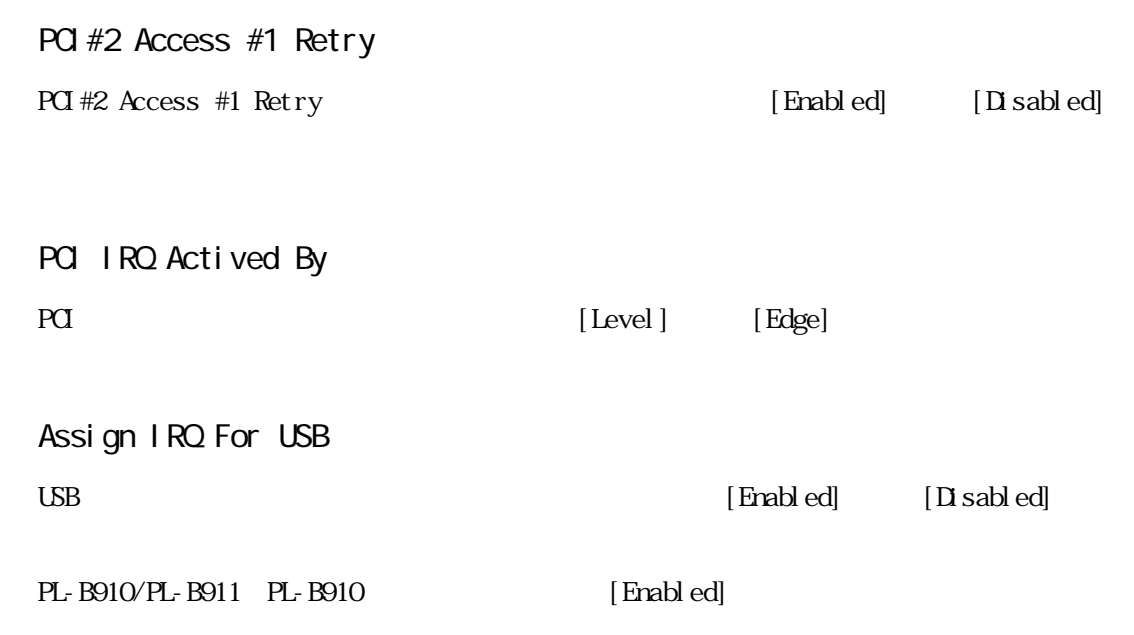

## 5.2.6 LOAD BIOS DEFAULTS

"LOAD BIOS DEFAULTS"

## 5.2.7 LOAD SETUP DEFAULTS

"LOAD SETUP DEFAULTS" PL-B910/PL-B911 PL-B910

PL-B910/PL-B911 PL-B910

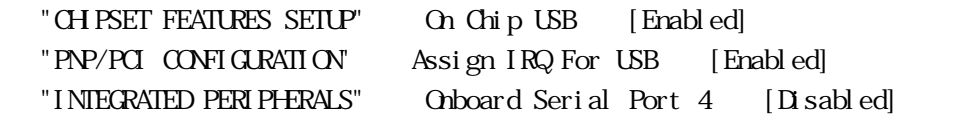

## 5.2.8 SYSTEM MONITOR UTILITY

#### "SYSTEM MONITOR UTILITY"

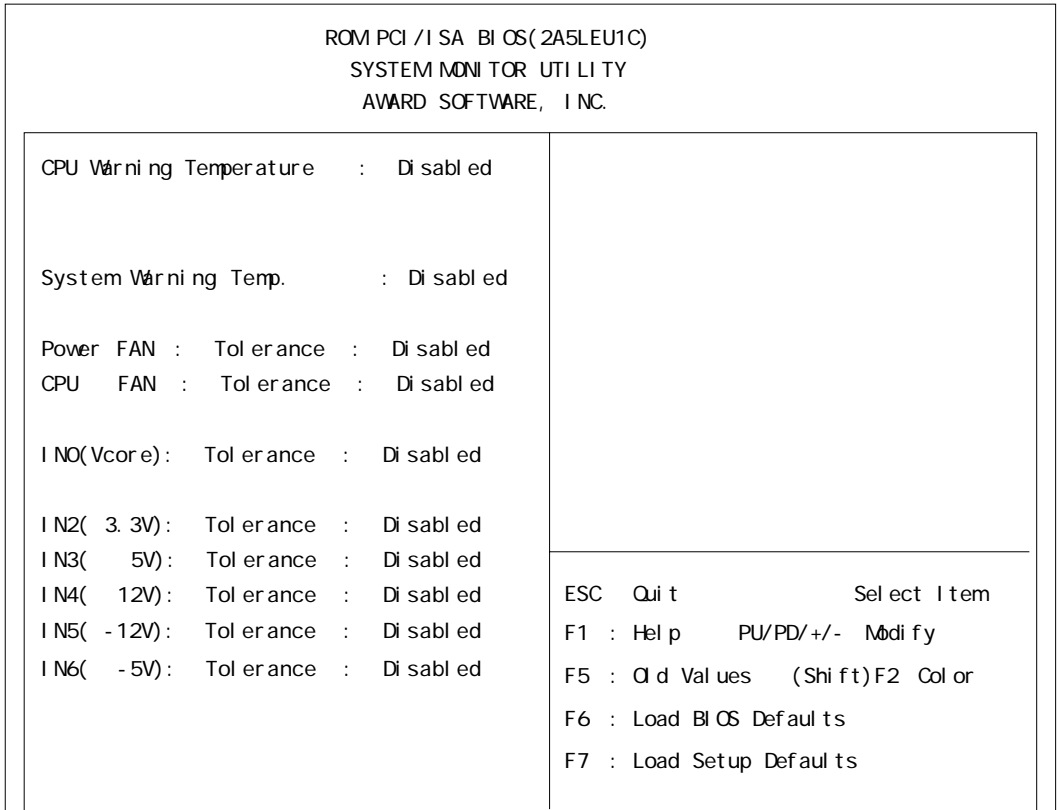

#### CPU Warning Temperature

CPU [Disabled] [40 √104 F] [45 √113 F] [50 √ 122 F] [55 /131 F] [60 /140 F] [65 /149 F] [70 /158 F] [75 /167 F] [80  $/176$  F]

#### System Warning Temp

 $[D \text{ is ableed}]$  [40 /104 F] [45 /113 F] [50 /122 F] [55 /131 F] [60 /140 F] [65 /149 F] [70 /158 F] [75 /167 F]  $[80 \t/176 F]$ 

#### POVER FAN

FAN  $[D \text{ sabled}] \left[ \pm 30\% \right]$   $[\pm 50\% \right]$ 

#### **CPU FAN**

CPU FAN  $[D \text{ sabb ed}]$   $[\pm 30\% \text{ } [\pm 50\% \text{ } ]]$ 

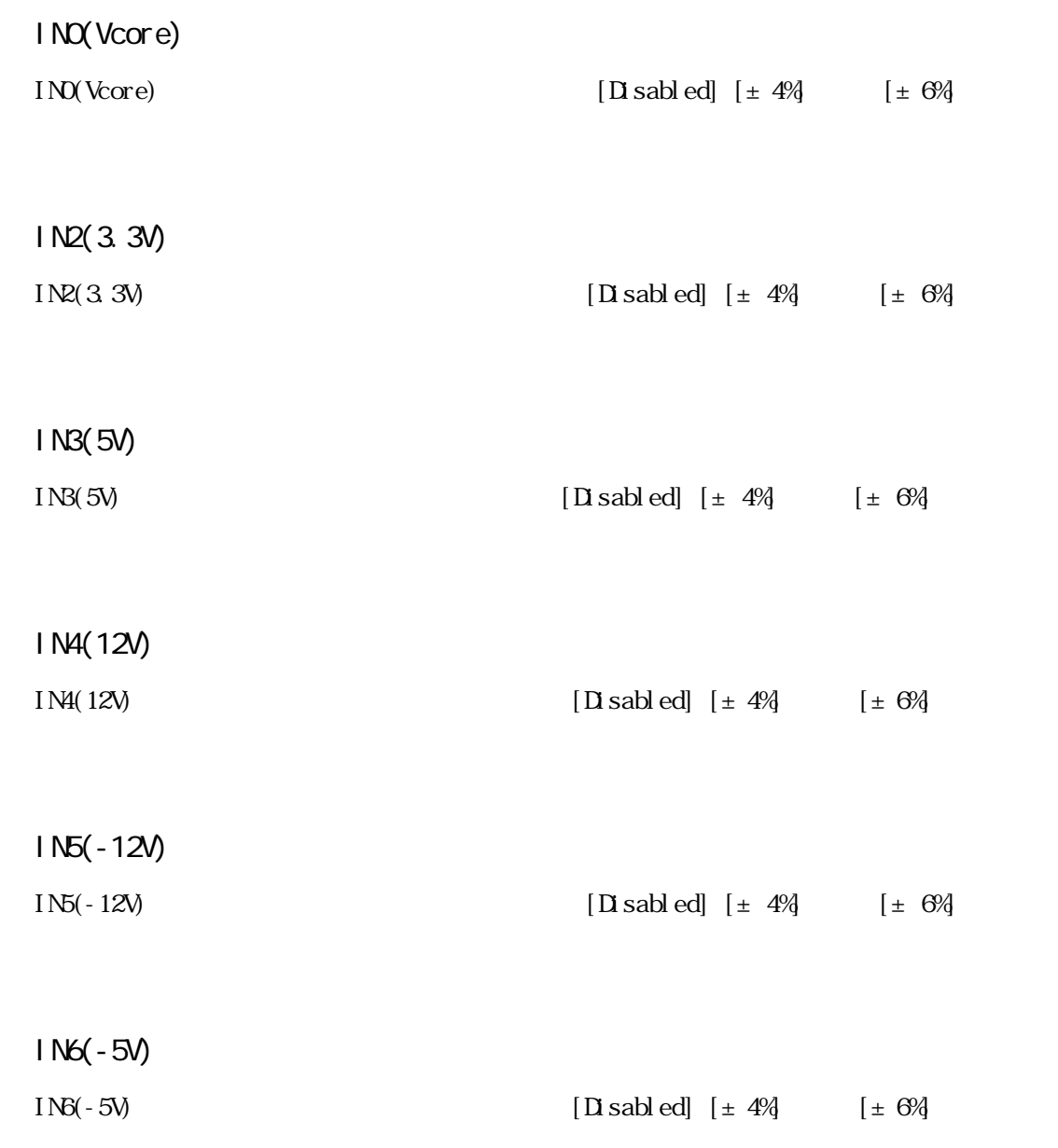

## 5.2.9 INTEGRATED PERIPHERALS

#### "INTEGRATED PERIPHERALS"

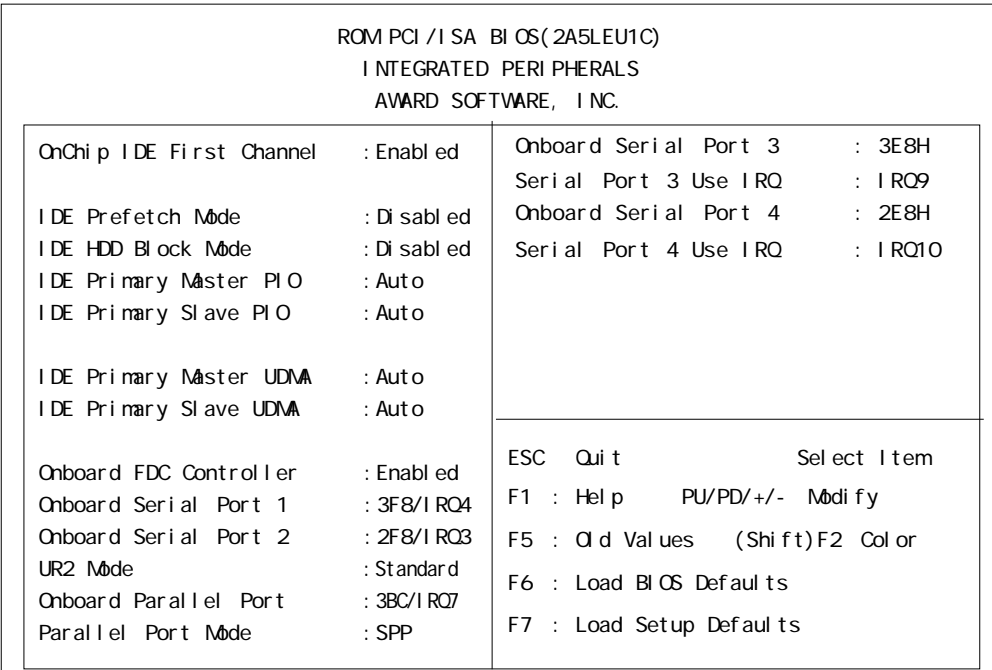

#### PL-B910/PL-B911 PL-B910 Onboard Serial Port 4 [Disabled]

#### OnChip IDE First Channel

 $\overline{\text{LDE}}$  $[$  Enabled]  $[$  Disabled]

#### ■ IDE Prefetch Mode

#### IDE FOR  $\overline{E}$

 $[End]$   $[D \text{ sab } ed]$ 

#### ■ IDE HDD Block Mode

Block Mode Block Mode

[Enabled] [Disabled]

#### IDE Primary Master PIO

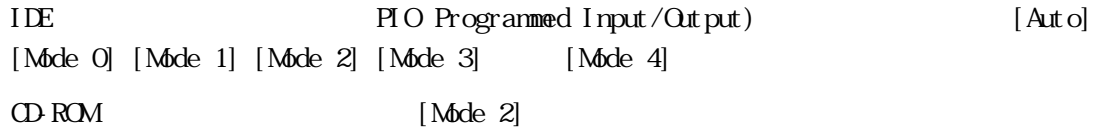

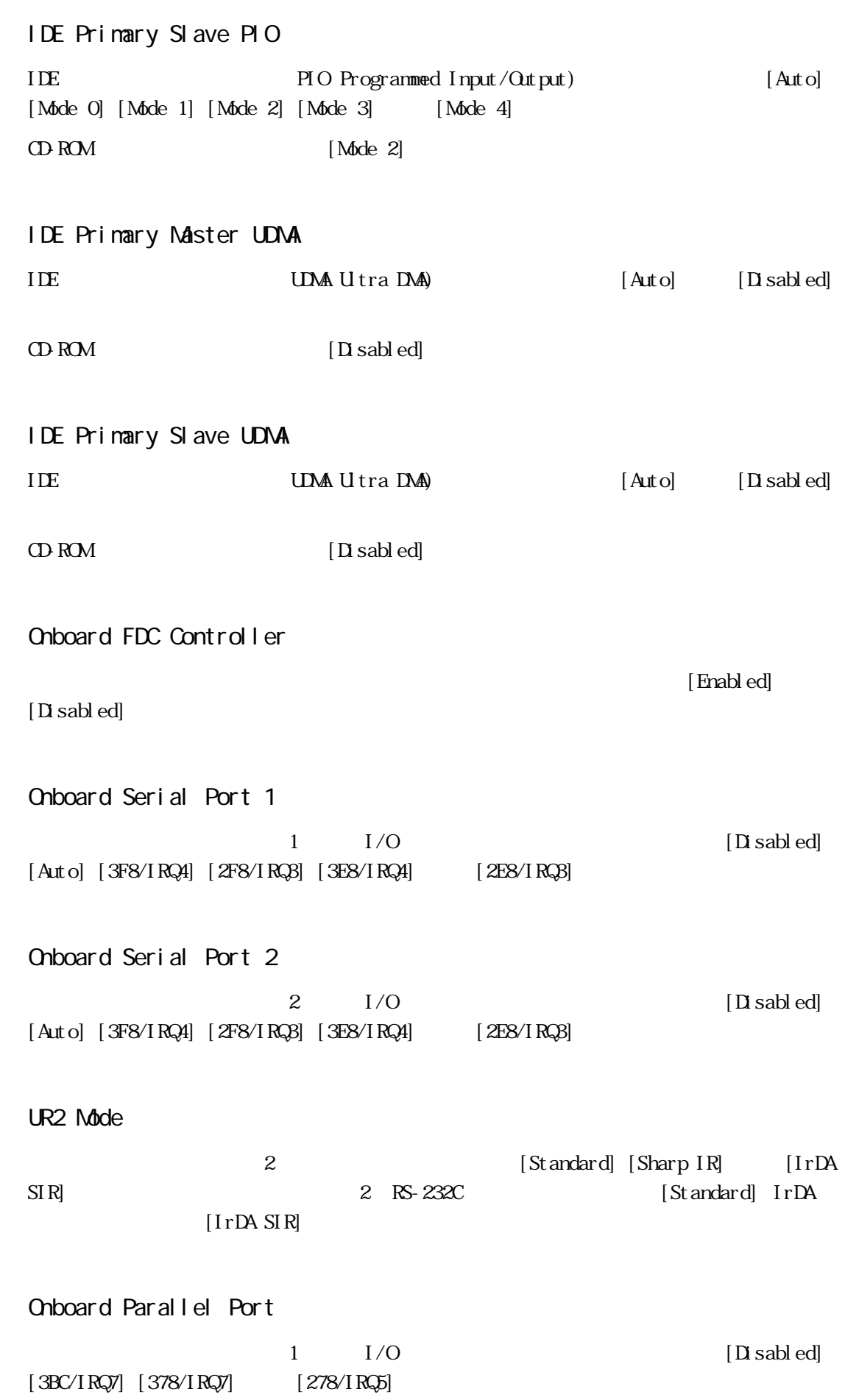

```
Parallel Port Mode
                            [ SPP] [ EPP1. 7] [ EPP1. 9] [ ECP][ECP+EPP][ECP] [ECP+EPP] ECP Mode Use DMA
■ ECP Mode Use DMA
ECP DMA [1] [3]Parallel Port Mode [ECP] [ECP+EPP]
■ Onboard Serial Port 3
              3 \qquad \qquad [\text{D} \text{ sab} ][3F8H] [2F8H] [2E8H] [2E8H]
Serial Port 3 Use IRQ
              3 [IRQ3] [IRQ4]
[IRQ9] [IRQ10] [IRQ15]■ Onboard Serial Port 4
4[Disabb ed] [3F8H] [2F8H] [3E8H] [2E8H]PL-B910/PL-B911 PL-B910 [Disabled]
Serial Port 4 Use IRQ
4[IRQ3] [IRQ4] [IRQ9] [IRQ10] [IRQ15]
```
## 5.2.10 IDE HDD AUTO DETECTION

#### "IDE HDD AUTO DETECTION"

IDE  $\Box$ 

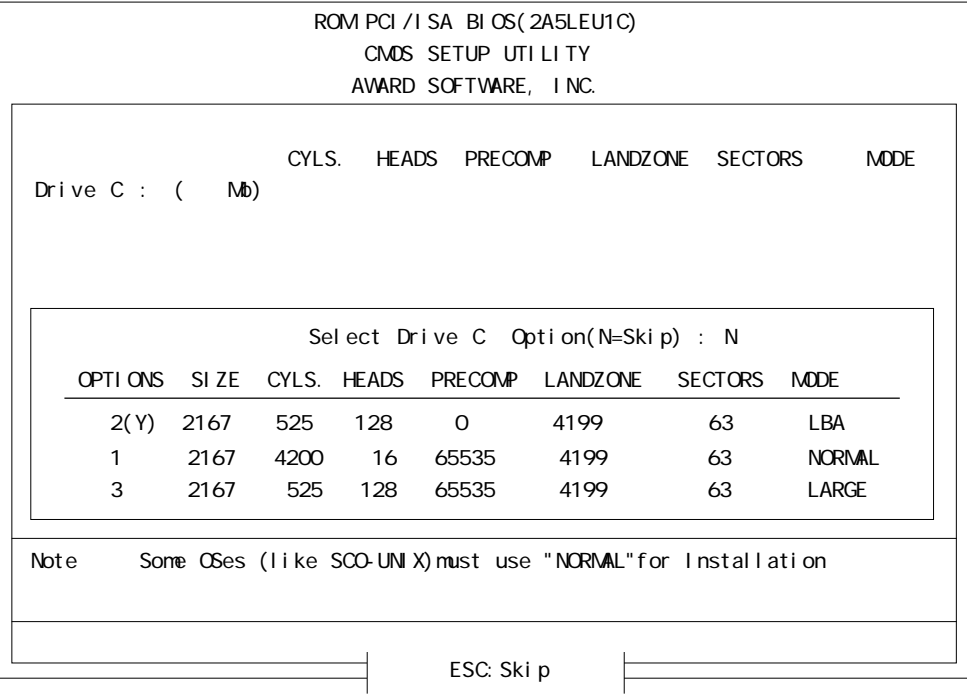

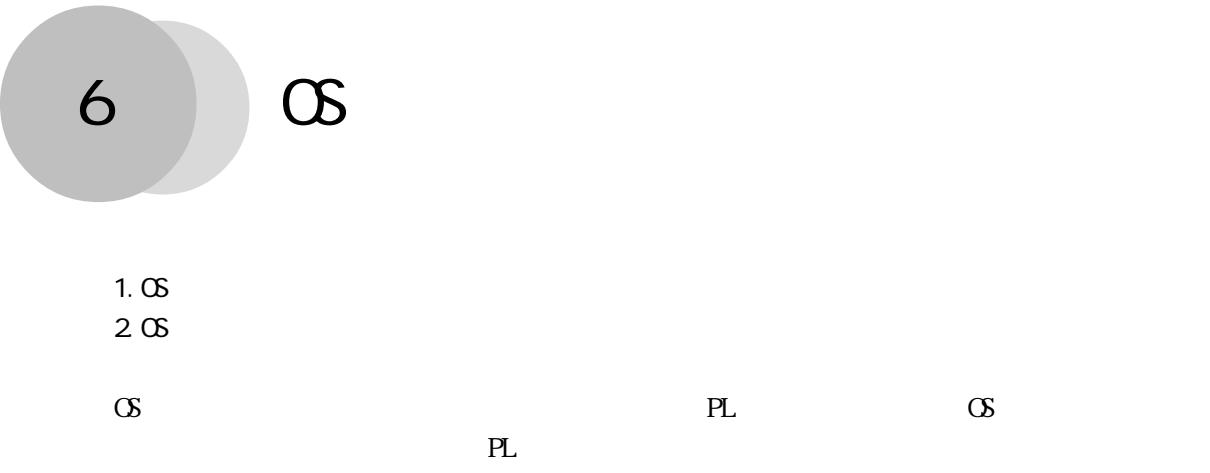

## $6.1$  OS  $1$

OS Becond PL Windows®95 Windows®98 Second Edition Windows NT®4. 0 
Windows NT®4. 0 Windows®98 Second Edition WindowsNT®4.0 PL-X900 Series Driver & Utility Disk USB Touch Panel Control Utility Disk OS FID PL-FD200 PL-FD210 PL-B900/PL-B910  $PS/2$  DIN PL OS Utility Disk PL-X900 Series Driver & Utility Disk USB Touch Panel Control Utility Disk  $\sigma$ 

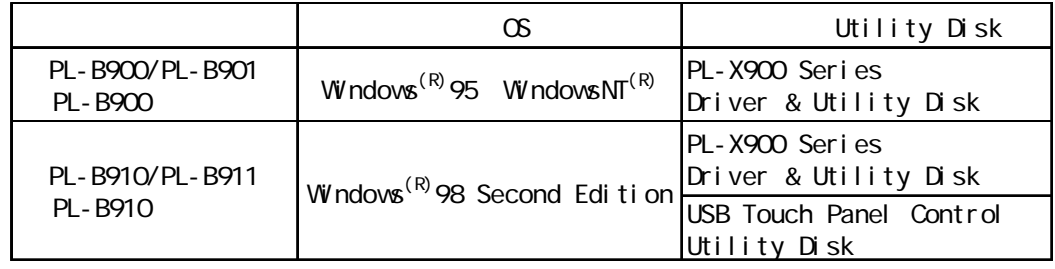

Utility Disk README

Utility Disk README

 $W$ ndows ®95 README.95 Windows NT ®4.0 README.NT PL-X900 Series Driver & Utility Disk Windows®98 Second Edition README.98 USB Touch Panel Control Utility Disk

 $6.1 \text{ } \text{O}$ 

#### **README**

Windows®95 README. 95

- $\mathbb{R}^n$  $1.11$
- $\mathbb{R}^3$
- $\mathcal{A}(\mathbf{X},\mathbf{X})$
- Ⅴ .ソフトウェアのアンインストール方法

#### Windows®98 Second Edition README. 98

- $\mathbf{I}$  $\mathbb{R}^n$
- $\mathbb{R}^n$
- 
- $\mathcal{O}(\mathbf{A})$
- Ⅴ .ソフトウェアのアンインストール方法

WindowsNT®4. O READNE. NT

## $6.1.1$

#### PL-B900/PL-B901 PL-B900 DU FP-570

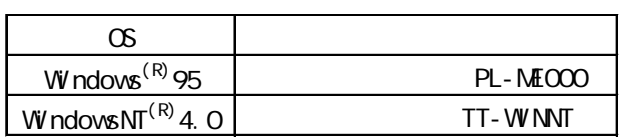

重要 PL-ME000 Windows®95 TT-WINNT WindowsNT® WindowsNT®4.0

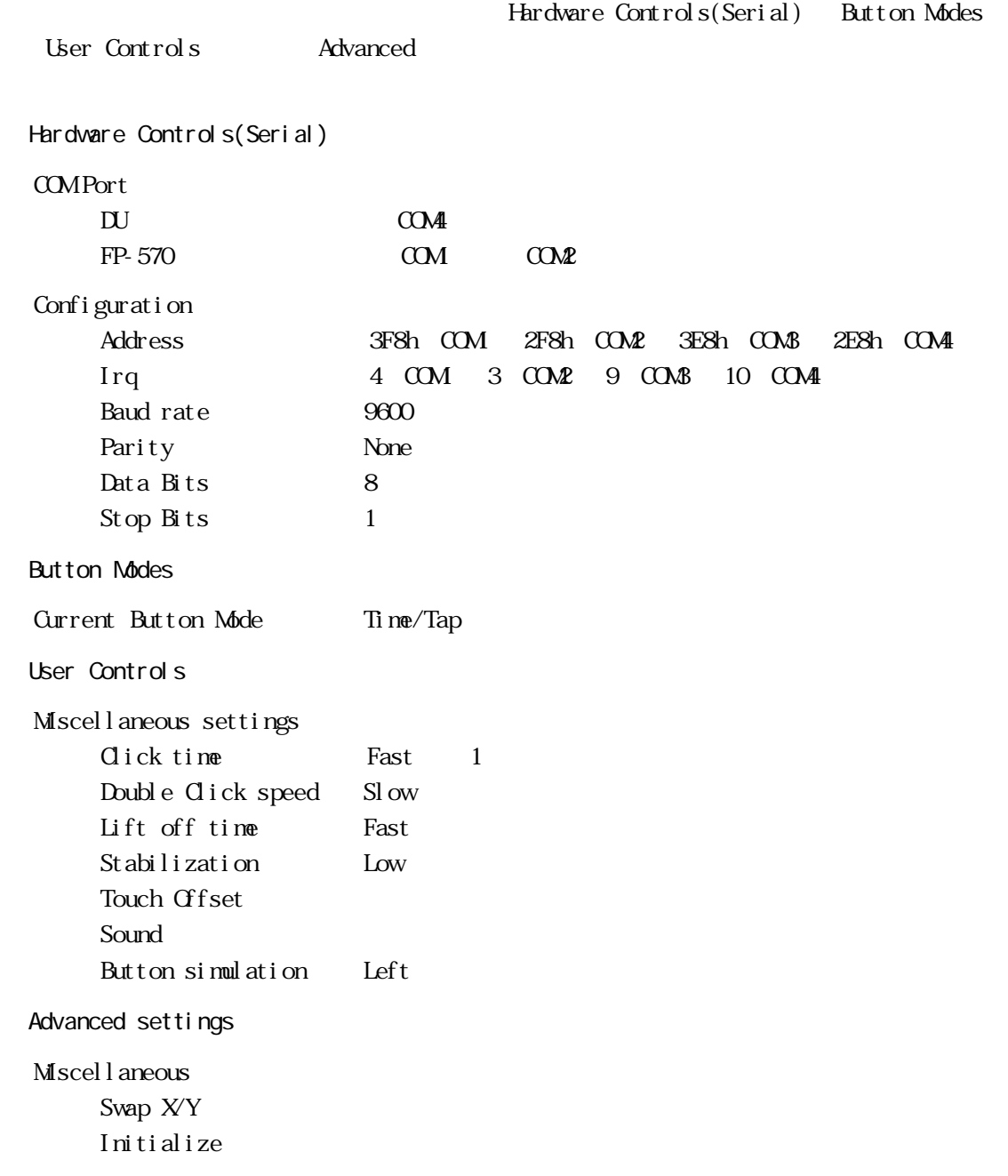

## $6.2\phantom{00}$  OS  $\phantom{000}$

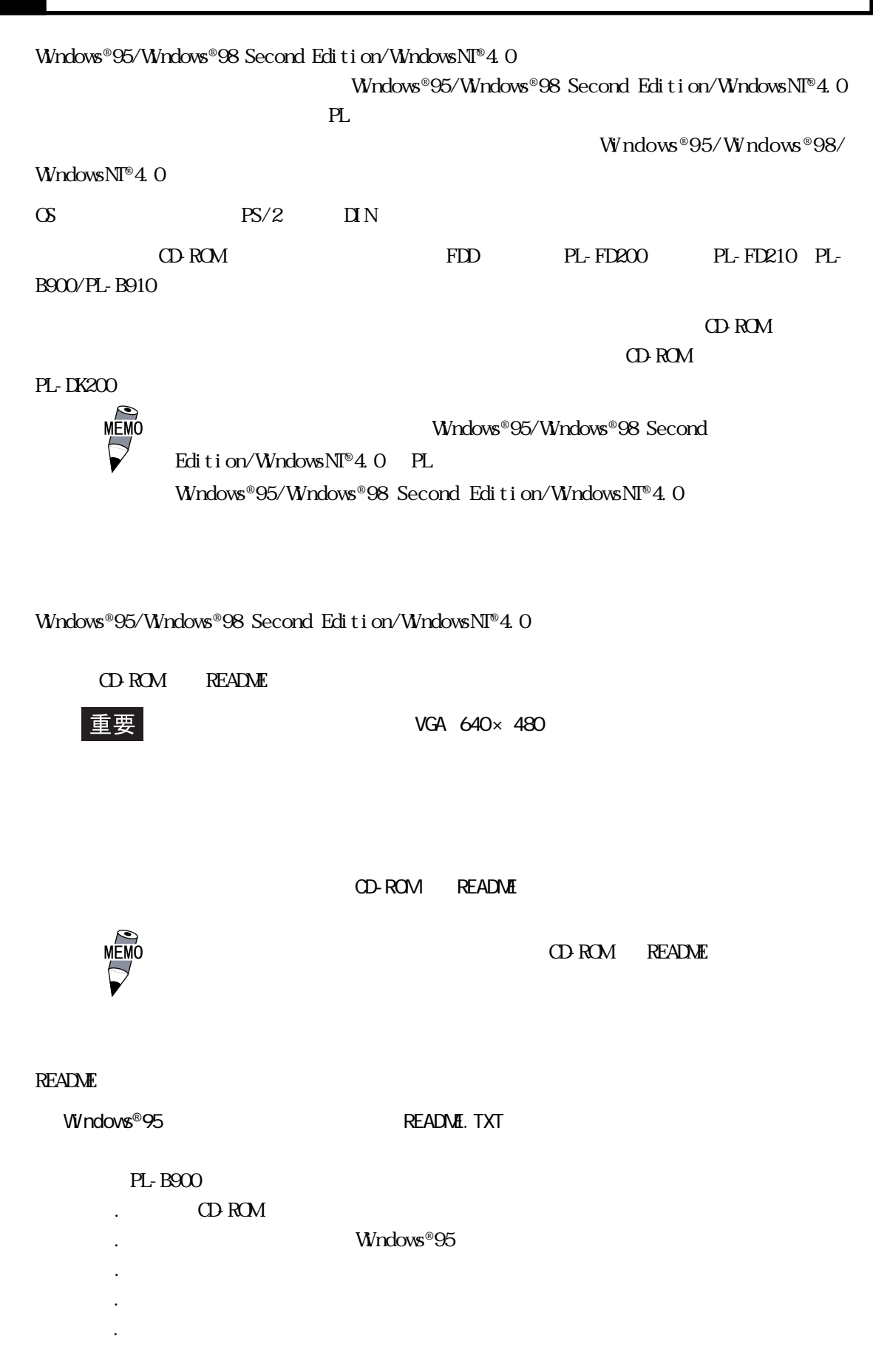

#### Windows®98 Second Edition The README.TXT

PL-B910  $\therefore$  CD-ROM .<br>■インストールされた Windows®98 Ⅴ . ソフトウェア構成 マウスをご使用になる場合の注意事項になる。<br>マウスをご使用になる場合の注意事項 ■『『インタイ』(『インタイ』)』(『インタイ』)<br>『インタイ』(『インタイ』)

WindowsNT®4. O README. TXT

#### PL-B900

**CD-ROM** 

WindowsNT®

NTFS

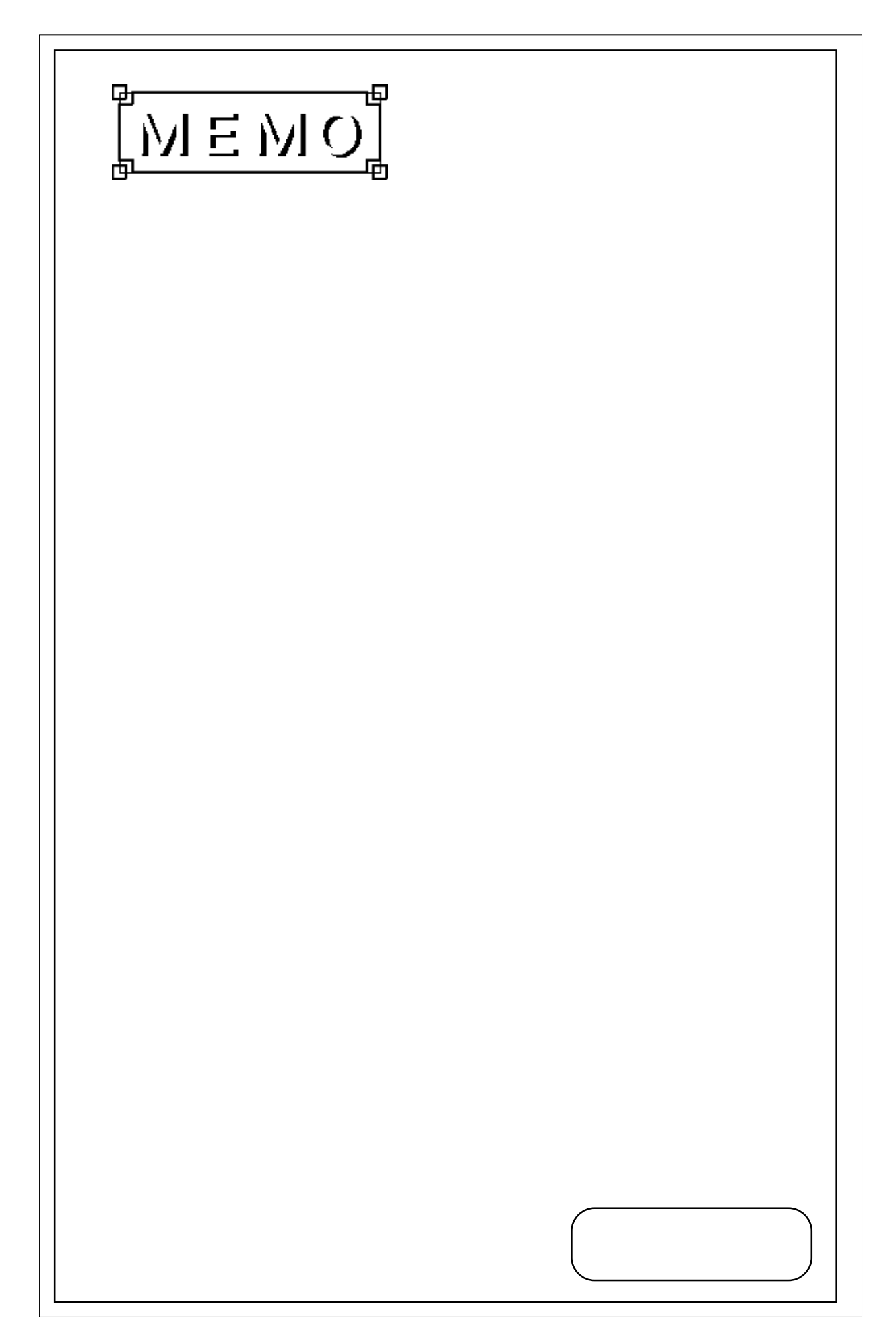

### 1.  $\sim$ 2. 定期点検

 $3.72$ 

PL  $\blacksquare$ 

# $7.1$

PL the contract of the contract of the contract of the contract of the contract of the contract of the contract of the contract of the contract of the contract of the contract of the contract of the contract of the contrac

PL-B900/PL-B910 4

**1** 7 **F** 

![](_page_92_Picture_7.jpeg)

![](_page_92_Picture_8.jpeg)

 $(1)$ 

![](_page_93_Figure_1.jpeg)

PL-B901/PL-B911 2

![](_page_93_Figure_3.jpeg)

![](_page_93_Figure_4.jpeg)

 $(1)$ 

・ フィルタはん アメリカ ・ フィルタを乾かす場合は、直射日光

バーをネジ 1本で取り付けます。

 $1$ 

# $7.2$

PL  $\overline{P}$ 

![](_page_94_Figure_3.jpeg)

AC85 265V 50/60Hz

PL PL

![](_page_94_Picture_6.jpeg)

 $-$  7.3

#### $7.3$

## $7.3$

![](_page_95_Figure_2.jpeg)

12  $\blacksquare$ 

PL in the set of the set of the set of the set of the set of the set of the set of the set of the set of the set of the set of the set of the set of the set of the set of the set of the set of the set of the set of the set

No.

 $9:00~17:00$ TEL (03) 5821-1105 TEL (052) 932-4093 TEL (06) 6613-3115

- 
- 
- 
- 
- 

 $5$ 

 $5$ 

 $10$ 

- -
- 
- 

FAXでお問い合わせの場合は、次頁の「PL-B900/PL-B910シリーズお問い合わせFAX」をコピー

 $($ 

![](_page_97_Picture_183.jpeg)

PL-B900 PL-B901 PL-B910 PL-B911 PL-DU6900 PL-DU7900 PL-CB200-5M PL-CB200-10M PL-EM220 PL-EM230 PL-HD210 PL-FD200 PL-FD210 PL-FF200 PL-DK200  $PL-M^{***}$ 

□その他(オプション品)<br>○その他(オプション品)

 $\mathbb{M}$ - Windows NT®4. 0 PL-B90\*-4\*-WN\*\*

 $\mathbb{M}$ -Windows®95 PL-B90\*-4\*-W9\*\*

**NS-Windows®98 Second Edition** PL-B91\*-4\*-98\*\*

ー<u>ーーーーーーーー</u>

□その他 OS Version

うち しょうしょく しゅうしょく しゅうしょく しゅうしゅうしょ しゅうしゅうしょ デジタル こうしょう こうしょう こうしょう こうしょう しゅうしょう

□その後に、この他には、この他には、この他には、この他には、この他には、この他には、この他には、この他には、この他には、この他には、この他には、この他には、この他には、この他には、この他には、この他には、この他には、この他には、この他には、この他には、この他には、この他には、この他には、この他には、この他には、この他には、この他には、この他には、この他には、この他には、この他には、この他には、この他には、この他には、この他には、この他には

![](_page_98_Picture_0.jpeg)

1. ハードウェア構成 2. RAS

 $I/O$ 

 $\cdot$  1

# 1 .1

## $.1.1$   $1/0$

![](_page_98_Picture_111.jpeg)

 $-1$ 

 $.1.2$ 

![](_page_99_Figure_2.jpeg)

![](_page_100_Picture_2.jpeg)

![](_page_100_Picture_110.jpeg)

DNA

![](_page_100_Figure_7.jpeg)

![](_page_101_Picture_104.jpeg)

![](_page_101_Picture_105.jpeg)

 $PL$ 

![](_page_101_Picture_106.jpeg)

 $PL$   $*3$ 

![](_page_101_Figure_6.jpeg)

![](_page_101_Picture_107.jpeg)

![](_page_102_Picture_59.jpeg)

 $CPI$  CPU  $CPI$ 

 $\mathop{\mathrm{LED}}$ 

 $\textrm{LED}$ 

PL RAS  $D \cap N$  $\mathbf{2}$  $PL$ 

 $\Box$  N DC12 24V

 $($ 

![](_page_103_Figure_3.jpeg)

 $\begin{array}{c}\n\hline\n\text{NEMO}\n\end{array}\n\quad \text{2.3.5 RAS}$ 

PL RAS

◆汎用信号出力(DOUT)

 $API$  -  $DL$  $\sim$  1  $\sim$  1

 $\sim$  1

![](_page_104_Figure_5.jpeg)

 $\mathsf{D}\mathsf{O}\mathsf{J}\mathsf{T}$ 

![](_page_104_Figure_7.jpeg)

![](_page_104_Figure_8.jpeg)

![](_page_104_Picture_9.jpeg)

付 -7

PL  $\overline{P}$ 

#### LED

![](_page_105_Picture_86.jpeg)

![](_page_105_Picture_87.jpeg)

PL LED LED LED CONSTRUCTED DED

![](_page_105_Picture_88.jpeg)

Windows **Windows** 

PL  $\overline{P}$ 

#### OS Windows®95/Windows®98 Second Edition/WindowsNT®4.0

. 2.3 RAS

![](_page_106_Figure_2.jpeg)

![](_page_107_Picture_0.jpeg)
# [-5V/-12V 電源ユニット ................. 1-6](#page-21-0) [2次キャッシュメモリ .................. 2-3](#page-26-0) B

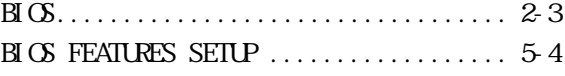

## $\overline{\mathsf{c}}$

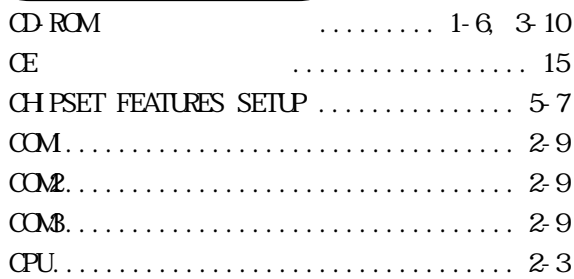

## D

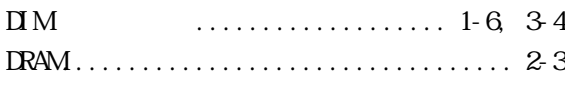

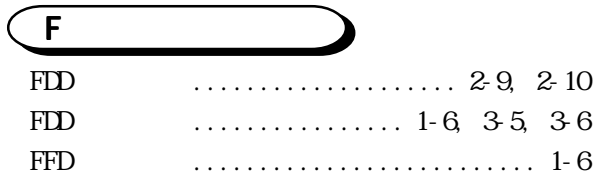

## H

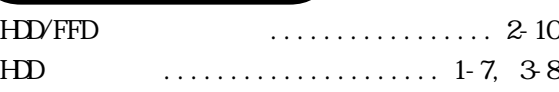

## $\overline{\mathsf{I}}$

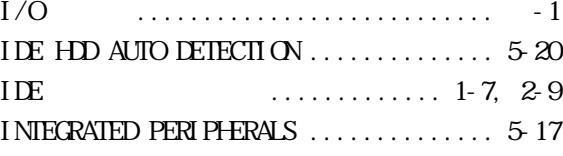

## L  $LAN \qquad \dots \dots \dots \dots \dots \dots \dots \dots \quad 1-6$

## $\overline{P}$

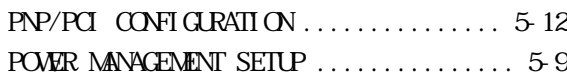

## R [RAS インターフェイス .................. 2-7](#page-30-0) [RAS 機能 .............................付 -4](#page-101-0) [RAS 機能概念図 .......................付 -9](#page-106-0)

[RAS コネクタ .......................... 2-9](#page-32-0) [RS-232C コネクタ ...................... 2-9](#page-32-0)

## $\widehat{\mathsf{s}}$

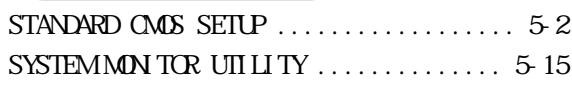

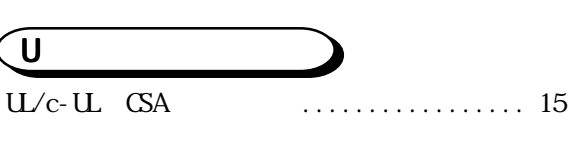

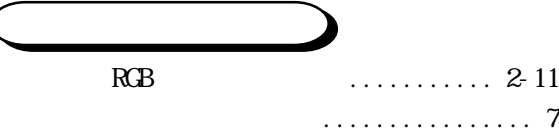

# [インターフェイス ................. 2-3,](#page-26-0) [2-5](#page-28-0)

# [オプション ............................ 1-6](#page-21-0)

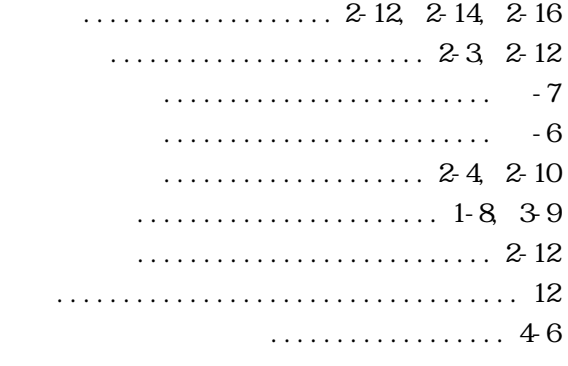

.............. 2-5 [キーボードコネクタ ................... 2-10](#page-33-0) [共用接地 .............................. 4-7](#page-64-0) [許容瞬時停電時間 ...................... 2-1](#page-24-0) [許容瞬停時間 .......................... 2-1](#page-24-0)

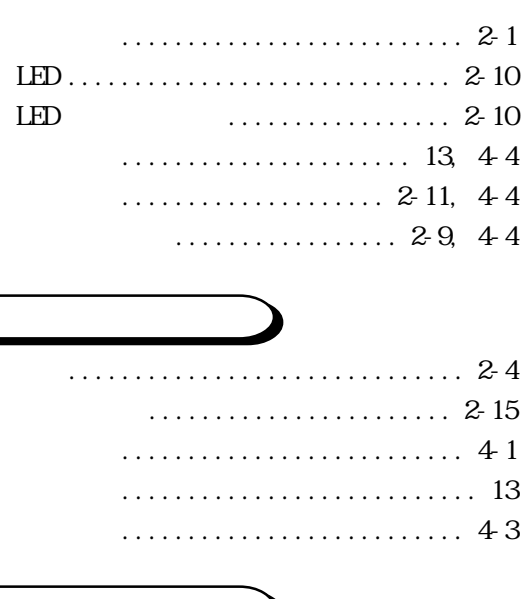

- . . . . . . . . . . . . 2-2
- $\ldots \ldots \ldots \ldots \ldots \ldots \ldots -1$  $\ldots \ldots \ldots 2-10$ ................ 1-7, 2-2 ....................... 2-11, 3-2 ................................ 41, 44
- . . . . . . . . . . . . . . . . 2-3
	- . . . . . . . . . . . . . . . . . . 7-1
	- $\ldots \ldots \ldots 1-6$ 
		- $\cdots$  1-6, 2-16

. . . . . . . . . . . . . . . . 2-5 

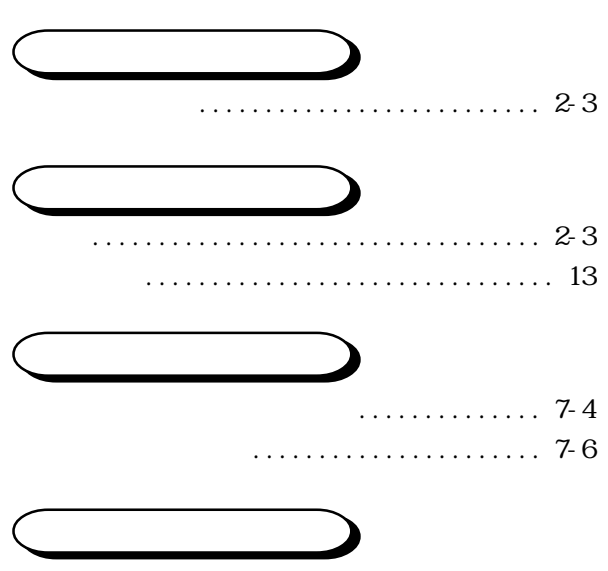

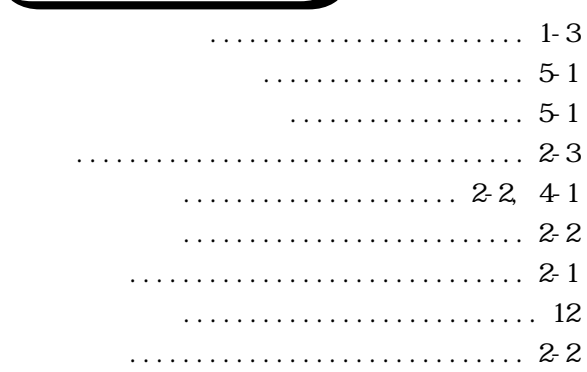

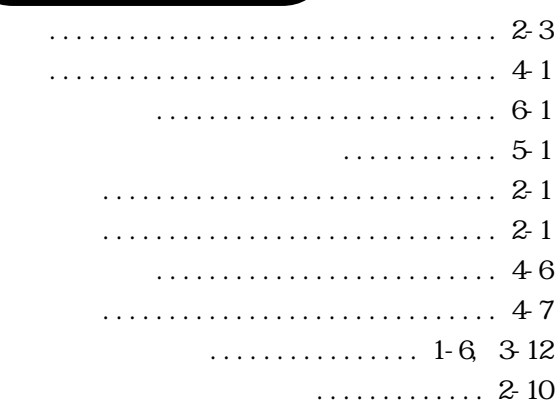

## 

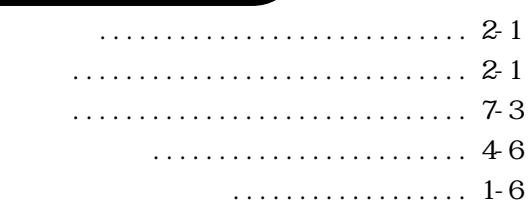

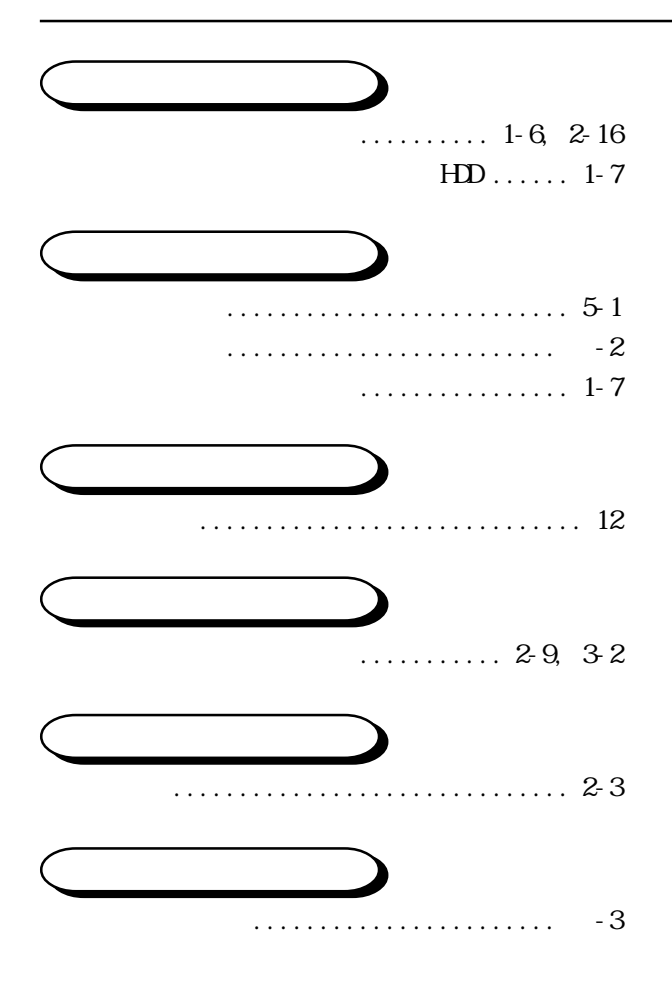